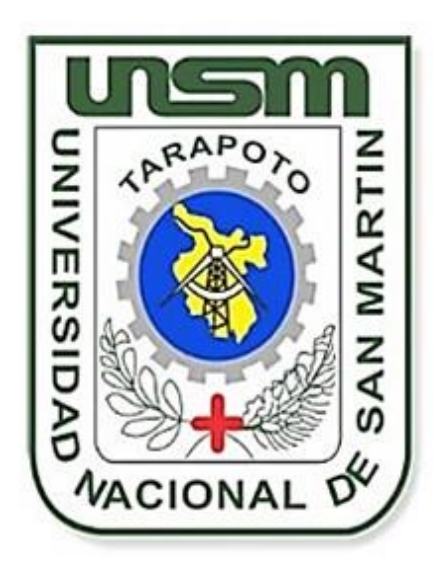

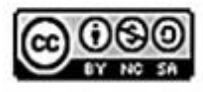

Esta obra está bajo una Licencia Creative Commons Atribución-NoComercial-Compartirigual 2.5 Perú. Vea una copia de esta licencia en http://creativecommons.org/licenses/by-nc-sa/2.5/pe/

# **UNIVERSIDAD NACIONAL DE SAN MARTÍN - TARAPOTO FACULTAD DE INGENIERÍA DE SISTEMAS E INFORMÁTICA ESCUELA PROFESIONAL DE INGENIERÍA DE SISTEMAS E INFORMÁTICA**

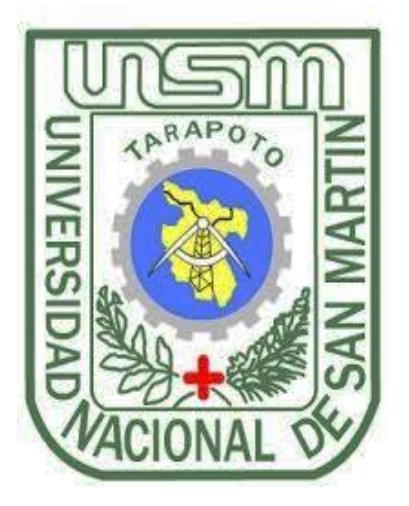

# **TESIS**

# **"INCREMENTO DEL FLUJO DE CLIENTES APLICANDO TECNOLOGÍA DE POSICIONAMIENTO EN LA PÁGINA WEB DEL HOTEL ROYAL KERKUS - TARAPOTO"**

# **PRESENTADO POR**

# **Bach. Luis Marino Hoyos Bustamante**

# **ASESOR:**

**Ing. Mg. Juan Carlos García Castro**

# **TESIS PARA OPTAR EL TÍTULO PROFESIONAL DE:**

**INGENIERO DE SISTEMAS E INFORMÁTICA**

**Tarapoto – Perú 2017**

# UNIVERSIDAD NACIONAL DE SAN MARTÍN - TARAPOTO FACULTAD DE INGENIERÍA DE SISTEMAS E INFORMÁTICA ESCUELA PROFESIONAL DE INGENIERÍA DE SISTEMAS E INFORMÁTICA

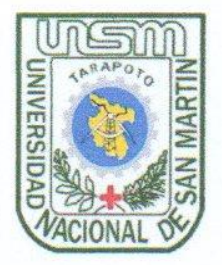

# "INCREMENTO DEL FLUJO DE CLIENTES APLICANDO TECNOLOGÍA DE POSICIONAMIENTO EN LA PÁGINA WEB DEL **HOTEL ROYAL KERKUS - TARAPOTO"**

# Tesis para optar el título profesional de **INGENIERO DE SISTEMAS E INFORMÁTICA**

# **AUTOR:**

**Bach. Luis Marino Hoyos Bustamante** 

Sustentada y aprobada ante el honorable jurado el día 31 de diciembre del año 2017

Ing. M. Sc. Janina Cotrina Linares

Presidente

Ing. Cristian Werner García Estrella Vocal

Lic. Edwin Augusto Hernández Torres

Secretario

Ing. Mg. Juan Carlos García Castro

**Asesor** 

### Declaratoria de Autenticidad

Yo, Luis Marino Hoyos Bustamante, egresado de la Facultad de Ingeniería de Sistemas e Informática, de la Escuela profesional de Ingeniería de Sistemas e Informática de la Universidad Nacional de San Martín - Tarapoto, identificado con DNI Nº 45848235 ..., Domiciliado en: Jr. Garcilazo de la vaga 272, con la tesis "INCREMENTO DEL titulada: FLUJO DE **CLIENTES APLICANDO** TECNOLOGÍA DE POSICIONAMIENTO EN LA PÁGINA WEB DEL HOTEL **ROYAL KERKUS - TARAPOTO"** 

Declaro bajo juramento que:

- 1. La tesis presentada es de mi autoría.
- 2. He respetado las normas internacionales de citas y referencias para las fuentes consultadas. Por tanto, la tesis no ha sido plagiada ni total ni parcialmente.
- 3. La tesis no ha sido auto plagiada; es decir, no ha sido publicada ni presentada anteriormente para obtener algún grado académico previo o título profesional.
- 4. Los datos presentados en los resultados son reales, no han sido falseados, ni duplicados, ni copiados y por tanto los resultados que se presenten en la tesis se constituirán en aportes a la realidad investigada.

De considerar que el trabajo cuenta con una falta grave, como el hecho de contar con datos fraudulentos, demostrar indicios y plagio (al no citar la información con sus autores), plagio (al presentar información de otros trabajos como propios), falsificación (al presentar la información e ideas de otras personas de forma falsa), entre otros, asumo las consecuencias y sanciones que de mi acción se deriven, sometiéndome a la normatividad vigente de la Universidad Nacional de San Martín - Tarapoto.

Tarapoto, 03 de abril del 2018.

Luis Marino Hoyos Bustamante DNI N° ..45.84.8235

Formato de autorización NO EXCLUSIVA para la publicación de trabajos de investigación, conducentes a optar grados académicos y títulos profesionales en el Repositorio Digital de Tesis.

#### 1. Datos del autor:

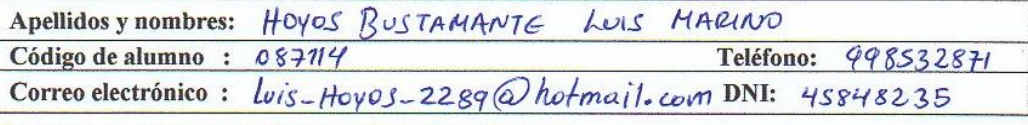

(En caso haya más autores, llenar un formulario por autor)

#### 2. Datos Académicos

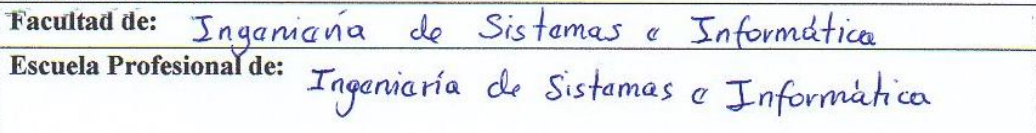

#### 3. Tipo de trabajo de investigación

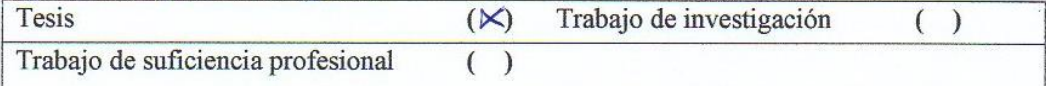

### 4. Datos del Trabajo de investigación

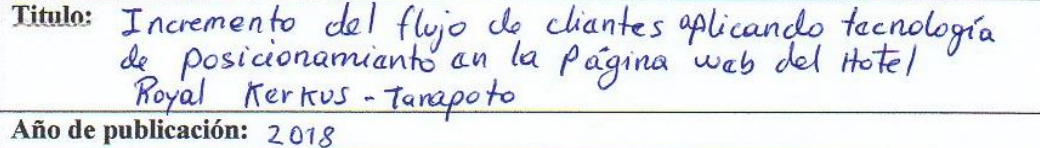

#### 5. Tipo de Acceso al documento

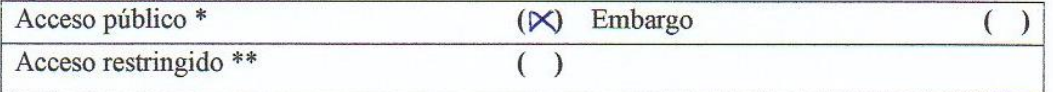

Si el autor elige el tipo de acceso abierto o público, otorga a la Universidad Nacional de San Martín - Tarapoto, una licencia No Exclusiva, para publicar, conservar y sin modificar su contenido, pueda convertirla a cualquier formato de fichero, medio o soporte, siempre con fines de seguridad, preservación y difusión en el Repositorio de Tesis Digital. Respetando siempre los Derechos de Autor y Propiedad Intelectual de acuerdo y en el Marco de la Ley 822.

En caso que el autor elija la segunda opción, es necesario y obligatorio que indique el sustento correspondiente:

### 6. Originalidad del archivo digital.

Por el presente dejo constancia que el archivo digital que entrego a la Universidad Nacional de San Martín - Tarapoto, como parte del proceso conducente a obtener el título profesional o grado académico, es la versión final del trabajo de investigación sustentado y aprobado por el Jurado.

#### 7. Otorgamiento de una licencia CREATIVE COMMONS

Para investigaciones que son de acceso abierto se les otorgó una licencia Creative Commons, con la finalidad de que cualquier usuario pueda acceder a la obra, bajo los términos que dicha licencia implica

https://creativecommons.org/licenses/by-nc-sa/2.5/pe/

El autor, por medio de este documento, autoriza a la Universidad Nacional de San Martín - Tarapoto, publicar su trabajo de investigación en formato digital en el Repositorio Digital de Tesis, al cual se podrá acceder, preservar y difundir de forma libre y gratuita, de manera íntegra a todo el documento.

Según el inciso 12.2, del artículo 12º del Reglamento del Registro Nacional de Trabajos de Investigación para optar grados académicos y títulos profesionales - RENATI "Las universidades, instituciones y escuelas de educación superior tienen como obligación registrar todos los trabajos de investigación y proyectos, incluyendo los metadatos en sus repositorios institucionales precisando si son de acceso abierto o restringido, los cuales serán posteriormente recolectados por el Repositorio Digital RENATI, a través del Repositorio ALICIA".

Firma del Autor

8. Para ser llenado en la Oficina de Repositorio Digital de Ciencia y Tecnología de Acceso Abierto de la UNSM-T.

Fecha de recepción del documento: 04  $O.3$ Firma del Responsable de Repossitorio Digital de Ciencia y Tecnología de Acceso Abierto de la UNSM-T.

\*Acceso abierto: uso lícito que confiere un titular de derechos de propiedad intelectual a cualquier persona, para que pueda acceder de manera inmediata y gratuita a una obra, datos procesados o estadísticas de monitoreo, sin necesidad de registro, suscripción, ni pago, estando autorizada a leerla, descargarla, reproducirla, distribuirla, imprimirla, busearla y cnlazar textos completes (Reglamente de la Ley No 30035). \*\* Acceso restringido: el documento no se visualizará en el Repositorio.

# <span id="page-6-0"></span>**DEDICATORIA**

Dedico esta tesis a DIOS, porque gracias a él es que se hizo posible el desarrollo de esta tesis. A mis padres quienes me dieron la vida, educación y apoyo incondicional. A mis compañeros de estudio, a mis maestros y amigos, quienes sin su ayuda nunca hubiera podido hacer esta tesis. A todos ellos se los agradezco desde el fondo de mi alma. Para todos ellos hago esta dedicatoria.

# **AGRADECIMIENTO**

<span id="page-7-0"></span>El agradecimiento más sincero y puro va para mi familia. Que sin su apoyo, colaboración e inspiración no habría sido imposible desarrollar esta tesis. A mis padres, Flor Bustamante Gonzales Y José Marino Hoyos Pérez, por su ejemplo de lucha y perseverancia; a mi hermano Hector Hoyos Bustamante por su liderazgo y superación; a mi hermana Luz Zarela Hoyos Bustamante por su paciencia, apoyo y generosidad y a mi hermano José Hoyos Bustamante por ser un ejemplo de valentía, capacidad y superación…por ellos y para ellos!.

<span id="page-8-0"></span>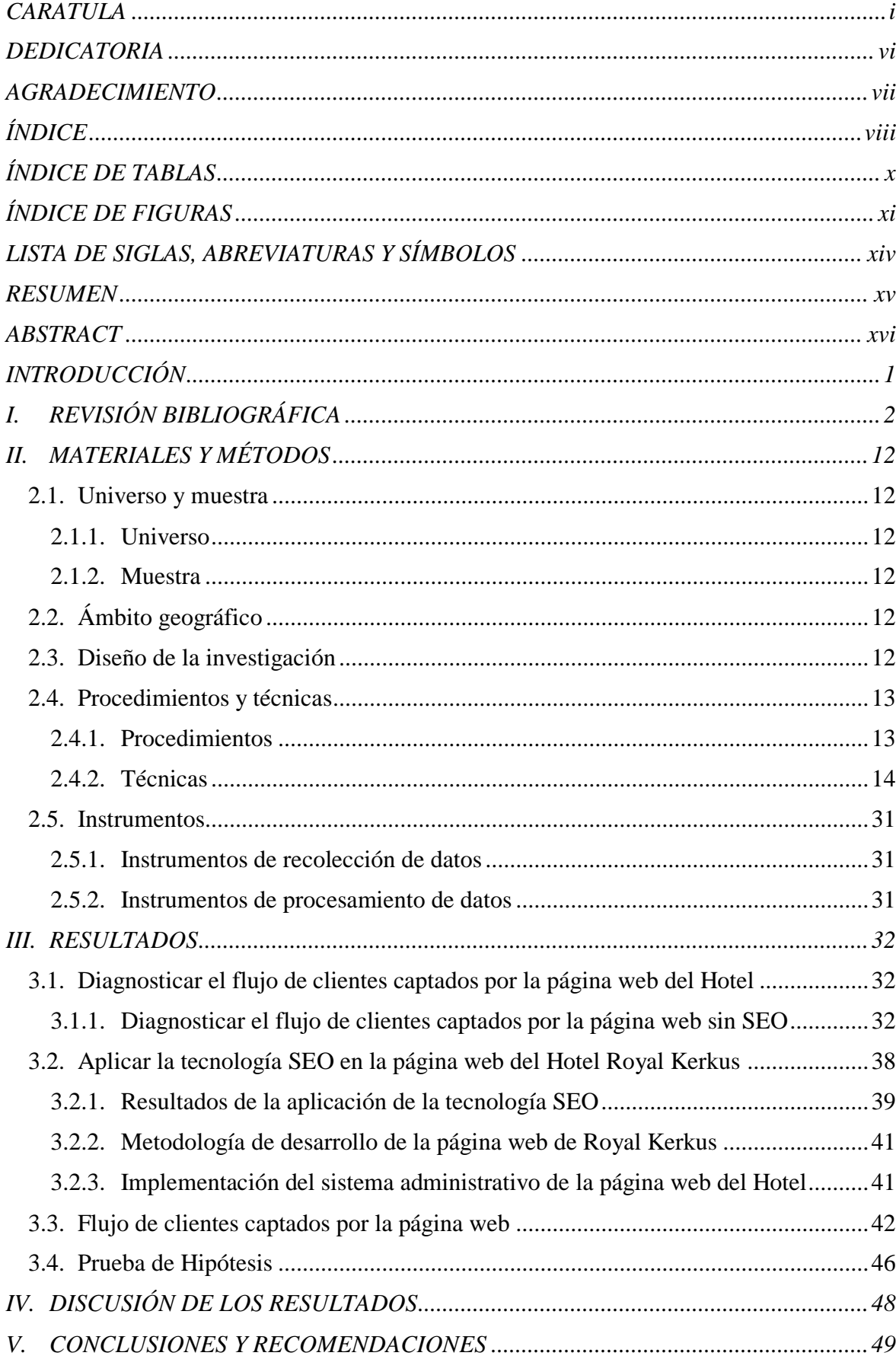

# ÍNDICE

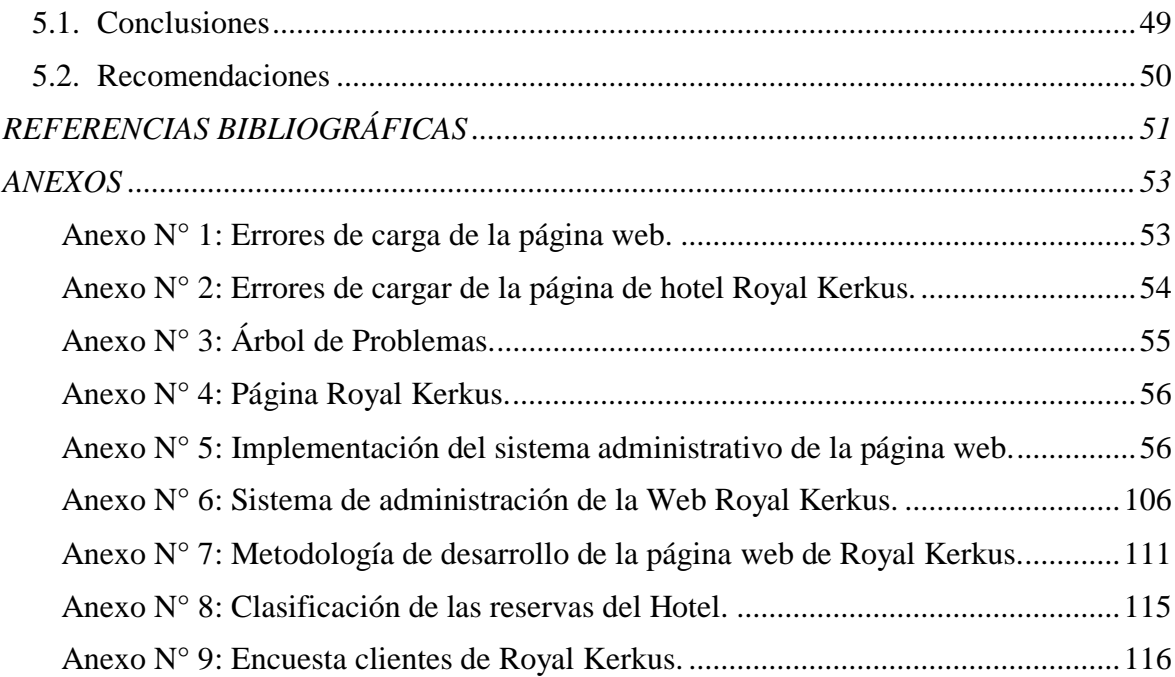

# **ÍNDICE DE TABLAS**

<span id="page-10-0"></span>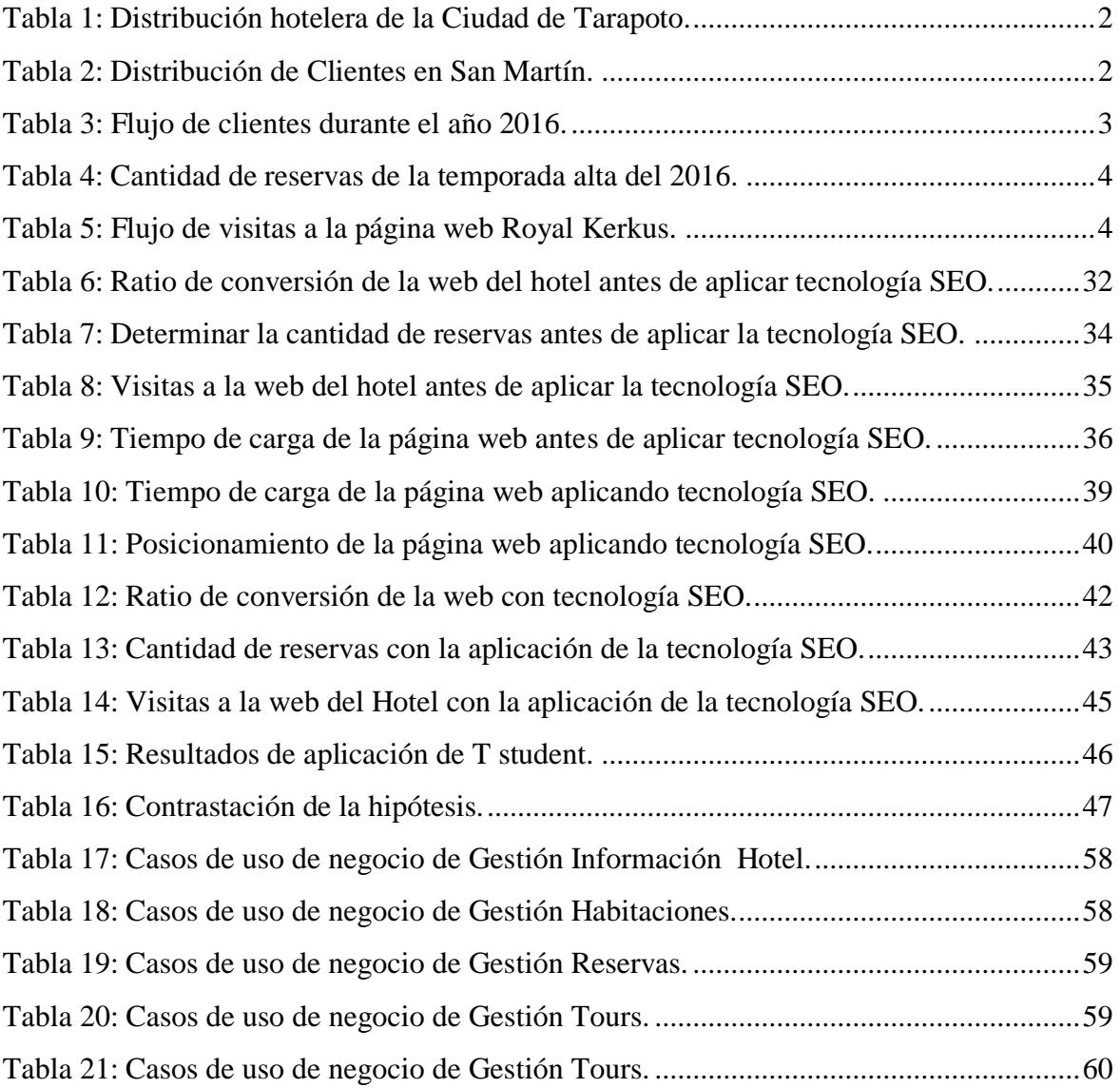

# **ÍNDICE DE FIGURAS**

<span id="page-11-0"></span>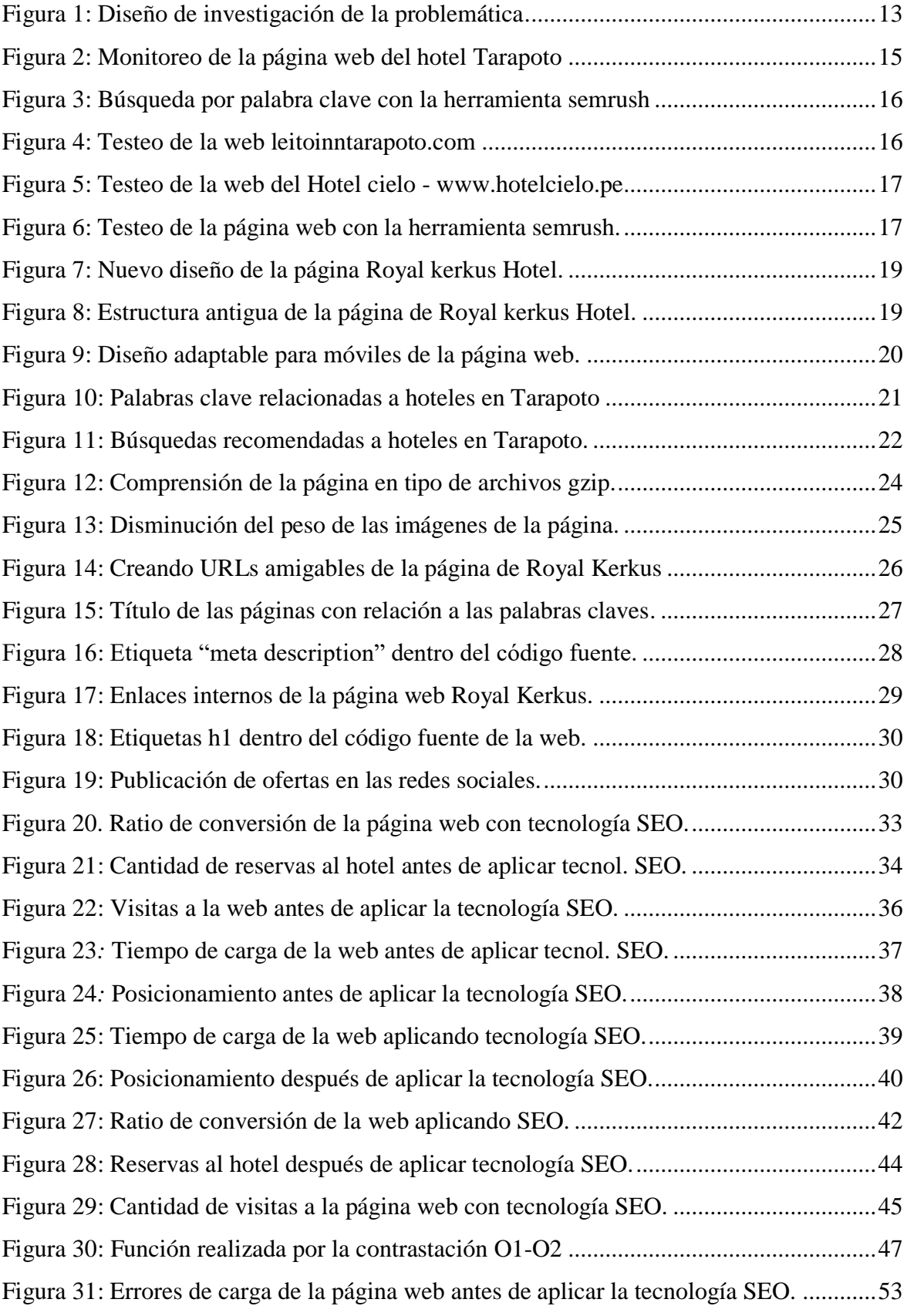

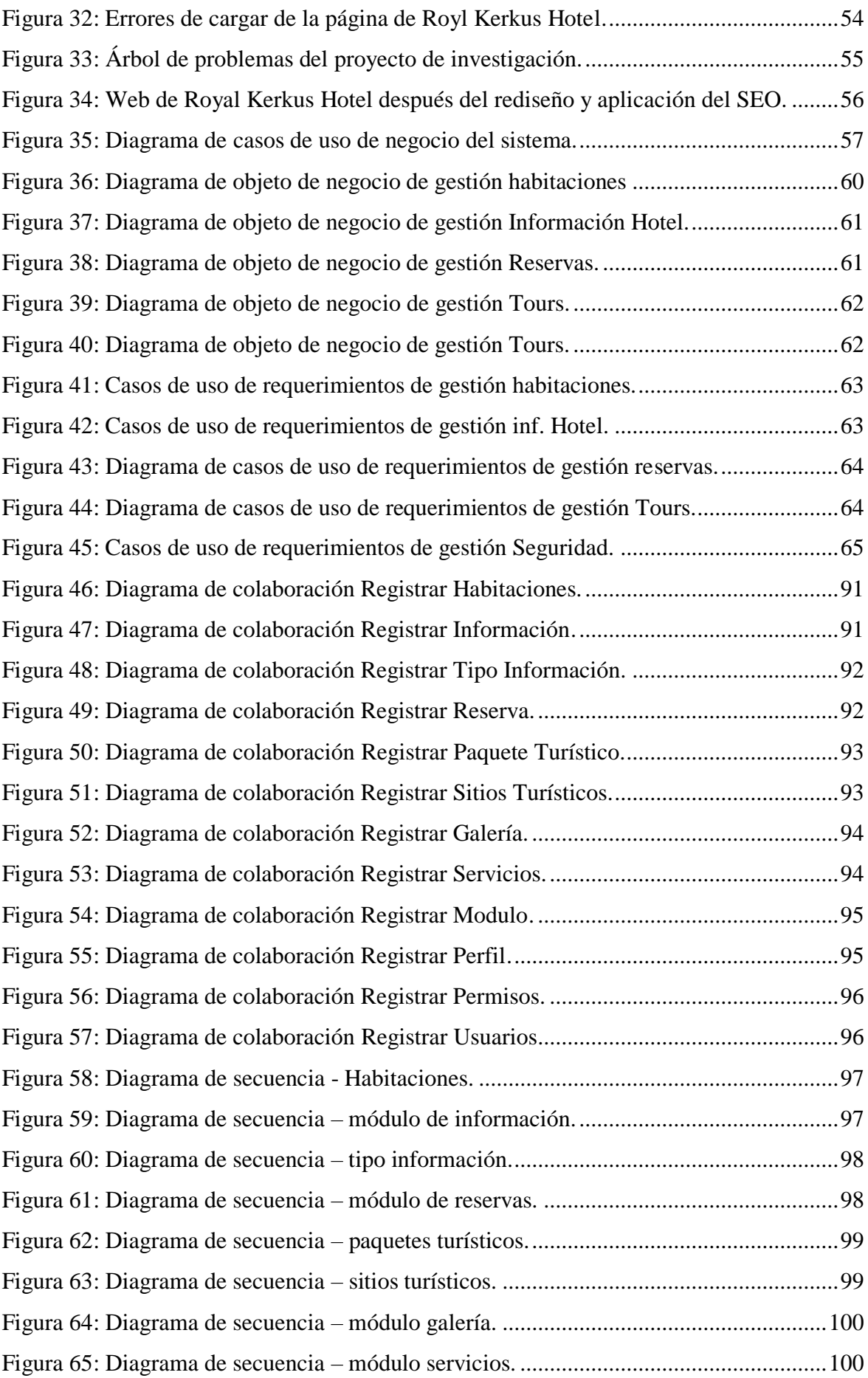

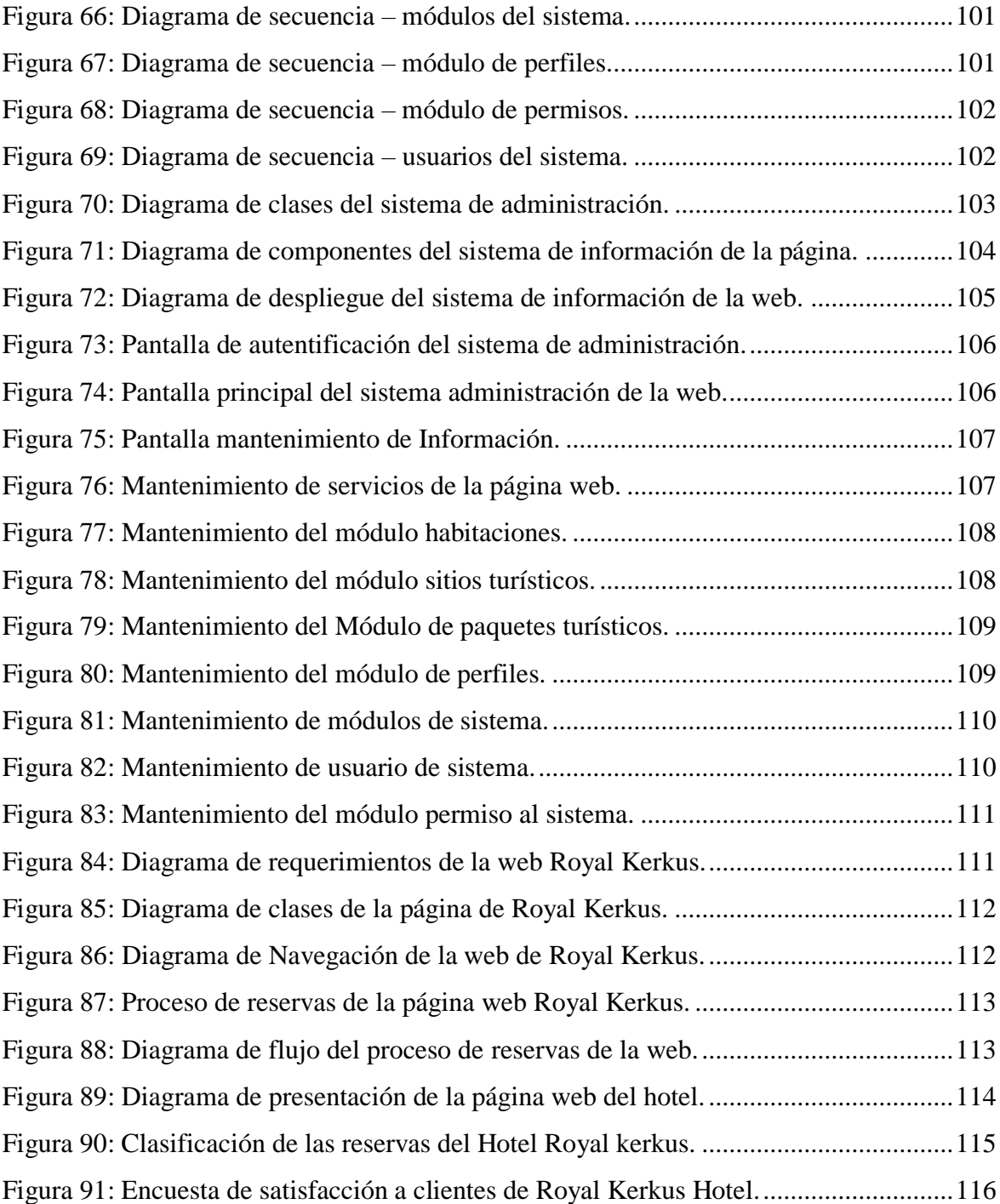

# <span id="page-14-0"></span>**LISTA DE SIGLAS, ABREVIATURAS Y SÍMBOLOS**

SEO: Search Engine Optimization.

KPI: Key Performance Indicators.

HTML: HyperText Markup Language.

PHP: Hypertext Pre-Processo.

SQL: Structured Query Language.

UML: Lenguaje Unificado de Modelado.

MINCETUR: Ministerio de Comercio Exterior y Turismo.

SEM: Search Engine Marketing.

UWE: Ingeniería web basada en UML.

KPI: Key Performance Indicators, los indicadores de rendimiento de un proceso.

SEM: Search Engine Marketing (Marketing en Motores de Búsqueda.

## **RESUMEN**

<span id="page-15-0"></span>La presente tesis titulada, "INCREMENTO DEL FLUJO DE CLIENTES APLICANDO TECNOLOGÍA DE POSICIONAMIENTO EN LA PÁGINA WEB DEL HOTEL ROYAL KERKUS - TARAPOTO", tiene como objetivo general, mejorar el incremento de flujo de clientes captados por la página web del Hotel Royal Kerkus - Tarapoto; para cumplir con tal objetivo se planteó diseñar una página web acompañado de la tecnología SEO y su respectivo sistema de administración de contenido; realizar el diagnóstico de las funcionalidades de la página web del Hotel Royal Kerkus - Tarapoto; medir el flujo de clientes captados por la web con la aplicación de la tecnología SEO en su página web.

Para la implementación de la página web con tecnología SEO se tomó como base la página web que tenía implementada, se hizo un benchmarking de diferentes páginas web hoteleras y se hizo una revisión de diferentes técnicas y metodologías para el diseño de páginas web. Para el levantamiento de información se utilizaron entrevistas, hojas de cálculo excel; en el diseño de la página web se utilizó lenguaje html5, css3 y además de agregar la tecnología de posicionamiento web SEO, y para el análisis y diseño de su sistema de administración de la página, se utilizó la metodología UML, que es un lenguaje de modelado visual y se utilizó la metodología RUP (proceso racional unificado) para el desarrollo del sistema de administración de la página en la parte web se utilizó el lenguaje de programación PHP.

Como consecuencia de la implementación de la página web con tecnología SEO: se mejoró el ingreso de reservas por la web y clientes al hotel con un incremento de 1.58% a 7.17%, con lo cual podemos concluir que la página web con tecnología SEO contribuye a mejorar el incremento de clientes y reservas en el Hotel Royal Kerkus.

Palabras claves: Incremento del flujo, clientes, tecnología, posicionamiento, hotel royal.

## **ABSTRACT**

<span id="page-16-0"></span>This thesis entitled, "INCREASING THE FLOW OF CLIENTS APPLYING POSITIONING TECHNOLOGY ON THE WEB PAGE OF HOTEL ROYAL KERKUS - TARAPOTO", has as its general objective, to improve the increase of flow of clients captured by the website of the Hotel Royal Kerkus - Tarapoto ; In order to fulfill this objective, it was proposed to design a website accompanied by SEO technology and its respective content management system; make the diagnosis of the functionalities of the website of the Hotel Royal Kerkus - Tarapoto; measure the flow of customers captured by the web with the application of SEO technology on your website.

For the implementation of the web page with SEO technology, the website that was implemented was taken as a basis, a benchmarking of different hotel web pages was made and a review of different techniques and methodologies for the design of web pages was made. To gather information, interviews were used, excel spreadsheets; In the design of the website we used html5, css3 language and in addition to adding the SEO web positioning technology, and for the analysis and design of its page administration system, we used the UML methodology, which is a language of visual modeling and the RUP methodology (unified rational process) was used for the development of the administration system of the page in the web part the PHP programming language was used.

As a result of the implementation of the web page with SEO technology: the booking revenue for the web and clients to the hotel was improved with an increase of 1.58% to 7.17%, with which we can conclude that the website with SEO technology contributes to improve the increase of clients and reservations at the Hotel Royal Kerkus.

Keywords: Flow increase, clients, technology, positioning, hotel royal.

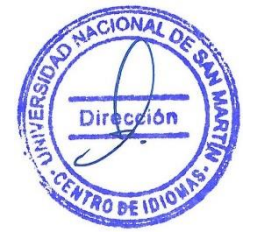

# <span id="page-17-0"></span>**INTRODUCCIÓN**

Incremento del flujo de clientes aplicando tecnología de posicionamiento en la página web del hotel Royal Kerkus – Tarapoto, es el título del presente trabajo de investigación, fruto de mucha dedicación, estudio y perseverancia.

El trabajo del sector turismo en el mundo es uno de los sectores más importantes en algunos países, ya que atraen más concurrencia de turistas y por ende muchas ganancias económicas. Con el avance de la ciencia, la tecnología y el internet, el turismo ha crecido en cifras extraordinarias hasta en nuestra región de San Martín ya que puede ofrecer sus servicios de una manera mucho más rápida. El avance del internet y la web son dos factores muy importantes para los hoteles y las empresas de turismo, porque a través de ello logran tener mucho más conectados e informados a sus clientes.

De esta forma en la presente investigación, se desarrolló una página web más atractiva, más interactiva y con todos los requisitos que debe tener una web hotelera, con el objetivo de mejorar el incremento de flujo de clientes captados por la página web del Hotel Royal Kerkus - Tarapoto.

El presente informe se estructura en los capítulos siguientes:

- El capítulo I: Revisión bibliográfica, en donde se expone los antecedentes del problema, definición del problema, formulación del problema justificación e importancia, limitaciones, alcances, antecedentes de la investigación, bases teóricas, sistema de variables, definición de términos, hipótesis, escala de medición y los objetivos.
- Capítulo II: Referido a los materiales y métodos, donde se expone la muestra con la que se va trabajar, el ámbito geográfico, diseño de la investigación, procedimientos y técnicas, instrumentos y la prueba de la hipótesis.
- Capítulo III: Resultados, en donde se expone los resultados de los métodos utilizados.
- Capitulo IV: Discusión de resultados, donde se discute sobre los resultados obtenidos, haciendo una comparación con los antecedentes de la investigación.
- Capítulo V: Conclusiones y recomendaciones.

Y finalmente se describen las referencias bibliográficas y los Anexos.

# **CAPÍTULO I**

# **REVISIÓN BIBLIOGRÁFICA**

<span id="page-18-0"></span>El sector hotelero en la Región San Martín cada día está en continuo crecimiento debido a las bondades y atractivos turísticos que dinamizan el mercado de la región y que cada vez se hace más competitivo.

En la actualidad en la ciudad de Tarapoto existen 25 empresas hoteleras, divididas por categorías: Hoteles de 5 estrellas, 4 estrellas, 3 estrellas, 2 estrellas y una estrella. La distribución de hoteles según clase (№ de estrellas) se muestre a continuación en la tabla 01.

### <span id="page-18-1"></span>**Tabla 1:**

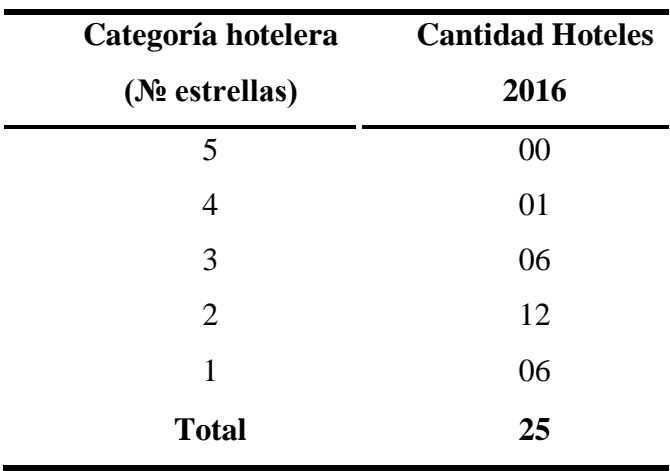

*Distribución hotelera de la Ciudad de Tarapoto.*

Fuente: MINCETUR – Tarapoto.

## <span id="page-18-2"></span>**Tabla 2:**

*Distribución de Clientes en San Martín.*

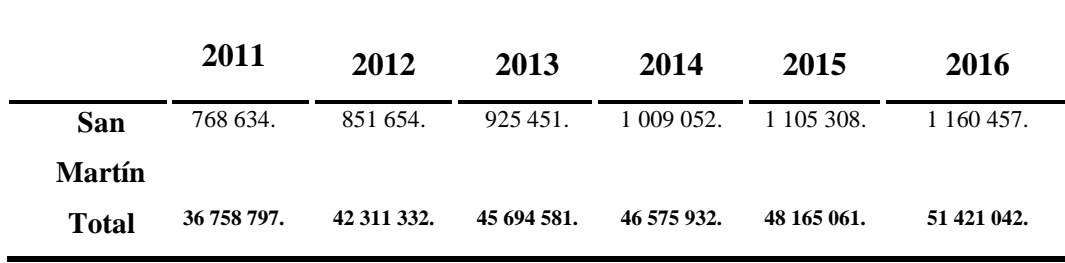

Fuente: MINCETUR

Según el **MINCETUR,** los arribos de visitantes a establecimientos de hospedajes en la región San Martín se ha incrementado sostenidamente en los últimos años.

Royal Kerkus Hotel es una empresa dedicada al rubro de hotelería y turismo, la misma que está catalogada dentro de los hoteles de 2 estrellas, está ubicada en la parte baja de la ciudad de Tarapoto sector Atumpampa en el Jr.Alfonso Ugarte N°2157. Royal Kerkus Hotel disponía de una página web para información de tarifas, servicios, etc. Según las estadísticas del hotel, el flujo de clientes en el año 2016 se resume en la tabla N°3.

<span id="page-19-0"></span>

| AÑO          | POR LA         | <b>CLIENTE</b>      | <b>POR</b> | <b>OTRO</b>  | <b>TOTAL DE</b> |  |  |
|--------------|----------------|---------------------|------------|--------------|-----------------|--|--|
| 2016         | <b>WEB</b>     | PRESENCIAL TELÉFONO |            | <b>MEDIO</b> | <b>CLIENTES</b> |  |  |
| Enero        | $\overline{2}$ | 40                  | 47         | 50           | 139             |  |  |
| Febrero      | $\mathbf{1}$   | 39                  | 42         | 41           | 123             |  |  |
| Marzo        | $\overline{2}$ | 46                  | 45         | 54           | 147             |  |  |
| Abril        | $\overline{2}$ | 49                  | 52         | 60           | 163             |  |  |
| Mayo         | 3              | 58                  | 62         | 64           | 187             |  |  |
| Junio        | 3              | 54                  | 67         | 68           | 192             |  |  |
| Julio        | $\overline{4}$ |                     | 86         | 95           | 254             |  |  |
| Agosto       | $\overline{2}$ |                     | 52         | 53           | 148             |  |  |
| Septiembre   | $\overline{4}$ |                     | 33         | 47           | 113             |  |  |
| Octubre      | 3              |                     | 55         | 64           | 172             |  |  |
| Noviembre    | $\overline{2}$ |                     | 46         | 57           | 146             |  |  |
| Diciembre    | 3              | 44                  | 58         | 67           | 172             |  |  |
| <b>TOTAL</b> | 31<br>560      |                     | 645        | 720          | 1956            |  |  |

*Flujo de clientes durante el año 2016.*

**Tabla 3:** 

Fuente: Elaboración propia

De las tablas 2 y 3 se deducía que la cuota del mercado de visitantes a la región San Martín, el Hotel Royal Kerkus solo captó el 0.37% del total del año 2016, lo que significa que estuvo muy por debajo de las metas propuestas por el Gerente del hotel.

De la entrevista que se realizó a los directivos de la empresa, manifestaron que la tecnología implementada (página web) no refleja incremento alguno en sus ingresos, dado que el flujo de clientes que se captaban por medio de página web era muy bajo como se demuestra en las tablas 4 y 5.

## <span id="page-20-0"></span>**Tabla 4:**

*Cantidad de reservas de la temporada alta del 2016.*

| <b>MODALIDAD</b>           | No RESERVAS |
|----------------------------|-------------|
| Desde la web               | 04          |
| Por otros medios (booking, | 80          |
| despegar.etc)              |             |
| Total de reservas          | 84          |

Fuente: Elaboración propia

#### <span id="page-20-1"></span>**Tabla 5:**

*Flujo de visitas a la página web Royal Kerkus.*

| www.royalkerkushotel.com   | <b>DIARIO</b>   | <b>MES</b> | AÑO  |
|----------------------------|-----------------|------------|------|
|                            | Visitas por día | JULIO      | 2016 |
| <b>Cantidad de Visitas</b> | 8               | 248        | 2364 |

Fuente: Elaboración propia

Al realizar el cálculo del ratio de conversión *(*métrica para evaluar el éxito de una web comercial), se encontró que el ratio de conversión de la página web del Hotel Royal Kerkus era de 0.016 %, observándose que estaba muy por debajo de lo aceptable según Gastón Richter.

En la actualidad existen metodologías y métricas con las cuales mejora la eficiencia y eficaz de las webs.

El problema central se define como el bajo nivel de flujo de clientes captados por la página web del Hotel Royal Kerkus. Debido a que el proyecto es de nivel tecnológico se ha considerado el flujo de clientes captados a través de la web, más no el flujo de clientes captados por otro medio.

Por lo tanto, las causas con esta problemática están relacionadas directamente con la página web, los cuales se enumeran a continuación:

El diseño actual de la página web del hotel se cataloga como un diseño no responsivo, lo cual no permite una buena visualización en los equipos móviles actuales. Además, el contenido de la página es muy pobre ocasionando poca credibilidad en el usuario.

La estructurada de la página web no es funcional, teniendo como consecuencia la desmotivación del usuario en ir descubriendo lo que ofrece el Hotel Royal Kerkus.

Deficiente posicionamiento de la página web, la página web se encontraba en la posición 5 de la página 3 del buscador google, la cual generaba una deficiente visibilidad en los buscadores y por ende un limitado ingreso a la información de la página. Así mismo el deficiente posicionamiento de la web ocasionaba un bajo porcentaje en la ratio de conversión de la página del Hotel Royal Kerkus.

Para mejorar el nivel del flujo de clientes captados por la página web existe un proceso técnico llamado search engine optimization (SEO) aplicado a su página web, que con una serie de estrategias y un conjunto de herramientas nos ayudan a optimizar la página web para lograr un buen posicionamiento orgánico en los motores de búsqueda más conocidos.

Al realizar el estudio de las diferentes fuentes se ha logrado encontrar las siguientes investigaciones:

**Acosta, E (2015). Venta Efectiva de Servicios Profesionales a través del Marketing Digital y [Posicionamiento Web SEO](http://emilioacosta.com.ar/posicionamiento-web-en-buscadores-seo/)**. Este caso de éxito tiene como protagonista a una Médica Especialista en Dermatología que trabaja en la actualidad de forma autónoma y que por mucho tiempo fue engañada por las obras sociales y clínicas donde sus servicios no eran bien pagos y a veces ni le pagaban.

En 2009 pensando en cómo mejorar los ingresos de su profesión surge la idea de hacer una página web para mostrar los servicios que brinda y así captar nuevos pacientes para su consultorio particular, donde en aquella época trabajaba 1 vez por semana y por las tardes. Lo espectacular que en la actualidad trabaja casi todos los días recibiendo solo pacientes particulares.

### **¿Qué realizamos?**

Web Institucional mostrando su especialidad, sus servicios y su marca personal lo cual refuerza la relevancia de sus servicios. Se realizó Optimización de la Arquitectura web para que sea amigable a los buscadores y comenzamos el trabajo de posicionamiento mensual de su sitio.

Por ende, se atendieron a más de 400 pacientes nuevos; y si dolarizamos el valor de los servicios brindados suman U\$ 41.500 Dólares (Comprende consultas y tratamientos (sin costos insumos)). Inversión total U\$ 12.500 en Marketing Digital: Retorno de la inversión (ROI): 332%.

En conclusión:

- Es preferible que desde un principio crear la web con la arquitectura web optimizada, esto es la base y va ayudar a futuro al SEO (posicionamiento web orgánico).
- El posicionamiento web orgánico (SEO) en este caso tiene alta relevancia ya que el valor de cada palabra clave posicionada dentro de la 1ra, 2da o 3ra posición tiene buena rentabilidad. El SEO lleva el 40% de lo facturado anualmente.
- Publicitar en Google Adwords potencia la visibilidad y llegamos a palabras claves que son inalcanzables para el posicionamiento web natural.
- Facebook Ads, genera consultas y tratamientos gracias al marketing de atracción por imágenes y emociones, capta un público que pasa más tiempo en Facebook que en Google.
- La estrategia global de MKT Digital ya generó una facturación de U\$42.500 dólares, un retorno del 325% de lo que se invirtió. Acá no estamos contabilizando el beneficio por generación de marca (Branding) ni fidelización de pacientes ya cautivos que tiene otro valor agregado (Yo le pondría un valor estimado de U\$10.000 por futuras recomendaciones a otras personas).

**Eneque Mori. E. (2016). Caso San Roque**. La reconocida marca de King-kong, frente a la inminente necesidad de expandirse en el mercado, San Roque comenzó a buscar una solución que les permita hacer crecer su base de datos clientes y poner en marcha una tienda de comercio electrónico.

Mediante la combinación de una estrategia de Social Content, el desarrollo de una plataforma de e-commerce y una innovadora estrategia de nutrición de leads, San Roque ha iniciado su estrategia digital.

Alcanzar un 275% en el crecimiento de su base de datos, 400% de incremento de su tráfico de redes sociales y 125% Incremento de CTR en emails.

## **Trazando los objetivos**

- $\checkmark$  Entendiendo las metas y desafíos, nos planteamos los siguientes objetivos:
- $\checkmark$  Convertir el sitio web en el principal hub de marketing y ventas.
- $\checkmark$  Producir un "canal de contenidos" sobre los valores que promueve la marca y consejos para disfrutar en familia sus productos.
- ✓ Llegar a nuevos potenciales clientes a través del e-commerce.
- $\checkmark$  Construir una fuerte comunidad en Facebook.

Antes de empezar realizamos una auditoría web, para medir la performance de su sitio web, redes sociales y volumen de búsquedas en Google por palabras claves, y entender a profundidad quiénes eran sus clientes ideales para elaborar nuestras recomendaciones.

Diseñando un sitio web eficaz en ventas con increíbles resultados de conversión.

Para asegurarnos que la nueva web sea lo que los usuarios quieran, recurrimos a los "buyer personas" y los involucramos en el diseño.

En el marco de fortalecer el crecimiento a largo plazo del e-commerce, alineamos el plan comercial de la marca, para crear contenidos relevantes que soporten el lanzamiento de sus campañas pero que no persigan la misión de tratar de empujar sus productos, sino más bien en crear historias alrededor de las experiencias y necesidades de sus "clientes ideales".

Tras aplicarse todos los procesos antes mencionados, en San Roque, desarrollamos una plataforma e-commerce y una eficaz estrategia de nutrición de clientes potenciales. Hoy, su estrategia de contenidos representa el [60% de su tráfico orgánico](https://blog.impulse.pe/trafico-organico-vs-trafico-pagado-que-es-mejor-para-escalar-tu-negocio) y su ratio de conversión se encuentra entre el 4 y 5%; todo un hito para la marca si tomamos en cuenta que generalmente el ratio de conversión que se maneja está alrededor del 1-2% en la mayoría de e-commerce en Latam.

Después de seis meses, hoy San Roque, recibe el 60% de su tráfico de manera orgánica, y está bien posicionada en los buscadores en "palabras claves" relevantes. Y nosotros recién estamos empezando.

**Eneque Mori. E. (2016). Caso Paul Bocuse**. Esta [reconocida escuela francesa de arte](http://www.paulbocuse.usil.edu.pe/)  [culinario](http://www.paulbocuse.usil.edu.pe/) y hotelería llegó al Perú y se trazó como meta atraer a los alumnos de 5to de secundaria y aquellos que estuviesen cursando su primer año en la universidad; sin embargo en medio de un mercado tan competitivo se planteó buscar una nueva vía para lograr el éxito.

Viendo como oportunidad el medio más concurrido por su público objetivo: el internet, y encontrando en el [inbound marketing la mejor alternativa](https://blog.impulse.pe/4-casos-de-exito-de-inbound-marketing-para-colegios-y-universidades) para poner a cabo su plan; actualmente, la escuela de gastronomía cuenta con u[nblog](https://blog.impulse.pe/por-que-usar-un-blog-los-beneficios-de-un-blog-en-los-negocios) dónde resuelven de manera entretenida todas las consultas y dudas que tienen sus [buyer personas.](https://blog.impulse.pe/que-son-y-5-pasos-para-crear-los-buyer-personas/) Incrementó su cantidad de leads en un 30%, impulsado por el 50% de tráfico mensual del sitio web optimizado por la [estrategia SEO](https://blog.impulse.pe/por-que-es-importante-el-posicionamiento-web-seo) y una campaña de pago por click.

**Cárdenas Vera, J.E, Ponce Sancán. I.P. (2013).** Estudio de Indicadores que Permitan el Posicionamiento del Website de la Universidad Politécnica Salesiana. La presente tesis se basa en el uso de recursos gratuitos de Internet, los mismos que determinan los requerimientos principales para el buen desenvolvimiento del sitio web de la Universidad Politécnica Salesiana dentro del campo de interés, además se fundamentó en el análisis de elementos que intervienen para la adquisición de presencia dentro de la Web, a través de la captación de usuarios que generen tráfico dentro del sitio.

Este estudio se centra en el posicionamiento web de la Universidad Politécnica Salesiana obtenido a través del Ranking Web de Universidades a nivel país, tomando en consideración las variables determinadas por el centro de investigación español y que son en conjunto factores relevantes para la adquisición de presencia Web dentro del ámbito académico universitario, así también, se tomó en cuenta los resultados del análisis para identificar a través de herramientas Web las falencias y errores que actualmente posee la página.

El proyecto se concreta con el planteamiento de mejoras necesarias a implementar que permitan desarrollar una mayor visibilidad Web y un óptimo posicionamiento de la Web Sitio de la Universidad Politécnica Salesiana frente a las demás universidades de nuestro país.

**Albacete S.L, Nuteco W, (2015) Halcón Milenario | Productos Y Tienda Online De Merchandising De Star Wars,** Por poner ejemplos variados ahora hablamos de una tienda online pura y dura que vende una gran variedad de productos de Star Wars. Os podéis imaginar lo apretada que puede estar la disputa en posicionarse en todo lo relacionado con Star Wars a nivel nacional. Aquí nuestra estrategia, como no puede ser de otra manera para ceñirnos a un presupuesto no desorbitado, es la de trabajar mucho con las llamadas búsquedas "Long Tail". No luchamos ni entramos en posicionarnos en búsquedas demasiado recurrentes, sino buscamos especializarnos en búsquedas más largas del tipo "camiseta de Star Wars de Kylo Ren Episodio VII". Al final, de lo que se trata no es de conseguir miles y miles de visitas inútiles, sino conseguir atraer y posicionarnos para conseguir tráfico de calidad que tenga una alta tasa de conversión a la hora de comprar realmente productos en la tienda online.

**Carreras Lario. R. (2012). Cómo Clasifica Google los Resultados de las Búsquedas: Factores de Posicionamiento Orgánico**, Esta tesis doctoral estudia cómo clasifica el buscador Google los resultados de sus búsquedas.

Como explicaremos más adelante, no es una cuestión baladí. Internet es cada día más importante, y los buscadores ocupan un lugar predominante. Hay en juego reputaciones de personas y empresas, así como una gran cantidad de dinero.

Dado que Google tiene una situación de cuasi-monopolio en España y todo Occidente, saber cómo este buscador clasifica los resultados de búsqueda es casi como encontrar el Santo Grial b de la comunicación digital. Un secreto de enorme importancia en los campos de la comunicación y el comercio, que Google guarda con extrema caución. Se trata de saber cuáles son los criterios o factores que causan que una página web –entre los miles o millones de candidatas- aparezca en las primeras posiciones del listado de la primera página de resultados de búsqueda de Google –llamados SERP –search engine result pages. Resolver esa intrigante cuestión nos permitirá saber con exactitud cuán fácil es alterar esos resultados. Dicho de otra manera, si es posible, utilizando las herramientas que tenemos a nuestro alcance, lograr que una página determinada ascienda posiciones y llegue a colocarse en cabeza.

También nos desvelará cómo lograrlo, esto es, los secretos de las técnicas de posicionamiento en buscadores, conocidas como SEO –search engine optimization en inglés.

**Castillo A. S.S. (2013). Propuesta Para la Modificación de la Página Web del Margarita International Resort Village en el Estado Nueva Esparta Para el Año 2013**; dentro de ese marco se encuentra el Margarita International Resort Village, empresa destinada a prestar servicio de alojamiento con el plan todo incluido, así como de vender Multipropiedad e intercambiar alojamiento con las Empresas Interval y RCI (Resort, Condominium International) ubicada en la isla Margarita, estado Nueva Esparta, uno de los destinos más visitados del país. La misma cuenta desde hace tres (3) años con una página web, la cual fue diseñada de modo que brindara información acerca de los datos más relevantes a conocer sobre el hotel, al igual que una galería de fotos y un motor de reservas que permita la interacción con los clientes para que los mismos tengan la posibilidad de solicitar cotizaciones y reservas por ese medio. Sin embargo se observaron numerosos síntomas que llaman la atención para el estudio de un posible problema, tomando la experiencia de la pasante así como los testimonios del personal que labora en el departamento de reservaciones, quienes reciben por vía telefónica constantes quejas y reclamos por parte de huéspedes y clientes acerca de la página web, expresando su descontento al solicitar cotizaciones o reservaciones por el motor de reservas y no recibir nunca respuesta, esto es debido a que en el departamento no hay nadie encargado de recibir y dar curso a esas solicitudes. Así mismo se demuestran molestos por la pérdida de su tiempo al intentar comunicarse a números de teléfono y/o correos electrónicos mostrados en la página web para luego notar que esos datos de contacto ya no funcionan como vías de comunicación con la empresa. Otro caso bastante frecuente es la confusión de las personas por encontrar en internet tarifas que no son las actuales. Al tomar en consideración lo mencionado previamente se presenta como problemática el hecho de que la página web no esté sirviendo como debería a los propósitos de la empresa, basado en el dudoso funcionamiento de la misma en la actualidad, ya que no ha sido revisada ni actualizada desde el momento de su creación y el personal del hotel está consciente de su existencia, pero no la usa o recomienda, a conciencia de saber que la información allí plasmada no debe ser verídica para este momento. Como consecuencia de ello se puede observar la pérdida de posibles clientes por la dificultad que representa concretar una reservación con el hotel, las tarifas desactualizadas se prestan para que los usuarios las vean como una oferta engañosa, lo que los hace sentirse burlados, convirtiéndose incluso un riesgo legal a futuro para la empresa. Todo esto además perjudica la imagen del hotel, haciéndolo decaer en su posición ante el mercado, afectando sus ventas y con ello las ganancias percibidas.

# **CAPÍTULO II**

# **MATERIALES Y MÉTODOS**

## <span id="page-28-1"></span><span id="page-28-0"></span>**1.1. Universo y muestra**

## <span id="page-28-2"></span>**1.1.1. Universo**

La población está constituida por todos los clientes que arribaron al Hotel Royal Kerkus – Tarapoto durante el año 2016 y que está conformada por una cantidad de 1956 clientes; así mismo, estos clientes se dividen entre los que hicieron su reserva por la web, por teléfono, presencial y por otros medios.

## <span id="page-28-3"></span>**1.1.2. Muestra**

La muestra está conformada por todos los clientes que hicieron su reserva a través de la web y que son un total de 31 del año 2016.

# <span id="page-28-4"></span>**1.2. Ámbito geográfico**

La investigación se enfocó en el sector de la ciudad de Tarapoto - San Martin, siendo los hoteles de 1, 2 y 3 estrellas los principales y en donde se realizarán los previos estudios. Para más detalles, se presenta la descripción exacta en donde se realizó la investigación:

Departamento: San Martín. Provincia: San Martín. Distritos: Tarapoto, la Banda de Shilcayo y Morales.

## <span id="page-28-5"></span>**1.3. Diseño de la investigación**

**El diseño de la presente investigación es del tipo pre experimental con pre test y post test.**

**Se realizó a través del proceso de comparación como se explica líneas abajo:**

#### **Comparar (antes-después)**

Es la comparación de un mismo grupo antes y después de un periodo de seguimiento (observacional) o de una intervención (experimental); a fin de verificar los cambios producidos en la [variable de estudio;](http://seminariosdeinvestigacion.com/la-variable-de-estudio/) corresponden a estudios longitudinales. Estas comparaciones pueden ser de individuo a individuo o poblacionales.

*Estadísticos de prueba:* t de Student para muestras relacionadas si la variable aleatoria es numérica.

$$
\left(\mathsf{GE}\text{: O1}\longrightarrow \mathsf{X}\longrightarrow \mathsf{O2}\right)
$$

<span id="page-29-2"></span>*Figura 1***: Diseño de investigación de la problemática***.*

*Fuente: Elaboración propia.*

Donde:

 $GE =$  Grupo Experimental.

 $O1$  = Pre-test aplicado al grupo experimental.

- O2 = Post-test aplicado al grupo experimental.
- $X =$  Aplicada al grupo experimental variable independiente.

## <span id="page-29-1"></span><span id="page-29-0"></span>**1.4. Procedimientos y técnicas**

#### **1.4.1. Procedimientos**

### **a) Análisis Bibliográfico.**

La investigación hizo una revisión absoluta de materiales bibliográficos (libros, compilaciones oficiales, artículos de investigación y sobre todo de sitios web).

La exploración de los materiales bibliográficos se realizó mediante transcripciones, resúmenes y el análisis de datos estadísticos.

## <span id="page-30-0"></span>**1.4.2. Técnicas**

Se recopiló información usando diversas herramientas y técnicas, incluyendo generalmente las Webs, encuestas y reportes del sistema.

### **Aplicación de la tecnología SEO.**

#### **A. Bechmarking.**

La empresa hotelera Royal Kerkus Hotel requirió conocer cuál es el mercado potencial de sus clientes que consumirán sus productos o servicios. Así mismo también fue necesario conocer quiénes son sus competidores online y cómo han configurado sus sitios web, para así tratar de ofrecer una propuesta más completa; para ello se utilizó el proceso llamado bechmarking, el cual permitió el estudio y la comparación de la competencia.

Es importante observar cuáles son las empresas que tienen autoridad en las búsquedas en dónde quieres aparecer. Dentro del estudio se encontró hoteles con los cuales compite directamente y que son, por ejemplo: Hotel Nilas, La Patarashca, Hotel Tarapoto In, Hotel Cielo, Cerro Verde, entre otros. Para dicho caso de estudio se hizo un breve análisis de algunas de las páginas web de la competencia, para así tener una idea más clara sobre cómo está su nivel SEO. Para ello se empleó la herramienta llamada **[Screaming Frog](http://www.screamingfrog.co.uk/seo-spider/)**, que su función fue hacer un análisis exhaustivo de toda las funcionalidades de las páginas web, para luego ver sus puntos claves de posicionamiento web SEO.

A continuación se describe una de las páginas web que fue analizada por la herramienta [Screaming Frog.](http://www.screamingfrog.co.uk/seo-spider/)

| File           | Configuration                                                      |                   | <b>Bulk Export</b><br>Mode                                          |  | Reports | Sitemaps                                                               | Licence                                                   | Help                    |                              |                                               |                                                         |    |                                             |                                                          |          |                |        |           |
|----------------|--------------------------------------------------------------------|-------------------|---------------------------------------------------------------------|--|---------|------------------------------------------------------------------------|-----------------------------------------------------------|-------------------------|------------------------------|-----------------------------------------------|---------------------------------------------------------|----|---------------------------------------------|----------------------------------------------------------|----------|----------------|--------|-----------|
|                | <b>Scre@mingfrog</b>                                               |                   |                                                                     |  |         |                                                                        |                                                           | www.hoteltarapoto.com/  |                              |                                               |                                                         |    |                                             | Start                                                    | Clear    |                |        |           |
| ernal          |                                                                    | External Protocol | <b>Response Codes</b>                                               |  | URI     | Page Titles                                                            |                                                           | <b>Meta Description</b> | Meta Keywords                |                                               | H1                                                      | H2 | Images                                      | <b>Directives</b>                                        | Hreflang | AJAX           | Custom |           |
| Filter:        | 出目<br>All<br><b>主</b> Export<br>Search                             |                   |                                                                     |  |         |                                                                        |                                                           |                         |                              |                                               |                                                         |    |                                             |                                                          |          |                |        |           |
|                |                                                                    |                   | Address                                                             |  |         |                                                                        |                                                           | Occurrences             |                              |                                               |                                                         |    | Title 1                                     |                                                          |          | Title 1 Length |        | Title 1 + |
|                | http://www.hoteltarapoto.com/                                      |                   |                                                                     |  |         |                                                                        |                                                           |                         |                              |                                               |                                                         |    |                                             | Hotel Tarpoto Inn   El mas centrico y economico de Tara  |          | 59             |        | 485       |
| $\overline{2}$ |                                                                    |                   | http://www.hoteltarapoto.com/reservas/                              |  |         |                                                                        |                                                           |                         | Reservas   Hotel Tarpoto Inn |                                               |                                                         |    |                                             |                                                          |          | 28             |        | 231       |
| 3              |                                                                    |                   | http://www.hoteltarapoto.com/politicas-del-hotel/                   |  |         |                                                                        |                                                           |                         |                              |                                               |                                                         |    |                                             | Políticas, Reglamento y Sugerencias del Hotel   Hotel Ta |          | 65             |        | 525       |
| 4              | http://www.hoteltarapoto.com/contacto/                             |                   |                                                                     |  |         |                                                                        | Contacto   Hotel Tarpoto Inn                              |                         |                              |                                               |                                                         |    | 28                                          |                                                          | 227      |                |        |           |
| 5              | http://www.hoteltarapoto.com/nosotros/                             |                   |                                                                     |  |         |                                                                        | Nosotros   Hotel Tarpoto Inn                              |                         |                              |                                               |                                                         | 28 |                                             | 227                                                      |          |                |        |           |
|                | http://www.hoteltarapoto.com/tours-a-las-cataratas-de-huacamaillo/ |                   |                                                                     |  |         |                                                                        | Tours - A las Cataratas de Huacamaillo   Hotel Tarpoto I. |                         |                              |                                               | 58                                                      |    | 472                                         |                                                          |          |                |        |           |
|                | http://www.hoteltarapoto.com/tours/                                |                   |                                                                     |  |         |                                                                        |                                                           |                         |                              |                                               | Tours   Hotel Tarpoto Inn   El mas centrico y economico |    | 67                                          |                                                          | 548      |                |        |           |
| 8              | http://www.hoteltarapoto.com/habitaciones/                         |                   |                                                                     |  |         |                                                                        |                                                           |                         |                              | Habitaciones y Reservas   Hotel Tarpoto Inn   |                                                         |    | 43                                          |                                                          | 354      |                |        |           |
| g              |                                                                    |                   | http://www.hoteltarapoto.com/tours/page/2/                          |  |         |                                                                        |                                                           |                         |                              |                                               |                                                         |    |                                             | Tours   Hotel Tarpoto Inn   El mas centrico y economico  |          | 76             |        | 621       |
|                |                                                                    |                   | http://www.hoteltarapoto.com/cataratas-ahuashiyacu/                 |  |         |                                                                        |                                                           |                         |                              |                                               |                                                         |    |                                             | Tours - Cataratas Ahuashivacu   Hotel Tarpoto Inn        |          | 49             |        | 407       |
| 11             |                                                                    |                   |                                                                     |  |         | http://www.hoteltarapoto.com/tours-moyobamba-ciudad-de-las-orquideas/  |                                                           |                         |                              |                                               |                                                         |    |                                             | Tours - Alto Mayo (Moyobamba y Rioja)   Hotel Tarpoto    |          | 57             |        | 476       |
| 12             |                                                                    |                   | http://www.hoteltarapoto.com/tours-canotaje-en-el-rio-mayo/         |  |         |                                                                        |                                                           |                         |                              |                                               |                                                         |    |                                             | Tours - Canotaje en el Rio Mayo   Hotel Tarpoto Inn      |          | 51             |        | 419       |
| 13             |                                                                    |                   | http://www.hoteltarapoto.com/accommodation/habitacion-simple/       |  |         |                                                                        |                                                           |                         |                              |                                               |                                                         |    | Habitacion Simple   Hotel Tarpoto Inn       |                                                          |          | 37             |        | 299       |
| 14             |                                                                    |                   | http://www.hoteltarapoto.com/tours-lamas/                           |  |         |                                                                        |                                                           |                         |                              |                                               |                                                         |    |                                             | Tours - Lamas (Comunidad Nativa Waiku)   Hotel Tarpot    |          | 58             |        | 494       |
| 15             |                                                                    |                   |                                                                     |  |         | http://www.hoteltarapoto.com/accommodation/habitacion-cuadruple/       |                                                           |                         |                              |                                               |                                                         |    | Habitación Cuadruple   Hotel Tarpoto Inn    |                                                          |          | 40             |        | 328       |
| 16             |                                                                    |                   | http://www.hoteltarapoto.com/accommodation/habitacion-doble/        |  |         |                                                                        |                                                           |                         |                              |                                               |                                                         |    | Habitación Doble   Hotel Tarpoto Inn        |                                                          |          | 36             |        | 292       |
|                |                                                                    |                   | http://www.hoteltarapoto.com/reservas/sample-page/                  |  |         |                                                                        |                                                           |                         |                              |                                               |                                                         |    | Servicios y Comodidades   Hotel Tarpoto Inn |                                                          |          | 43             |        | 357       |
|                |                                                                    |                   | http://www.hoteltarapoto.com/caminata-tamushal/                     |  |         |                                                                        |                                                           |                         |                              | Caminata Tamushal   Hotel Tarpoto Inn         |                                                         |    |                                             |                                                          |          | 37             |        | 315       |
|                |                                                                    |                   | http://www.hoteltarapoto.com/login.html                             |  |         |                                                                        |                                                           |                         |                              | Documento sin título                          |                                                         |    |                                             | 20                                                       |          | 164            |        |           |
| 20             |                                                                    |                   | http://www.hoteltarapoto.com/city-tours/                            |  |         |                                                                        |                                                           |                         |                              | Tours   Hotel Tarpoto Inn                     |                                                         |    |                                             | 25                                                       |          | 202            |        |           |
|                |                                                                    |                   | http://www.hoteltarapoto.com/tours-laquna-azul/                     |  |         |                                                                        |                                                           |                         |                              | Tours - Laguna Azul Sauce   Hotel Tarpoto Inn |                                                         |    |                                             |                                                          | 46       |                | 386    |           |
|                |                                                                    |                   | http://www.hoteltarapoto.com/accommodation/habitacion-triple/       |  |         |                                                                        |                                                           |                         |                              | Habitación Triple   Hotel Tarpoto Inn         |                                                         |    |                                             |                                                          |          | 37             |        | 291       |
|                |                                                                    |                   |                                                                     |  |         | http://www.hoteltarapoto.com/politicas-del-hotel/reglamento-del-hotel/ |                                                           |                         |                              |                                               |                                                         |    |                                             | REGLAMENTO Y RECOMENDACIONES DEL HOTEL I                 |          | 58             |        | 593       |
|                |                                                                    |                   |                                                                     |  |         | http://www.hoteltarapoto.com/accommodation/habitacion-matrimonial/     |                                                           |                         |                              |                                               |                                                         |    | Habitación Matrimonial   Hotel Tarpoto Inn  |                                                          |          | 42             |        | 337       |
|                |                                                                    |                   | http://www.hoteltarapoto.com/tours-descubriendo-el-llano-amazonico/ |  |         |                                                                        |                                                           | 1                       |                              |                                               |                                                         |    |                                             | Tours - Descubriendo el Llano Amazonico-Yurimaguas I.    |          | 70             |        | 593       |

*Figura 2*: Monitoreo de la página web del hotel Tarapoto

#### *Fuente[: Screaming Frog](http://www.screamingfrog.co.uk/seo-spider/)*

Lo que se observó en la siguiente figura es que los títulos de las páginas están ordenados adecuadamente, cada una de ellas con su respectiva etiqueta título por separado, todos los títulos de las páginas muy coherentes al nombre del hotel y al tema del turismo.

Así mismo también se utilizó una herramienta llamada **semrush,** la cual se perfila como una de las herramientas más eficaces para hacer un **benchmarking** y monitorear a su competencia.

Es por ello que se hizo un monitoreo de algunas páginas web hoteleras y las palabras claves que utilizan, las cuales se muestran a continuación.

Primero se hizo una búsqueda con la palabra clave "hoteles en tarapoto" la cual arrojó el siguiente resultado:

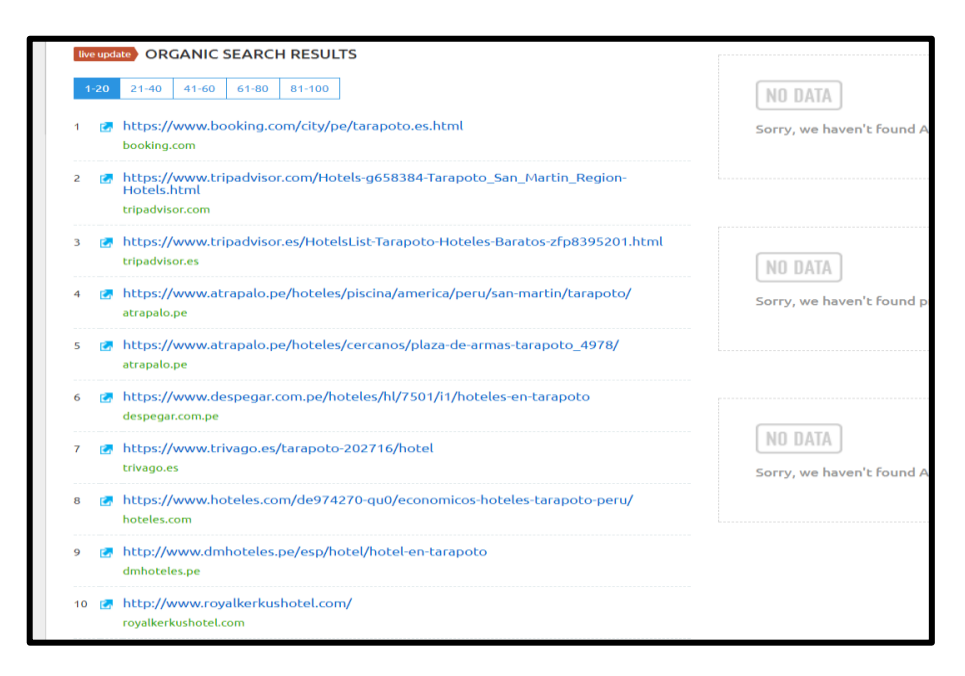

*Figura 3*: Búsqueda por palabra clave con la herramienta semrush

#### *Fuente: www.semrush.com*

Esto quiere decir que el competidor directo de Royal Kerkus Hotel es DM Hoteles [\(www.dmhoteles.pe\)](http://www.dmhoteles.pe/) el mismo que ocupa uno de los primeros lugares en los buscadores, seguido de Leito Inn - Tarapoto (leitoinntarapoto.com), Hotel Cielo(www. hotelcielo.net), entre otros.

Por otro lado, se hizo también un testeo de la web de Leito Inn - Tarapoto Y tal cómo podemos observar, las palabras claves que utilizan son relacionadas al turismo en nuestra región de la selva.

| <b>ORGANIC SEARCH POSITIONS 1 - 9 (9) 4)</b><br>Advanced filters ↓<br><b>Add to Export Manager</b><br>$\vee$ 0<br>Filter by keyword<br>Q |                                           |         |                 |           |                                                                  |                                       |                        |                                   |      |  |  |  |
|----------------------------------------------------------------------------------------------------|-------------------------------------------|---------|-----------------|-----------|------------------------------------------------------------------|---------------------------------------|------------------------|-----------------------------------|------|--|--|--|
| $\Box$                                                                                                    | Keyword                                   |         |                 |           | Pos. $\hat{=}$ Volume $\hat{=}$ KD $\hat{=}$ CPC (USD) $\hat{=}$ | URL                                   | Traffic % $\Leftarrow$ | Costs % $\oplus$ Com. $\oplus$ Re |      |  |  |  |
| r                                                                                                    | atractivos turisticos de la selva peruana | 2(2)    | 30              | 42.92     | 0.00                                                             | leitoinntarapotoruana/<br>r.          | 50.00                  | 0.00                              | 0.00 |  |  |  |
| □                                                                                                    | atractivos turisticos de la selva         | 2(2)    | 30 <sup>°</sup> | 38.27     | 0.00                                                             | reitoinntarapotoruana/                | 50.00                  | 0.00                              | 0.00 |  |  |  |
| 0                                                                                                    | lugares turisticos de peru                | 42      | 140             | 60.63     | 0.82                                                             | r <sup>a</sup> leitoinntarapotoruana/ | ${}_{0.01}$            | 0.00                              | 0.07 |  |  |  |
| С                                                                                                    | tours tarapoto                            | 20(20)  |                 | 30 22.05  |                                                                  | 1.72 <b>M</b> leitoinntarapoto.com/   | ${}_{0.01}$            | 0.00                              | 0.59 |  |  |  |
| □                                                                                                    | agencias de viajes en tarapoto            | 21(21)  | 30              | 28.40     | 0.00                                                             | leitoinntarapoto.com/                 | ${}_{0.01}$            | 0.00                              | 0.00 |  |  |  |
| □                                                                                                    | selva peruana flora y fauna               | 99 (99) | 30 <sup>°</sup> | 51.97     | 0.00                                                             | To leitoinntarapotoruana/             | ${}_{0.01}$            | 0.00                              | 0.01 |  |  |  |
| □                                                                                                    | lugares turisticos del peru               | 51      | 320             | 60.63     | 1.28                                                             | re leitoinntarapotoruana/             | ${}_{0.01}$            | 0.00                              | 0.07 |  |  |  |
| С                                                                                                    | hoteles en tarapoto                       | 34      |                 | 170 52.33 | 1.96                                                             | leitoinntarapoto.com/                 | ${}_{0.01}$            | 0.00                              | 0.26 |  |  |  |
|                                                                                                    | 7dias 7 noche                             | 48      | 210             | 66.28     | 0.00                                                             | leitoinntarapotooches/<br>г.          | ${}_{0.01}$            | 0.00                              | 0.03 |  |  |  |
|                                                                                                    |                                           |         |                 |           |                                                                  |                                       |                        |                                   |      |  |  |  |

*Figura 4*: Testeo de la web leitoinntarapoto.com

Se hizo un testeo de la web del Hotel Cielo "**[www.hotelcielo.pe"](http://www.hotelcielo.pe/)** en donde se notó que todas las palabras claves estaban relacionadas al nombre del hotel y a la palabra clave **hoteles en tarapoto**.

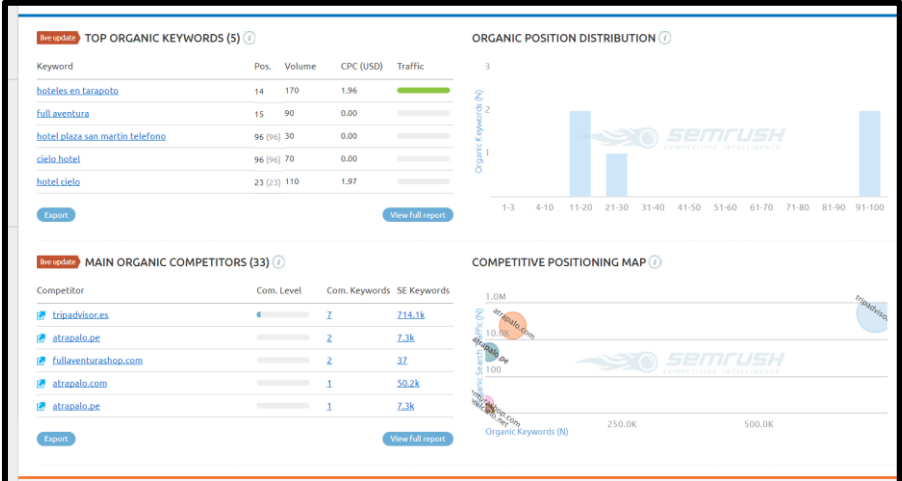

*Figura 5*: Testeo de la web del Hotel cielo - www.hotelcielo.pe

*Fuente: [www.semrush.com](http://www.semrush.com/)*

Finalmente se testeó la web de Royal Kerkus Hotel donde se sostuvo que, las búsquedas hacia la página se limitaban solo en la palabra clave "hoteles en tarapoto", a diferencia de las demás páginas de la competencia que incluyen una serie de palabras claves y urls relacionadas al turismo en tarapoto y en la región San Martín.

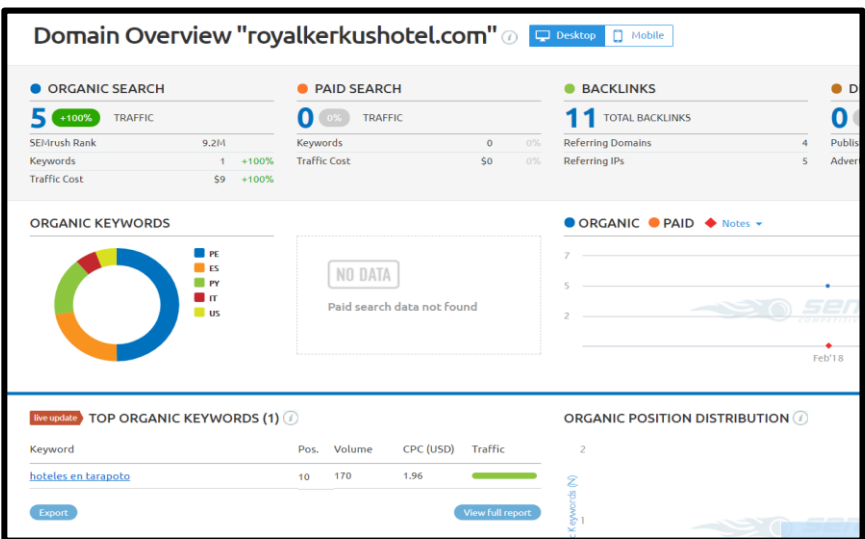

*Figura 6*: Testeo de la página web con la herramienta semrush.

*Fuente[: www.semrush.com](http://www.semrush.com/)*

#### **B. Definir el alcance del Proyecto.**

Aunque en la web no hay límites, es importante al menos hacer una estimación sobre los alcances que se desea lograr en una primera etapa, tomando en cuenta si estamos a disposición de operar solo en una ciudad, en todo el país o en el mundo.

Es por ello que, para el siguiente proyecto se tomó en cuenta los distritos de Tarapoto, Morales y la Banda de Shilcayo. Esto significó que las búsquedas de los usuarios solo se limitaban a las zonas mencionadas.

### **C. Precisar los recursos.**

Para el siguiente proyecto de investigación también se precisó ciertos recursos y servicios a emplear. De ésta manera se tuvieron en cuenta todos los recursos y servicios gratuitos que se encontró en internet para posicionar la web aplicando la tecnología SEO.

- ➢ Se utilizó el plan gratuito de la herramienta **semrush** (www.semrush.com) para el testeo de la web**.**
- ➢ Se utilizó el programa escritorio *[Screaming Frog](http://www.screamingfrog.co.uk/seo-spider/)* para hacer el benchmarking de la competencia.
- ➢ También se utilizó los servicios de la herramienta **pingdom** (https://tools.pingdom.com/) para calcular el tiempo de carga de la página web.
- ➢ Se empleó el servicio free trial de la herramienta **serplab** [\(https://www.serplab.co.uk/serp-check.php\)](https://www.serplab.co.uk/serp-check.php) para calcular el posicionamiento de la web.

### **D. Rediseño de la página web del hotel Royal kerkus.**

#### ✓ **Implementación un nuevo diseño de la página.**

El diseño web es un elemento de gran importancia para posicionar un sitio web, ya que no es suficiente con tener enlaces y puentes a un portal, si no que la página web de dicha empresa debe ser suficientemente atractiva. Así que en el [diseño de la web d](http://www.posicionamiento-web-salamanca.com/diseno-web-salamanca/)e Royal Kerkus, se tuvo que combinar el aspecto gráfico con las condiciones de uso de un portal, a fin de resultar de fácil uso por parte del visitante.

En la página web de Royal Kerkus Hotel se mejoró el diseño del **Front Office** que es la vista y la interacción con los usuarios o clientes. Dentro de ello se mejoró los estilos de letras, estilo de los botones, se propuso un nuevo diseño de la página y se incluyó un chat online para la interacción de los visitantes y/o clientes.

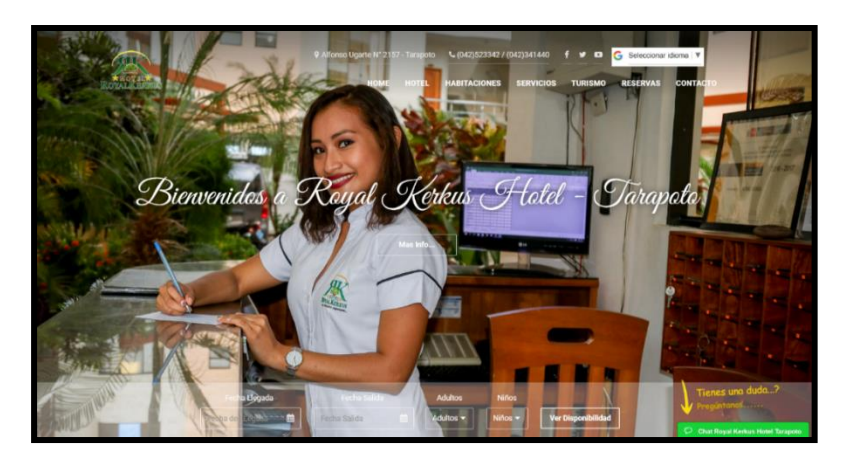

*Fuente: Elaboración propia. Figura 7*: Nuevo diseño de la página Royal kerkus Hotel.

## ✓ **Mejoramiento de la estructura de la página.**

La estructura de las páginas es importante para cuando los usuarios naveguen en una web, es por ello que en la página web del Hotel Royal Kerkus se reestructuró todo el contenido de las páginas internas, separando información de la empresa e información de interés del usuario.

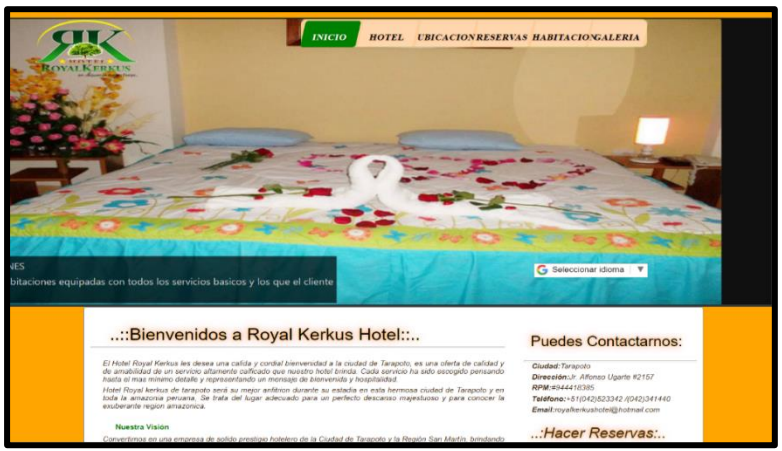

*Fuente: Elaboración propia. Figura 8*: Estructura antigua de la página de Royal kerkus Hotel.
#### ✓ **Mejoramiento de la funcionalidad de la página.**

Se hizo un testeo de algunos procesos importantes que no funcionaban correctamente en la página como: código fuente, función de los botones, enlaces internos y externos, funcionamiento de la sección contacto, detalles de la información de las habitaciones. Ante ello se solucionó todos los aspectos antes mencionados que estaban relacionados a la funcionalidad de la web. (**Ver Anexos N°1 y Anexo N° 2**).

## ✓ **Funcionalidad de la página web en equipos móviles.**

Más del 50% de los visitantes de la web, ingresa a través de equipos móviles, lo que significa que se debe mejorar el diseño para equipos móviles. Es por eso que se optimizó la página web de Royal Kerkus Hotel para una mejor visualización en equipos móviles. Para este proceso se utilizó la técnica "**responsive web design**", que es un proceso que solucionó la correcta visualización de la página en distintos dispositivos.

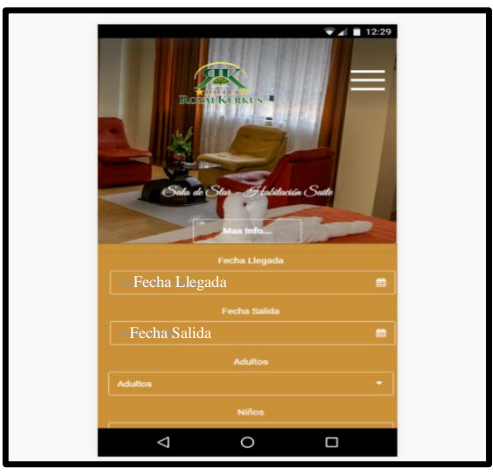

*Fuente: elaboración propia. Figura 9*: Diseño adaptable para móviles de la página web.

### **E. Identificar las palabras claves**.

Una vez que se identificó el mercado al que pertenecía el hotel, se hizo una identificación de las palabras claves más más importantes y comunes que la gente busca. Para ello se utilizó de la herramienta ww.google.com para hacer un análisis de las palabras claves que los usuarios ingresan en el buscador.

Por ende, al escribir en el buscador de www.google.com "Hoteles en Tarapoto", arrojó una lista de términos relacionados a la búsqueda.

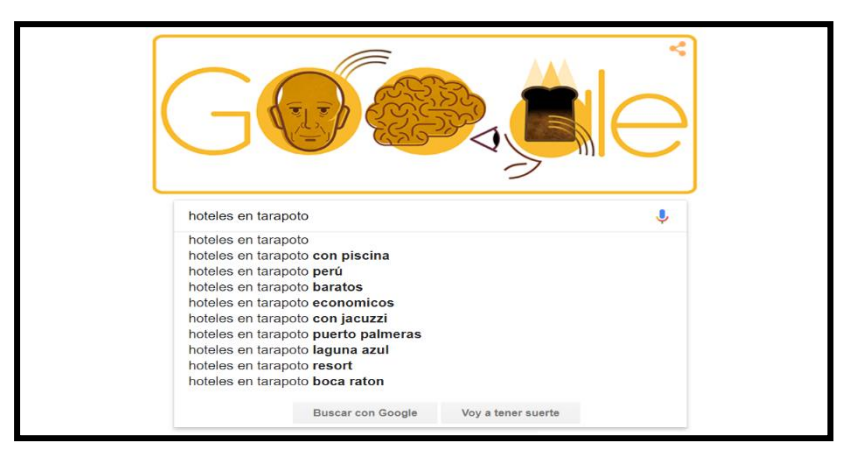

*Fuente: [www.google.com](http://www.google.com/) Figura 10*: Palabras clave relacionadas a hoteles en Tarapoto

Entonces las primeras palabras claves que se eligió son todas las que aparecen en la lista de la imagen, las cuales estas se listan en orden de prioridad y que demostró lo que realmente la gente busca.

Por otro lado, cuando se realizó la búsqueda hoteles en Tarapoto o relacionado a un tema de interés, en la parte inferior de la página principal de www.google.com se muestra una serie de recomendaciones y búsquedas relacionadas a las palabras claves ingresadas por el usuario.

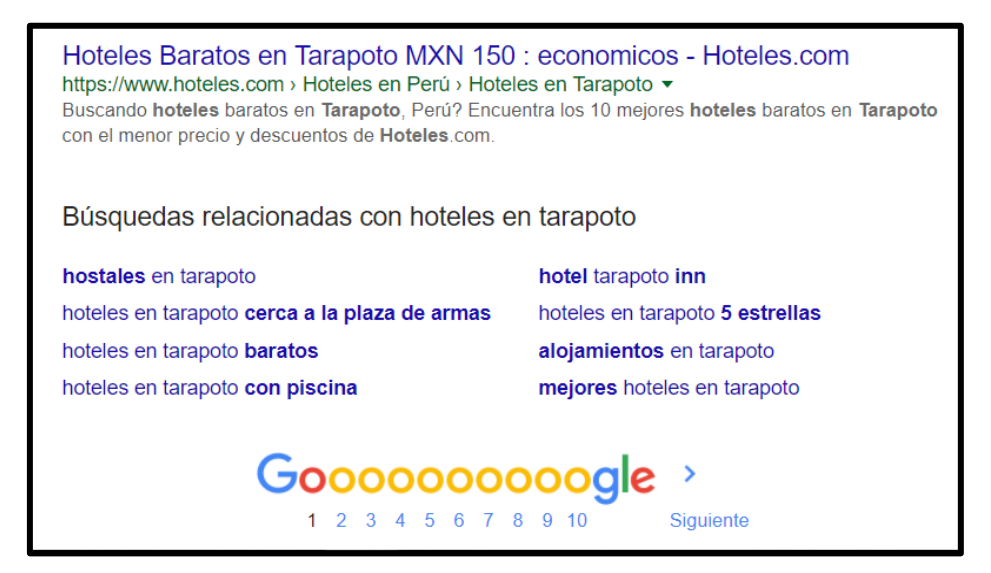

*Figura 11*: Búsquedas recomendadas a hoteles en Tarapoto.

*Fuente: www.google.com*

Es por ello que este dato también se tomó en cuenta para elegir las palabras claves que benefician el SEO de la web.

Por lo tanto, se concluyó con identificar y listar las principales palabras claves para el siguiente proyecto.

- ➢ hoteles en tarapoto.
- ➢ hoteles baratos en tarapoto.
- $\triangleright$  hoteles con piscina en tarapoto.
- ➢ hoteles en tarapoto perú.
- ➢ hoteles en tarapoto económicos.
- ➢ hoteles en tarapoto con jacuzzi.
- ➢ hoteles en tarapoto cerca del aeropuerto.
- ➢ hoteles en tarapoto cerca a la plaza de armas.
- ➢ hoteles en tarapoto baratos.
- ➢ hoteles cómodos en tarapoto.

Así mismo también se incluyó en el código fuente más palabras claves adicionales que están relacionadas al tema de estudio y que se enumeran a continuación.

"paquetes turísticos tarapoto, laguna de sauce, turismo en tarapoto, sitios turísticos tarapoto, viajes a tarapoto, Hotel en san Martín, viajes a tarapoto, Resort en tarapoto Perú, turismo san Martín, Tarapoto Perú"

Seguidamente se procedió a incluir las palabras claves dentro del código fuente de la página, así como también incluir algunas palabras claves dentro del contenido de la página, información de la empresa, en los títulos de las páginas, en las etiquetas  $\langle h1 \rangle \langle h2 \rangle \langle h3 \rangle$ , etc.

**<meta name="description" content="Royal Kerkus Hotel Tarapoto les desea una cálida y cordial bienvenida a la ciudad de las palmeras - Tarapoto; para nuestro hotel es un honor brindarles un servicio de calidad, ya que cada servicio ha sido escogido y pensando con el más mínimo detalle que nuestros clientes prefieren. Pues si buscas Hoteles en Tarapoto, nuestro hotel será su mejor anfitrión durante su estadía en ésta hermosa ciudad, ya que se trata del lugar perfecto para un Descanso Majestuoso" />**

#### **F. Mejoramiento del contenido de la página web Royal Kerkus**.

El contenido de una página web debe ser útil, original y creativo, Puesto que antes de presentar un producto o servicio, primero se piensa en cómo se debe presentar al mercado, luego se redacta un contenido amigable, bien trabajado, con ejemplos y que la descripción sea acorde con la marca.

Un contenido bien redactado tiene la ventaja de atraer más usuarios a una página web, puesto que varios estudios han demostrado que los artículos más trabajados tienden a tener mejores resultados en SEO según **[Johanna](https://www.inboundcycle.com/blog-de-inbound-marketing/author/johanna-hern%C3%A1ndez)  [Hernández](https://www.inboundcycle.com/blog-de-inbound-marketing/author/johanna-hern%C3%A1ndez)**.

Es por ello que en la página de Royal Kerkus Hotel se hizo una revisión y modificación total del contenido: Como información de la empresa, información de servicios, descripción de habitaciones, información de paquetes turísticos, información de reservas e información de las políticas.

## **G. Disminuir el tiempo de carga de la página web Royal Kerkus**.

Google posiciona mejor a las webs más rápidas, no es que sea en lo primero que se fija, si no que el tiempo de carga es un factor que lo tiene en cuenta al momento de mostrar un resultado. Es lógico que, si al usuario no le gusta esperar, Google modifique sus algoritmos para encontrar primero las páginas más rápidas.

A razón del punto anterior, el tráfico de visitantes es menor cuanto más tarde en cargar una web, ya que los usuarios se aburren y buscan otros sitios webs. No sólo se va el usuario que se cansa de esperar al entrar a una página, sino que aumenta el porcentaje de usuarios que lo van abandonando.

De acuerdo a ello, se disminuyó la velocidad de cargar, se redujo el peso de la página web, ejecutando las siguientes correcciones:

Se procedió a habilitar la compresión **gzip** en apache, esto se hizo con el fin de disminuir el peso de la web y mejorar la velocidad de carga. La compresión **gzip** se habilitó en la cuenta de hosting de la página web de Royal Kerkus.

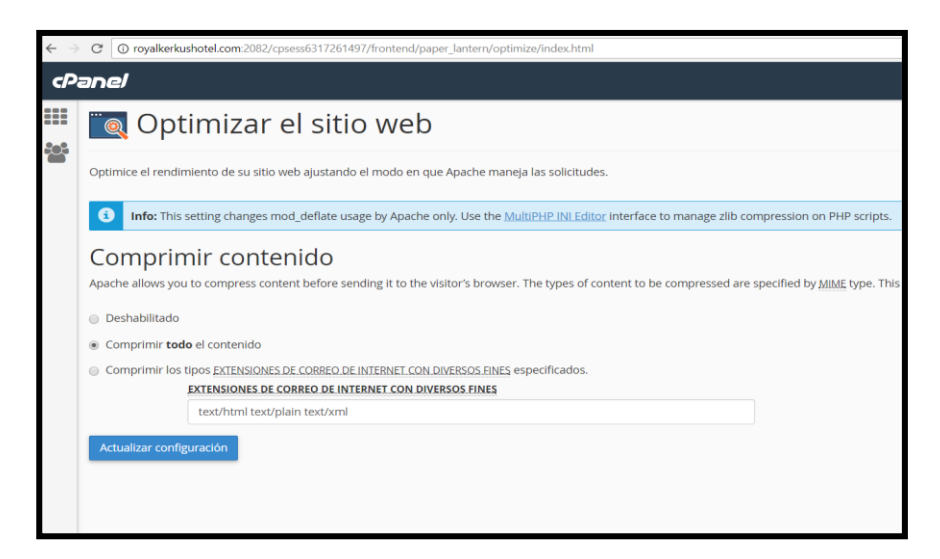

*Figura 12*: Comprensión de la página en tipo de archivos gzip*.*

*Fuente:www.royalkerkushotel.com:2082/cpsess6317261497/frontend/paper\_lantern/o ptimize/index.html*

Se disminuyó el peso de las imágenes a través del programa JPGminiPro, el cual los redujo en un gran porcentaje.

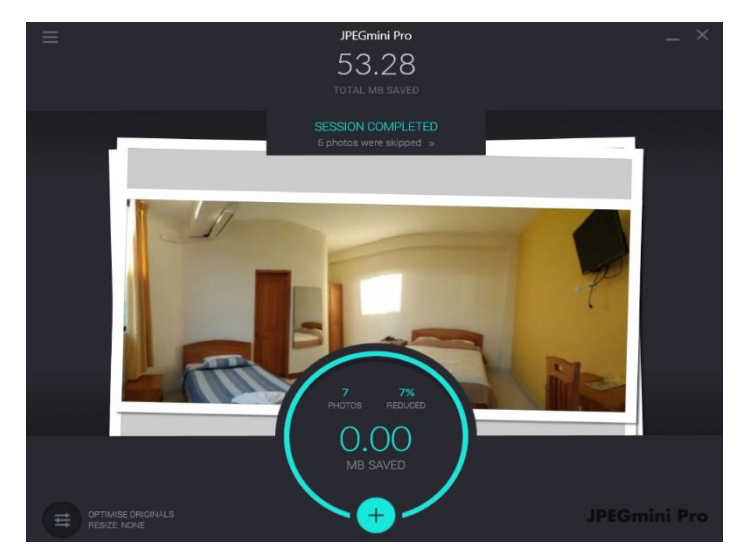

*Figura 13*: Disminución del peso de las imágenes de la página.

#### *Fuente: JPEGMiniPro*

Por otro lado, también se optimizó el código fuente de la web tales como: archivos y librerías css, archivos jquery, archivos php y el mismo código html de la página web.

## **H. Creando urls amigables.**

Las direcciones URLs amigables cumplen un papel muy importante en el SEO de una web, ya que, si éstas son complicadas, los usuarios van a tener problemas para entenderlas y recordarlas, y que además de proporcionarte un beneficio nulo en los buscadores. Las URLs deben ser atractivas, llamativas, semánticas, fácil de entender para el usuario y deben estar acordes con el negocio o la marca.

Por lo tanto, en la página web de Royal Kerkus se definió las siguientes URLs amigables.

- ➢ http://www.royalkerkushotel.com/Paquetes-turisticos-a-tarapoto.php
- ➢ http://www.royalkerkushotel.com/Sitios-turisticos-de-tarapoto.php
- ➢ http://www.royalkerkushotel.com/habitaciones.php
- ➢ http://www.royalkerkushotel.com/servicios-royal-kerkus-hotel.php
- ➢ http://www.royalkerkushotel.com/royal-kerkus-hotel-tarapoto.php
- ➢ <http://www.royalkerkushotel.com/restaurant.php>

➢ http://www.royalkerkushotel.com/reserva-habitacion.php

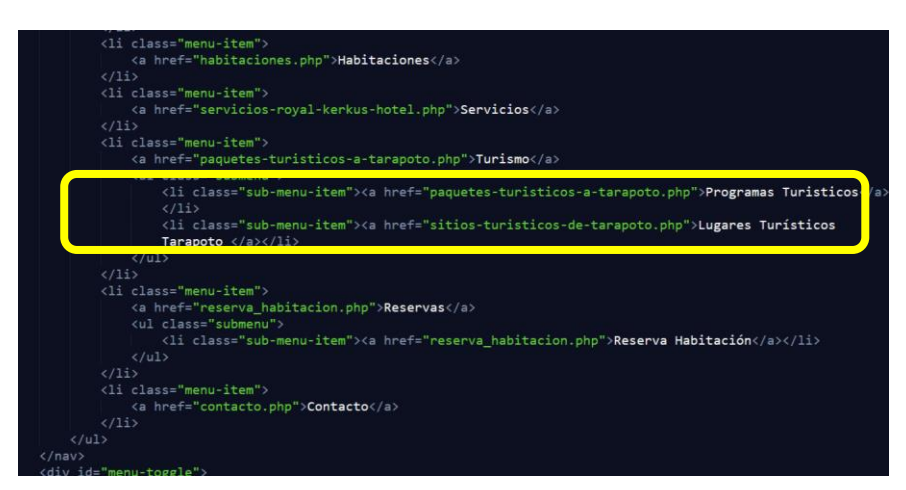

*Figura 14*: Creando URLs amigables de la página de Royal Kerkus

*Fuente: Elaboración Propia*

## **I. Creación de la etiqueta Title.**

La etiqueta Title será el primer elemento HTML que se usó en el SEO. Esta es quizás la más importante de todas… ¿Por qué? Porque es la primera etiqueta que proporciona información al Googlebot sobre la página que está indexando. Es por ello que la etiqueta title es el título que aparece cuando compartas el contenido en las redes sociales, y es el título que aparecerá en la mayoría de las ocasiones en los resultados de búsqueda.

## **¿Cómo se consiguió el title perfecto de la web del Hotel Royal Kerkus?**

Se escribió un título con longitud inferior a 60-70 caracteres, incluyendo las palabras clave dentro del título de cada página, escribiendo títulos orientados al usuario y además se crearon títulos más descriptivos y atractivos.

➢ Palabras clave principal y secundaria | Nombre del sitio

➢ Nombre del sitio | Palabras clave principal y secundaria Así mismo se procedió a crear el título de cada página dentro del código fuente de la misma.

**<title>Habitaciones | Royal kerkus hotel | Hoteles en Tarapoto con jacuzzi</title>**

**<title>Reserva habitación | Royal Kerkus Hotel | Hoteles en Tarapoto | Hoteles en Tarapoto con piscina</title>**

**<title>Servicios Royal Kerkus| Royal Kerkus Hotel | Hoteles en Tarapoto, Hoteles en Tarapoto con piscina</title>**

**<title> Royal Kerkus Hotel | Hoteles en Tarapoto | Hoteles en Tarapoto con piscina</title>**

**<title> Sitios Turísticos de Tarapoto | Hoteles en Tarapoto | Hoteles en Tarapoto con piscina</title>**

**<title> Paquetes Turísticos Tarapoto | Hoteles en Tarapoto | Hoteles en Tarapoto con piscina</title>**

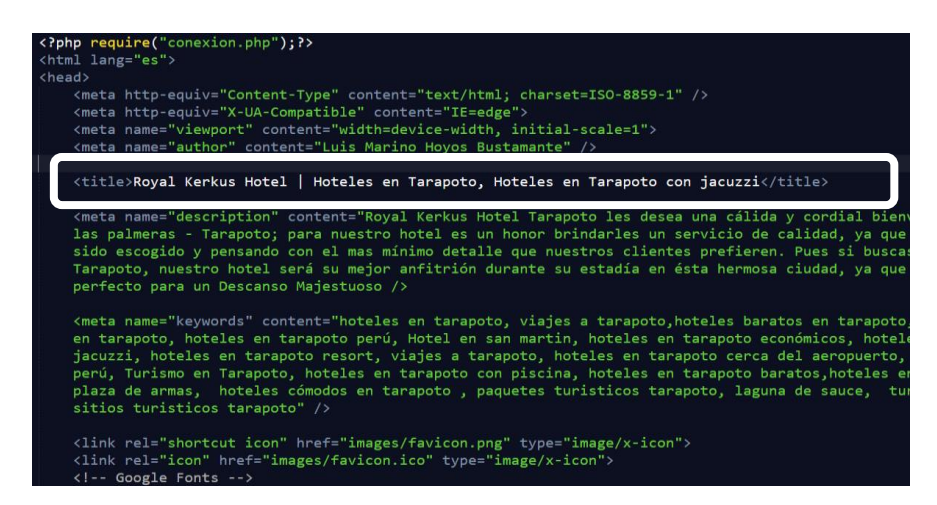

*Figura 15*: Título de las páginas con relación a las palabras claves.

*Fuente: Elaboración propia*

#### **J. Etiqueta meta description**.

La etiqueta meta Description es el segundo elemento HTML más importante para el SEO. Esta etiqueta es la descripción que aparecerá en los resultados de búsqueda (o al compartir un post en las redes sociales), así que ésta tiene que ser descriptiva y atractiva a los buscadores y al usuario. Los buscadores admiten 160-170 caracteres y es recomendable que se incluyan las palabras claves, para que los buscadores puedan mostrar la página en los resultados de búsqueda de un usuario. Esta etiqueta es importante para atraer al usuario y aumentar el número de clics y visitas.

Para tal efecto se creó una descripción atractiva de la página web del hotel Royal Kerkus y luego se incluyó en el código fuente de la misma.

**<meta name="description" content="Royal Kerkus Hotel Tarapoto les desea una cálida y cordial bienvenida a la ciudad de las palmeras - Tarapoto; para nuestro hotel es un honor brindarles un servicio de calidad, ya que cada servicio ha sido escogido y pensando con el más mínimo detalle que nuestros clientes prefieren. Pues si buscas Hoteles en Tarapoto, nuestro hotel será su mejor anfitrión durante su estadía en ésta hermosa ciudad, ya que se trata del lugar perfecto para un Descanso Majestuoso" />**

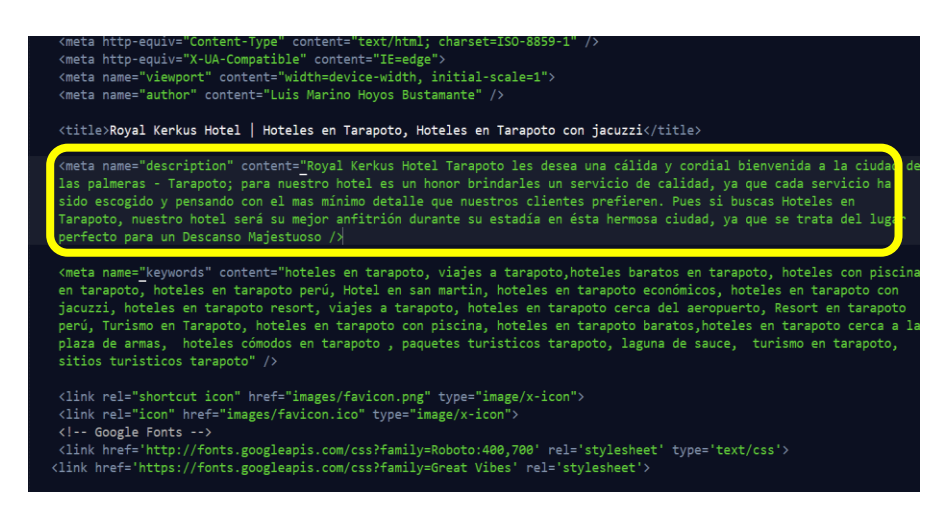

*Fuente: Elaboración propia Figura 16***: Etiqueta "meta description" dentro del código fuente.**

## **K. Retener más tiempo a los visitantes a través de los enlaces internos.**

Se creó cierta cantidad de enlaces internos, los cuales impulsaban a la navegación más interna de la web y también convenciendo al usuario para que permanezca más tiempo explorando la web.

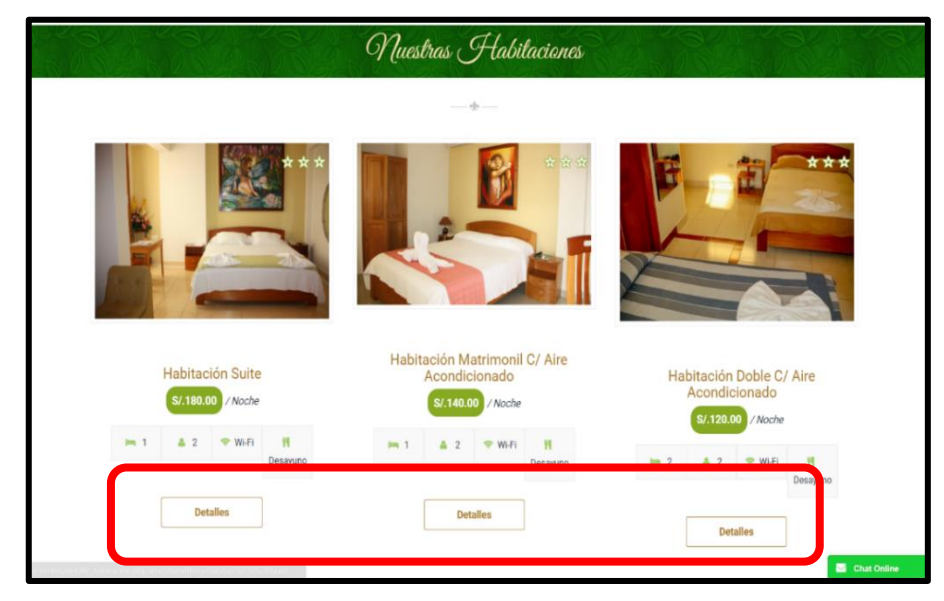

*Fuente: elaboración propia Figura 17*: Enlaces internos de la página web Royal Kerkus.

## **L. Mejoramiento de los títulos de las etiquetas h1, h2, h3, etc.**

En el SEO también se usa las etiquetas de cabecera H1, H2, H3, entre otras, las cuales sirven para jerarquizar el contenido dentro de una misma página. La etiqueta H1 sería la etiqueta más importante, la etiqueta H2 sería como un subtítulo que sigue siendo importante pero menos que la H1. Es importante redactar estas etiquetas acompañadas de palabras claves, ya que Google tiene en cuenta al momento de mostrar un resultado.

Así mismo, en la página de Royal Kerkus Hotel se procedió a redactar títulos dentro de las etiquetas h1, h2, h3, etc, los cuales se enumeran a continuación.

```
<h1 class="title">Sala de Star - Habitación Suite</h1>
```
- **<h1 class="title">Habitación Suite </h1>**
- **<h1 class="title">Bienvenidos a Royal Kerkus Hotel - Tarapoto</h1>**
- **<h1 class="title">Habitación Matrimonial con Jacuzzi </h1>**
- **<h1 class="title">Restaurant Royal Kerkus </h1>**
- **<h2 class="title text-center title-gradiente" >Nuestras Habitaciones</h2>**

#### **<h3 class="title text-center">Servicios Hotel </h3>**

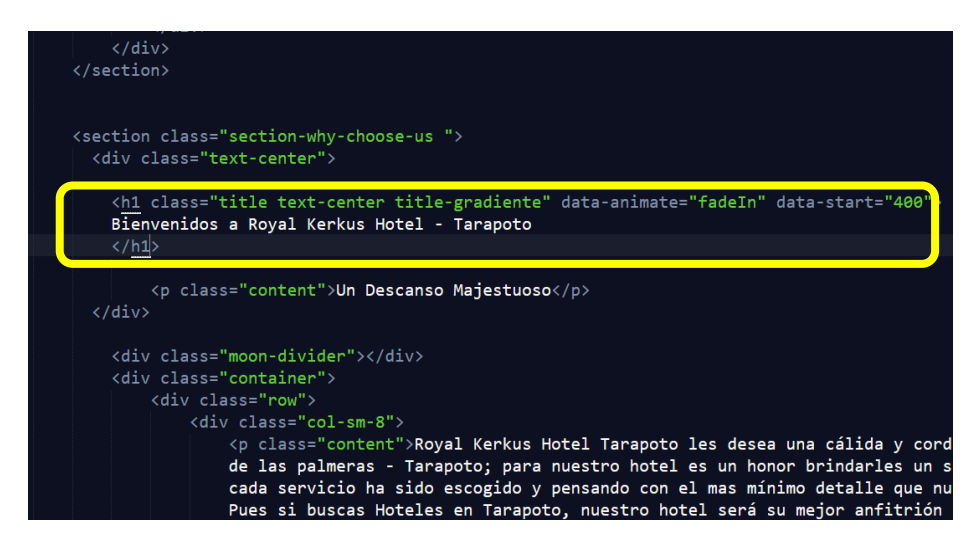

*Figura 18*: Etiquetas h1 dentro del código fuente de la web.

*Fuente: Elaboración propia*

### **M. Tener presencia en las redes sociales.**

Las redes sociales es un ingrediente importante en tema del SEO, ya que a través de ello los usuarios pueden ver, comentar, recomendar, y publicar el contenido de una página.

De esta manera en la empresa Royal Kerkus se hizo un plan de publicación de contenido semanal en las redes sociales.

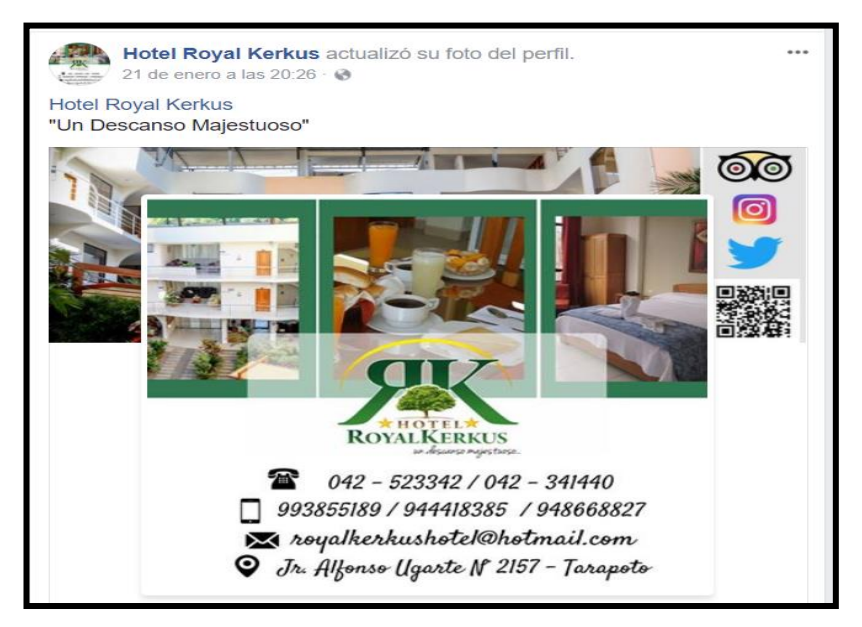

*Figura 19*: Publicación de ofertas en las redes sociales.

## **N. Análisis y auditoria de la página Web de Royal Kerkus (on-page).**

En este punto, se hizo un análisis y una auditoria a toda la página web para verificar algunas funcionalidades adicionales de la misma.

- ✓ **Navegabilidad**, comprobar que es fácil encontrar la información que se desea promover.
- ✓ Se comprobó que la estructura de URLs sea "**SEO friendly**".
- $\checkmark$  Se comprobó los enlaces rotos.
- ✓ Se borró el contenido duplicado.
- $\checkmark$  Analizar correcta estructura HTML y CSS válido.
- ✓ Analizar correcta estructura XML del **sitemaps**.
- ✓ Analizar correcta optimización del archivo **htaccess**.
- ✓ Actualización del contenido de la página web cada vez que sea necesario.

## **1.5. Instrumentos**

## **1.5.1. Instrumentos de recolección de datos**

**Encuestas:** Son de propiedad del Hotel Royal Kerkus, las cuales se aplican para obtener los datos e información del cliente.

**Información de la web:** Se obtuvieron a través de los reportes del sistema web del hotel Royal Kerkus; información como visitas diarias y reservas.

### **1.5.2. Instrumentos de procesamiento de datos**

**Procesamiento de Datos. -** Para la contrastación de la hipótesis se empleó el software estadístico SPSS Statistics 24.0 **(ver tabla 29)**.

Y como soporte estadístico para el procesamiento de los datos se utilizó la hoja de cálculo Excel.

**Presentación de Datos. -** Los datos fueron presentados en formatos de cuadros comparativos, gráficos y tablas, con ayuda del programa Excel.

# **CAPÍTULO III**

## **RESULTADOS**

## **1.6. Diagnosticar el flujo de clientes captados por la página web del Hotel**

## **1.6.1. Diagnosticar el flujo de clientes captados por la página web sin SEO**

Para realizar el diagnóstico se utilizó las siguientes técnicas.

**A. Ratio de conversión de la web del hotel antes de la aplicación de la tecnología SEO.**

**Tabla 6:** 

*Ratio de conversión de la web del hotel antes de aplicar tecnología SEO.*

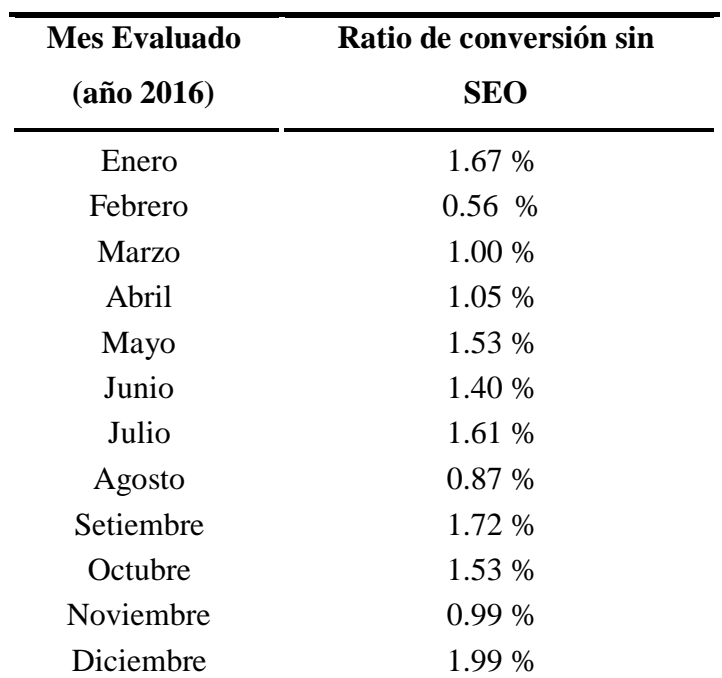

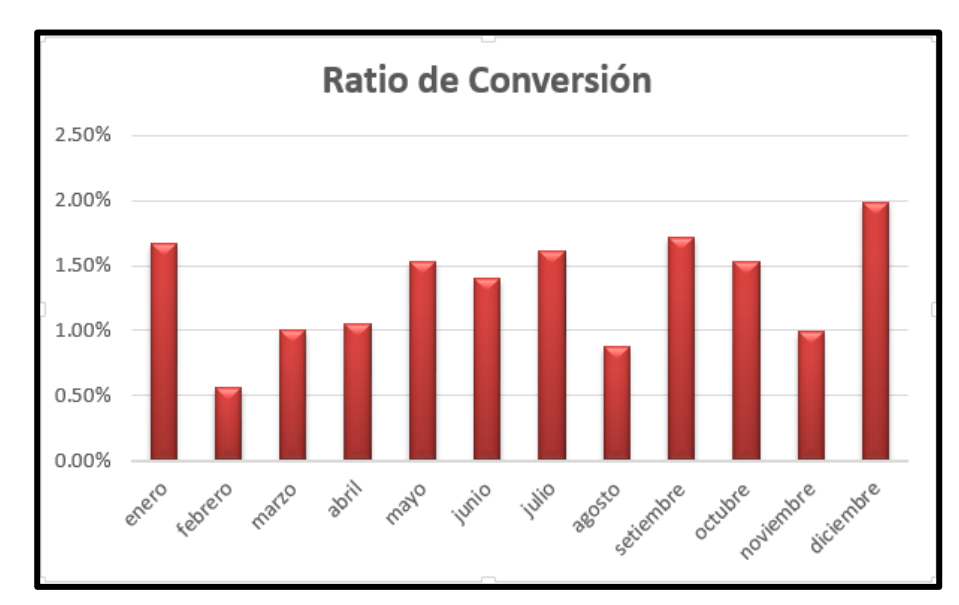

*Figura 20*. Ratio de conversión de la página web con tecnología SEO.

*Fuente: Elaboración propia*

## **Interpretación**.

Como se puede apreciar en el gráfico, el ratio de conversión de la web antes de aplicar la tecnología SEO es menor del 2% en la mayoría de los meses del 2016, lo que quiere decir que la página web no estaba produciendo como debería ser; no hay tráfico a la web, no hay muchas visitas y por ende no incrementa el flujo de clientes y/o reservas.

Se debe mencionar también, para que una página web esté produciendo a un nivel SEO y cumpla los objetivos que la empresa requiere, ésta debe tener como ratio de conversión mayor al 4% o 5%.

**B. Reservas a través de la web del hotel antes de la aplicación de la tecnología SEO.**

## **Tabla 7:**

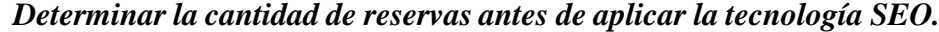

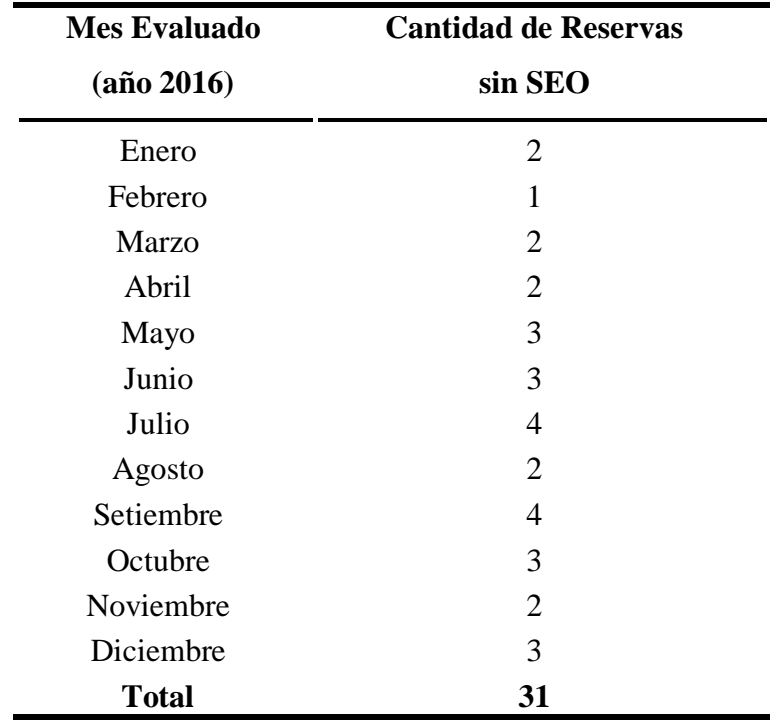

 *Fuente: Elaboración propia*

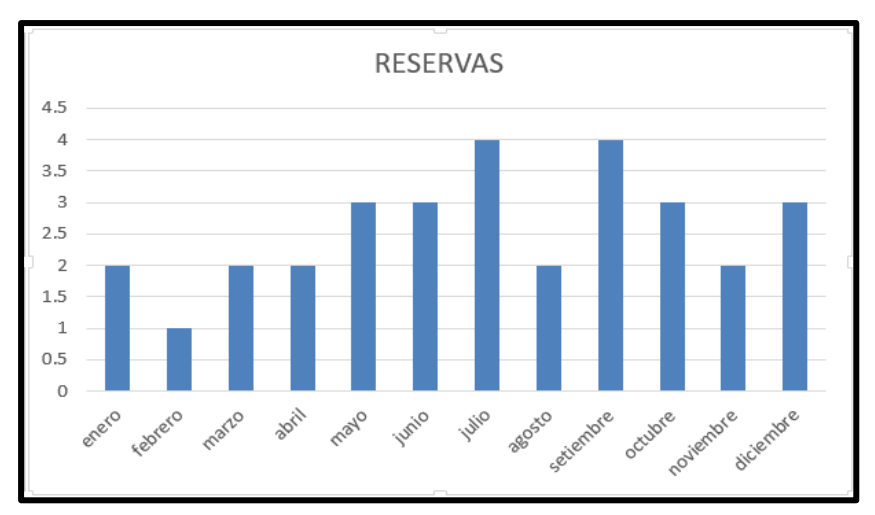

*Figura 21*: Cantidad de reservas al hotel antes de aplicar tecnol. SEO.

## **Interpretación.**

Según el reporte, muestra la cantidad de reservas que se registraron al hotel en la temporada alta del año 2016, obteniéndose así 2 reservas en el mes de enero, 1 reserva en febrero y 2 reservas en el mes de marzo. Esto quiere decir que las reservas que se hacían desde la página web del Hotel Royal Kerkus representaban la mínima cantidad con respecto al total del flujo de reservas. Estos resultados dieron a consecuencia las malas condiciones en que se encontraba la web y los factores que no le permitían captar un buen porcentaje de flujo de clientes.

## **C. Reporte de Visitas a la web del Royal Kerkus Hotel.**

### **Tabla 8:**

| <b>Mes Evaluado</b> | Número visitas a la |
|---------------------|---------------------|
| <b>Año 2016</b>     | página web sin SEO  |
| Enero               | 120                 |
| Febrero             | 180                 |
| Marzo               | 201                 |
| Abril               | 190                 |
| Mayo                | 196                 |
| Junio               | 215                 |
| Julio               | 248                 |
| Agosto              | 231                 |
| Setiembre           | 233                 |
| Octubre             | 196                 |
| Noviembre           | 203                 |
| Diciembre           | 151                 |
| Total               | 2364                |

*Visitas a la web del hotel antes de aplicar la tecnología SEO.*

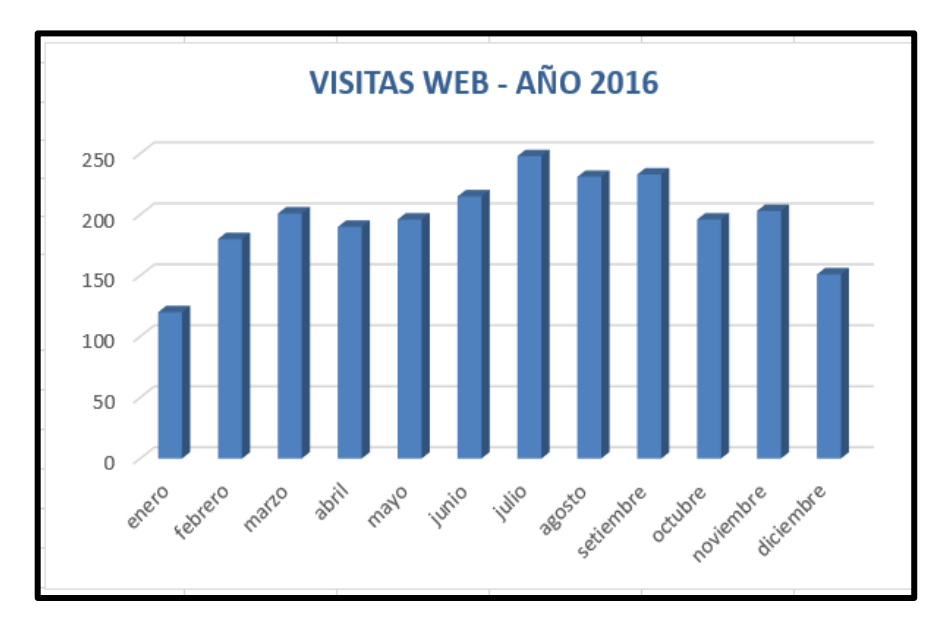

*Fuente: Elaboración propia Figura 22*: Visitas a la web antes de aplicar la tecnología SEO.

## **Interpretación**.

Según el grafico muestra la cantidad de visitas a la página del Hotel Royal Kerkus, y tal como se aprecia, en ninguno de los meses del año 2016 se ha logrado superar las 250 visitas. Esto quiere decir que la web no está atrayendo el tráfico necesario para posicionarse en los buscadores y captar nuevos clientes. Así mismo podemos deducir que en el intervalo de junio a setiembre se registraron la mayor cantidad de visitas.

## **D. Tiempo de carga de la página web antes de aplicar tecnología SEO.**

Para calcular el tiempo de carga de la página web de Royal Kerkus Hotel Se utilizó la herramienta **pingdom** [\(https://tools.pingdom.com\)](https://tools.pingdom.com/)**.**

## **Tabla 9:**

*Tiempo de carga de la página web antes de aplicar tecnología SEO.*

| Página web Hotel         | Tiempo de carga sin SEO |
|--------------------------|-------------------------|
| www.royalkerkushotel.com | 8.5 segundos            |

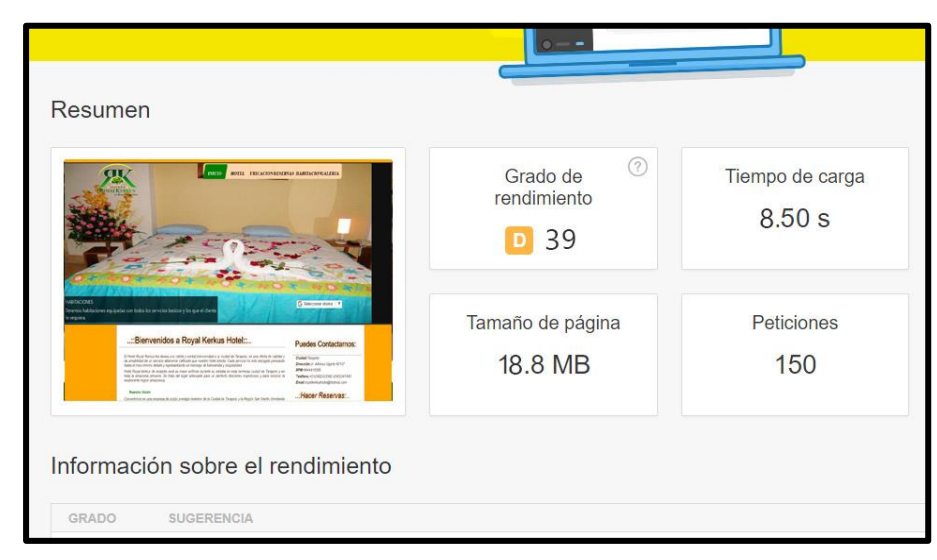

*Figura 23:* Tiempo de carga de la web antes de aplicar tecnol. SEO.

*Fuente: Elaboración propia*

## **Interpretación**.

Según el cuadro anterior muestra el tiempo de carga de la página web antes de aplicarse la tecnología SEO. El tiempo de cargar que se calculó fue de 8.5 segundos según la herramienta **pingdom**.

Hay que mencionar también que 8.5 segundos es un factor negativo para una página web optimizada para SEO, ya que la página web es demasiada lenta y que no permite captar muchos usuarios.

## **E. Posicionamiento de la página web Royal Kerkus.**

Con el uso de la herramienta de **serplab** se visualizó el nivel de posicionamiento de la página royal kerkus que se resume en la figura siguiente.

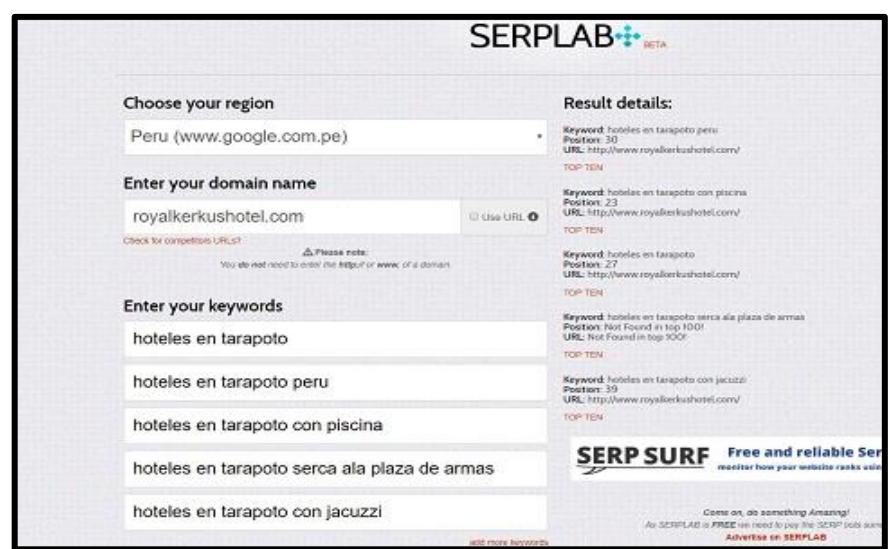

*Figura 24:* Posicionamiento antes de aplicar la tecnología SEO. *Fuente: Elaboración propia*

## **Interpretación.**

Según la figura, la posición que ocupaba la página web del Hotel Royal Kerkus con respecto a la búsqueda por palabra clave era muy deficiente. Por ejemplo, con la palabra clave "hoteles en tarapoto", la página del hotel se ubicaba en la posición 27, lo que quiere decir que el posicionamiento estaba muy pésimo en comparación con otras páginas de hoteles posicionados.

## **1.7. Aplicar la tecnología SEO en la página web del Hotel Royal Kerkus**

Antes de describir la implementación de la tecnología SEO hay que indicar que el proyecto se ha divido en tres partes fundamentales que son:

- 1. Se rediseñó la página web del hotel Royal Kerkus con la aplicación de las técnicas y/o procesos de la tecnología SEO.
- 2. Se aplicó la metodología UWE UML-based WEB Engineering para el diseño de la página web.
- 3. Y por último se diseñó el sistema administrativo de la página web del hotel con la metodología UML.

#### **1.7.1. Resultados de la aplicación de la tecnología SEO**

El resultado de la aplicación de la tecnología de SEO en la página web de Royal Kerkus Hotel fue el incremento de la velocidad de cargar de la web, el incremento de flujo de visitas, el incremento de reservas a través de la web y sobre todo mejoró el posicionamiento de la web en los buscadores.

## **A. Tiempo de carga de la web aplicando tecnología SEO.**

## **Tabla 10:**

*Tiempo de carga de la página web aplicando tecnología SEO.*

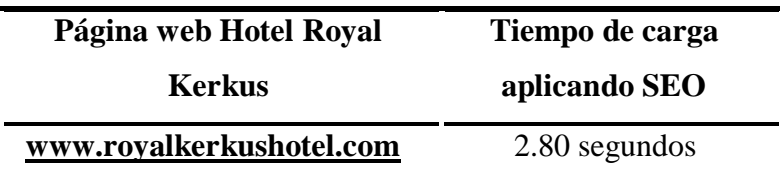

*Fuente: Elaboración propia*

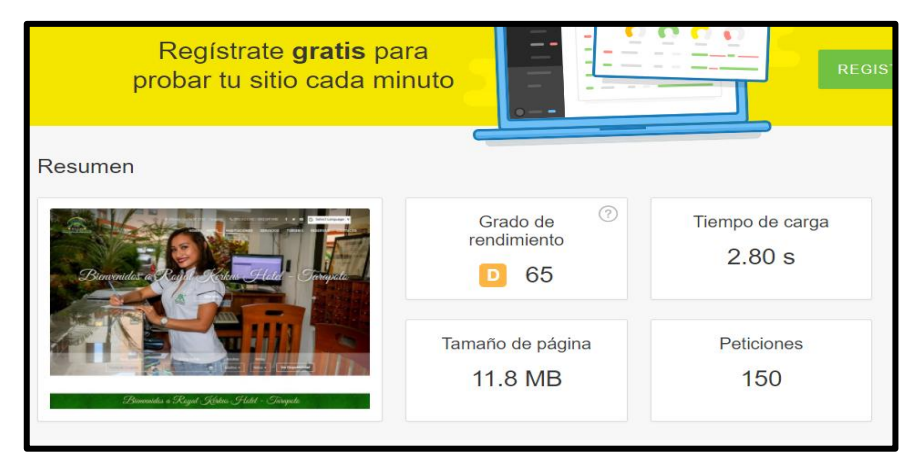

*Figura 25*: Tiempo de carga de la web aplicando tecnología SEO.

*Fuente: Elaboración propia.*

### **Interpretación.**

Según el cuadro anterior, el tiempo de cargar de la página web con la aplicación de la tecnología SEO fue de 2.80 segundos, lo que significa que mejoró con respecto al tiempo de carga de la web del año 2016.

**B. Posicionamiento de la web de Royal Kerkus Hotel aplicando la tecnología SEO.**

## **Tabla 11:**

*Posicionamiento de la página web aplicando tecnología SEO.*

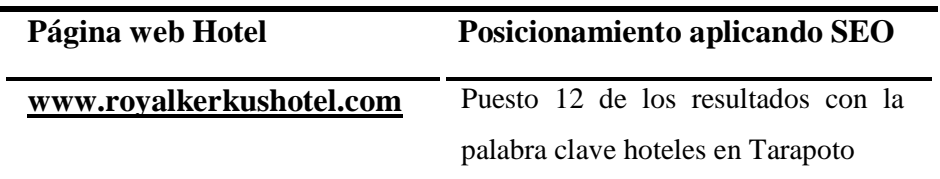

*Fuente: Elaboración propia*

|                                                                                                    |                    | <b>SERPLAB+</b>                                                                                  |
|----------------------------------------------------------------------------------------------------|--------------------|--------------------------------------------------------------------------------------------------|
| Choose your region                                                                                         |                    | <b>Result details:</b>                                                                           |
| Peru (www.google.com.pe)<br>$\boldsymbol{\mathrm{v}}$                                                      |                    | Keyword: hoteles en tarapoto con piscina<br>Position: 9<br>URL: http://www.royalkerkushotel.com/ |
| Enter your domain name                                                                                     |                    | <b>TOP TEN</b><br>Keyword: hoteles en tarapoto peru                                              |
| royalkerkushotel.com                                                                                       | V Use URI <b>O</b> | Position: 9<br>URL: http://www.royalkerkushotel.com/<br><b>TOP TEN</b>                           |
| Check for competitors URLs?<br>A Please note:<br>You do not need to enter the http:// or www. of a domain. |                    | Keyword: hoteles en tarapoto<br>Position: 10<br>URL: http://www.royalkerkushotel.com/            |
| <b>Enter your keywords</b>                                                                                 |                    | <b>TOP TEN</b><br>Keyword: hoteles en tarapoto serca a la plaza de armas                         |
| hoteles en tarapoto                                                                                        |                    | Position: 11<br>URL: http://www.royalkerkushotel.com/<br><b>TOP TEN</b>                          |
| hoteles en tarapoto peru                                                                                   |                    | Keyword: hoteles en tarapoto con jacuzzi<br>Position: 4<br>URL: http://www.royalkerkushotel.com/ |
| hoteles en tarapoto con piscina                                                                            |                    | <b>TOP TEN</b>                                                                                   |
| hoteles en tarapoto serca a la plaza de armas                                                              |                    | <b>Free and relia</b><br><b>SERP SURF</b><br>monitor how your websit                             |
| hoteles en tarapoto con jacuzzi                                                                            |                    | Come on, do something Ama<br>As SERPLAB is FREE we need to pay the SE                            |

*Figura 26*: Posicionamiento después de aplicar la tecnología SEO.

*Fuente: Elaboración propia*

## **Interpretación**.

La figura detalla el posicionamiento de la página web después de la aplicación de la tecnología SEO. Así mismo se calculó que, con la

palabra clave principal "hoteles en tarapoto", la página web se ubicó en la posición 10 de la búsqueda, con la palabra clave "hoteles en tarapoto peru" en la posición 9 y con la palabra clave "hoteles en tarapoto con jacuzzi" en la posición 7.

Esto quiere decir que la aplicación de la tecnología SEO influyó en la mejora del posicionamiento de la página web.

### **1.7.2. Metodología de desarrollo de la página web de Royal Kerkus**

Para la implementación y diseño del sitio web Royal Kerkus Hotel se utilizó la metodología UWE - UML-based WEB Engineering que significa (UWE - Ingeniería web basada en UML). UME es un método de ingeniería WEB orientada a objetos basada en UML, que puede ser utilizado para la especificación de aplicaciones WEB **(Ver Anexo 7)**.

#### **1.7.3. Implementación del sistema administrativo de la página web del Hotel**

En esta parte del resultado se muestra el diseño y desarrollo del sistema administrativo de la página web del Hotel Royal Kerkus **(Ver Anexo 5)**.

## **1.8. Flujo de clientes captados por la página web**

**A. Ratio de conversión de la web del hotel después de la aplicación de la tecnología SEO.**

**Tabla 12:** 

| <b>Mes</b>      | Ratio de conversión | Ratio de conversión |
|-----------------|---------------------|---------------------|
| <b>Evaluado</b> | sin SEO - Año 2016  | con SEO - Año2017   |
| Enero           | 1.67 %              | 2.99%               |
| Febrero         | 0.56%               | 1.72%               |
| Marzo           | 1.00 %              | 3.52%               |
| Abril           | 1.05 %              | 2.59%               |
| Mayo            | 1.53 %              | 2.56%               |
| Junio           | 1.40 %              | 2.06%               |
| Julio           | 1.61 %              | 2.78%               |
| Agosto          | 0.87 %              | 1.73%               |
| Setiembre       | 1.72 %              | 3.92%               |
| Octubre         | 1.53 %              | 1.34%               |
| Noviembre       | 0.99 %              | 1.90%               |
| Diciembre       | 1.99 %              | 1.64%               |

*Ratio de conversión de la web con tecnología SEO.*

*Fuente: Elaboración propia*

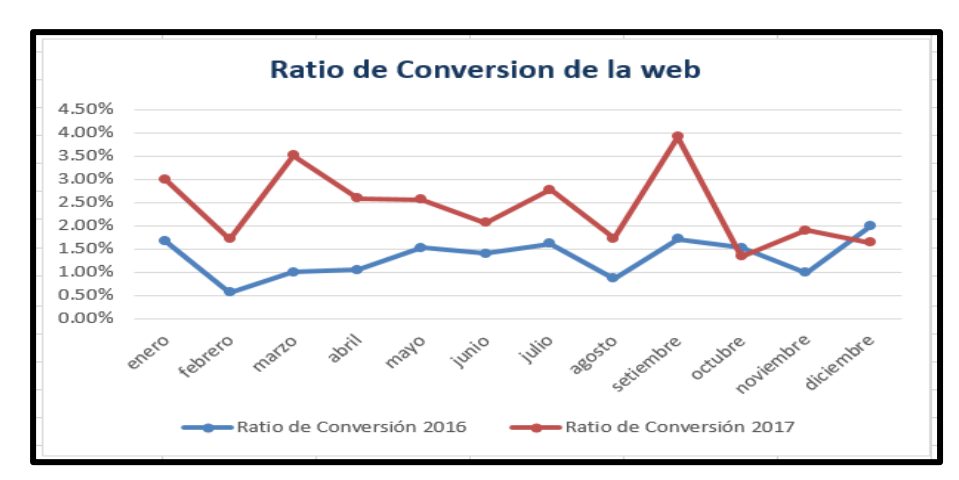

F*igura 27*: Ratio de conversión de la web aplicando SEO.

#### **Interpretación.**

Como se observa, la siguiente figura muestra cómo ha mejoró el ratio de conversión de la web entre el 2016 y 2017, eso significa que antes aplicar la tecnología SEO en ninguno de los meses se alcanzó un ratio de conversión de 2%; mientas que en la temporada 2017, después de aplicar la tecnología SEO, el ratio de conversión sobrepasó el 3.5%.

Lo que quiere decir, que la tecnología SEO influenció en el incremento del ratio de conversión de la web.

**B. Reservas a través de la web del hotel después de la aplicación de la tecnología SEO.**

**Tabla 13:** 

| <b>Mes</b>      | de Reservas sin<br>$N^{\circ}$ | N° de Reservas con |
|-----------------|--------------------------------|--------------------|
| <b>Evaluado</b> | <b>SEO</b> - Año 2016          | SEO - Año 2017     |
| Enero           | $\overline{2}$                 | 10                 |
| Febrero         | 1                              | 9                  |
| Marzo           | $\overline{2}$                 | 10                 |
| Abril           | $\overline{2}$                 | 13                 |
| Mayo            | 3                              | 15                 |
| Junio           | 3                              | 14                 |
| Julio           | $\overline{4}$                 | 20                 |
| Agosto          | $\overline{2}$                 | 12                 |
| Setiembre       | $\overline{4}$                 | 16                 |
| Octubre         | 3                              | 8                  |
| Noviembre       | $\overline{2}$                 | 13                 |
| Diciembre       | 3                              | 11                 |
| <b>Total</b>    | 31                             | 151                |

*Cantidad de reservas con la aplicación de la tecnología SEO.*

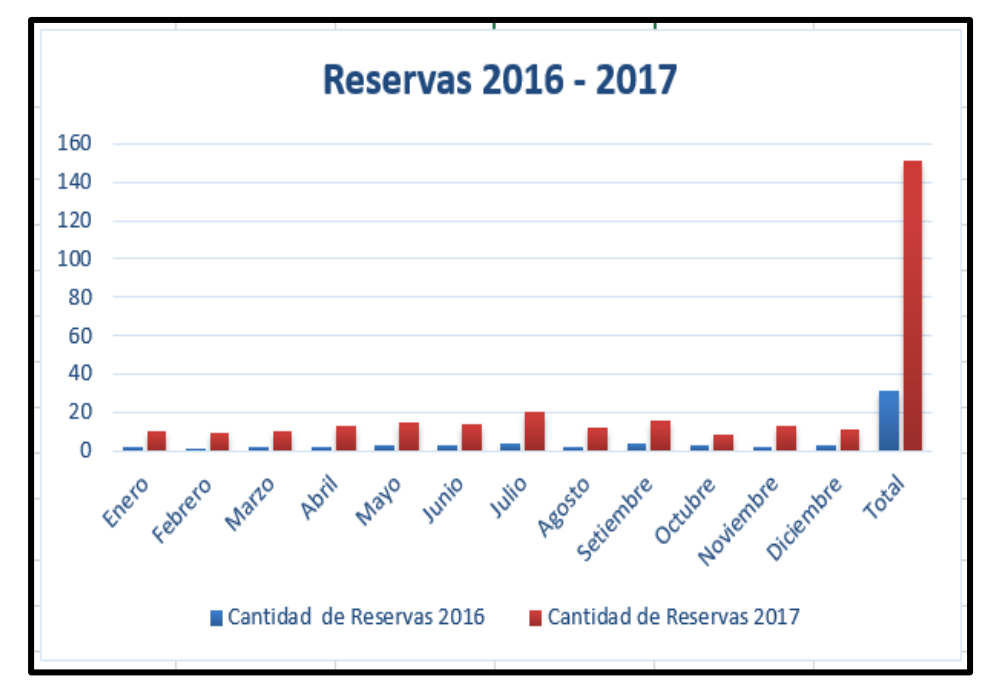

*Figura 28*: Reservas al hotel después de aplicar tecnología SEO.

*Fuente: Elaboración propia*

#### **Interpretación.**

Según el reporte se observa que la cantidad de reservas al hotel en el año 2017 se incrementó en gran manera con relación a la cantidad de reservas de la temporada 2016, y tal cómo se ilustración en el reporte, todos los meses de 2017 superan en cantidad de reservas al del año 2016.

Por lo tanto, si el flujo de reservas aumentó en gran porcentaje, paralelamente también se incrementó el flujo de clientes que se captaron a través de la página web.

Es por ello que el uso de las tecnologías SEO fue un factor crucial en el aumento de las reservas que se hicieron a través de la web.

## **C. Visitas a la web Royal Kerkus Hotel.**

**Tabla 14:** 

*Visitas a la web del Hotel con la aplicación de la tecnología SEO.*

| <b>Mes</b>      | $N^{\circ}$ de visitas sin SEO | $N°$ de visitas con |
|-----------------|--------------------------------|---------------------|
| <b>Evaluado</b> | $-$ Año 2016                   | SEO - Año 2017      |
| Enero           | 120                            | 335                 |
| Febrero         | 180                            | 522                 |
| Marzo           | 201                            | 284                 |
| Abril           | 190                            | 502                 |
| Mayo            | 196                            | 585                 |
| Junio           | 215                            | 679                 |
| Julio           | 248                            | 720                 |
| Agosto          | 231                            | 692                 |
| Setiembre       | 233                            | 408                 |
| Octubre         | 196                            | 595                 |
| Enero           | 203                            | 684                 |
| Febrero         | 151                            | 672                 |
| <b>Total</b>    | 2364                           | 6678                |

*Fuente: Elaboración propia*

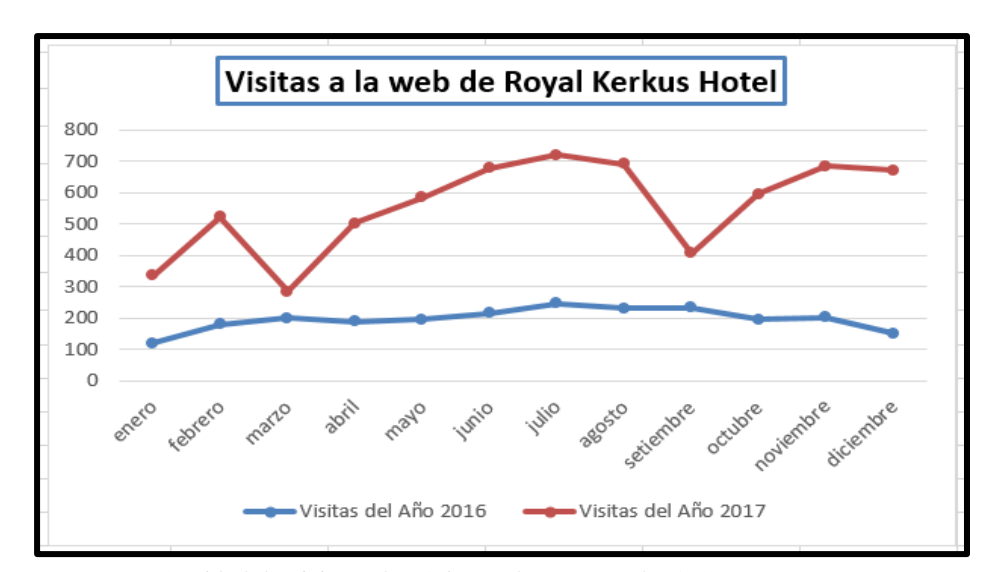

*Figura 29*: Cantidad de visitas a la página web con tecnología SEO.

#### **Interpretación.**

Según el reporte, se muestra cómo ha evolucionado la cantidad de visitas a la web con la implementación de la tecnología SEO. Así mismo se calculó que en el 2016 se obtuvo un total de 2364 visitas a la web, notándose que fue inferior a las 6678 visitas que se obtuvieron en el año 2017.

Esto quiere decir que la aplicación de la tecnología SEO no solo aumentó las visitas a la web, sino que también aumentó el tráfico a la web.

## **1.9. Prueba de Hipótesis**

#### **Tabla 15:**

## *Resultados de aplicación de T student.*

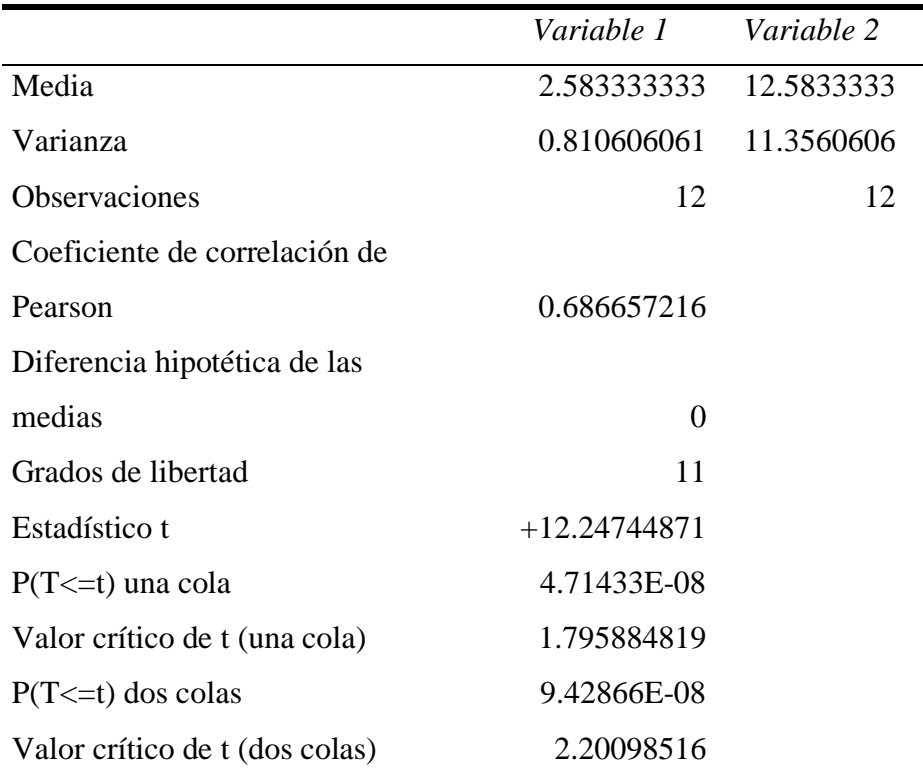

#### **Tabla 16:**

*Contrastación de la hipótesis.*

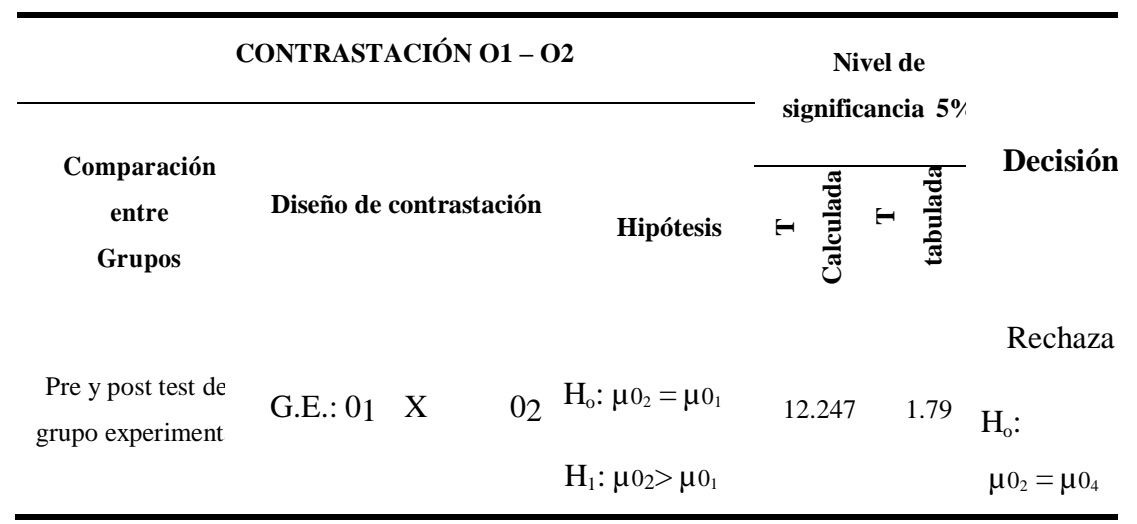

*Fuente: Elaboración propia.*

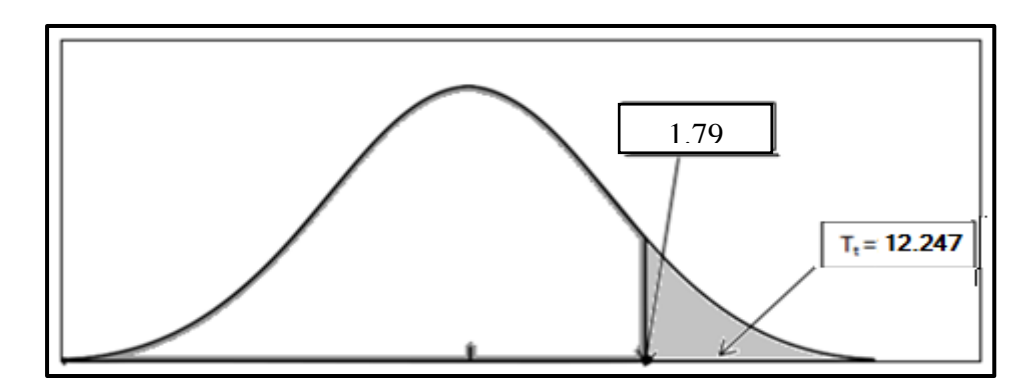

*Figura 30:* Función realizada por la contrastación O1-O2

*Fuente: Elaboración propia.*

#### **Interpretación**

El análisis corresponde a la medición (O1 - O2) para la comparación de los flujos de reservas (clientes) entre el pre test post test del grupo experimental. El valor de t calculada ( $t$ k: 12,247) es mayor al valor dey t tabulada (t<sub>t</sub>: 4,714), en la prueba unilateral de cola a la derecha, ubicándose en la región de rechazo. Por consiguiente, se rechaza la hipótesis nula, es decir, el flujo de clientes en el post test son significativamente mayores a los del pre test del grupo experimental. Según este análisis con el uso de la tecnología SEO se ha incrementado el flujo de clientes captados por la página web del hotel Royal Kerkus.

## **IV. DISCUSIÓN DE LOS RESULTADOS**

Para el análisis de la página web del hotel Royal Kerkus se tomó en cuenta los resultados obtenidos a través de herramientas web que determinaron algunas falencias y errores de la página web del Hotel Royal Kerkus, tomando como base los estudios de Cárdenas Vera y Ponce Sacan 2013 se evidenció lo siguiente: El tiempo de la página que es de 8.5 segundos, supera el tiempo estándar en relación a las páginas web optimizadas para SEO.

El promedio del ratio de conversión de la web de la temporada 2017 es de 2.40 %, superando al ratio de conversión de la web del año 2016 que fue 1.32%. Esto significa que sí se ha evidenciado un aumento en el ratio de conversión de la web, aumento del flujo de reservas a través de la web y el incremento de las visitas a la web; cabe mencionar que aún falta para llegar a un ratio de conversión ideal que es sobrepasar el 4% según el caso de estudio de Eneque Mori. E. (2016).

Se rediseñó la página web del Hotel Royal Kerkus en un 80% desde el punto de vista estructural, se actualizó la parte del contenido y sobre todo se mejoró el diseño, corroborando los resultados del trabajo de Castillo A. S.S. (2013).

El porcentaje de reservas que se realizaron por medio de la web aumentó de 1.58 % a 7.17% del porcentaje total de las reservas, corroborando también los resultados del proyecto de Acosta, E (2015).

Según la contrastación de la hipótesis para la comparación del flujo de reservas entre el pre test y post test del grupo experimental, el T estadístico calculado es mayor que la **t** tabulado, por consiguiente, se rechaza la hipótesis nula, es decir que los flujos de clientes del post test son mayores a los del pre test del grupo experimental.

## **V. CONCLUSIONES Y RECOMENDACIONES**

## **5.1. Conclusiones**

- $\checkmark$  La presente investigación ha demostrado que con el uso de algunas herramientas actuales de diagnóstico como: **[Screaming](http://www.screamingfrog.co.uk/seo-spider/) Frog**, **semrush y semrush** se pude determinar las deficiencias en diseño y estructura de las páginas web de diferente índole.
- $\checkmark$  La tecnología SEO propone una serie de pautas para el mejoramiento estructural y funcional de la página web, y de esta manera mejorar su posicionamiento en los buscadores más conocidos.
- $\checkmark$  En la presente investigación el rediseño de una página web bajo las pautas de la tecnología SEO mejora su posicionamiento en buscadores, incrementa el flujo de reservas que se hacen a través de la página web, aumenta el número de visitas a la página web y sobre todo incrementa el ratio de conversión.
- $\checkmark$  El ratio de conversión de la web se ha incrementado en la mayoría de los meses con respecto al ratio del año 2016, tanto así que en los meses de marzo y septiembre éste alcanzo 3.52% y 3.92% respectivamente. Cabe mencionar que la ratio de conversión ideal de una página web es el 4%, pero para esta investigación, a medida que la página web se hace más conocida, la ratio de conversión aumenta hasta sobrepasar los 4% que es lo ideal.
- ✓ De los resultados de la investigación podemos concluir que con el uso de la tecnología SEO se ha visto incrementado el flujo de reservas de 31 a 151.

## **5.2. Recomendaciones**

Finalmente se propone las recomendaciones siguientes:

- $\checkmark$  Proponer el desarrollo de investigaciones que usen y apliquen la tecnología SEO para que mejoren su posicionamiento en el entorno web, lo que incidirá en la competitividad de la organización.
- $\checkmark$  Replicar la presente investigación en otra organización para efectos de una mayor generalización y confiabilidad de los resultados y conclusiones.
- ✓ A los desarrolladores web, hacer uso de la tecnología SEO para mejorar el posicionamiento de sus proyectos, toda vez que su efectividad ha sido validada.
- $\checkmark$  Los entornos actuales del negocio cambian constantemente, lo que quiere decir que las tecnologías también hacen lo mismo, por tal efecto recomendamos estar en constante actualización de las nuevas tecnologías y metodologías para que nuestras organizaciones estén a la vanguardia en el mundo tecnológico y empresarial.

## **REFERENCIAS BIBLIOGRÁFICAS**

- Acosta, E. (2015). *Venta Efectiva de Servicios Profesionales a través del Marketing Digital y [Posicionamiento Web SEO](http://emilioacosta.com.ar/posicionamiento-web-en-buscadores-seo/)*. Recuperado de: [http://emilioacosta.com.ar/caso-de-exito-en-marketing-digital-servicios](http://emilioacosta.com.ar/caso-de-exito-en-marketing-digital-servicios-profesionales-posicionamiento-local/)[profesionales-posicionamiento-local/.](http://emilioacosta.com.ar/caso-de-exito-en-marketing-digital-servicios-profesionales-posicionamiento-local/)
- Barrantes Urbina, R. (2013). *Evaluación del posicionamiento en el motor de búsqueda Google y la necesidad de presencia en internet de las agencias de viajes y operadores turísticos de la provincia de San Martín* [Tesis de Grado].
- Bizzocchi, A. (2012). "*Ideas marketing*". Recuperado de: http://www.ideaschicago.com/sem-vs-seo-cuales-son-las-diferencias/.
- Brainstormer. (2015)." Qué es un KPI: ¿qué significa? *Ejemplos de KPIs en ventas*". Recuperado de: [http://blog.brainstormer.es/que-es-un-kpi-que-significa-ejemplos](http://blog.brainstormer.es/que-es-un-kpi-que-significa-ejemplos-kpis-ventas/)[kpis-ventas/](http://blog.brainstormer.es/que-es-un-kpi-que-significa-ejemplos-kpis-ventas/) 14/05/16 hora 2:45 pm.
- Calvo, W.J (2013). ¿Qué significa SEO? *Posicionamiento en buscadores*, recuperado de [http://www.abcomweb.com/SEO/que-significa-SEO.php,](http://www.abcomweb.com/seo/que-significa-seo.php) 13/06/2016, hora 10:12 am.
- Canzoniere, F. (2007). *Midiendo la calidad de las ventas de los hoteles a través de internet*, recuperado de: [http://www.hotelblog.es/marketing-hotelero/midiendo-la-calidad](http://www.hotelblog.es/marketing-hotelero/midiendo-la-calidad-de-las-ventas-de-los-hoteles-a-traves-de-internet/)[de-las-ventas-de-los-hoteles-a-traves-de-internet/](http://www.hotelblog.es/marketing-hotelero/midiendo-la-calidad-de-las-ventas-de-los-hoteles-a-traves-de-internet/)
- Casares, J. (2008). *Guía de posicionamiento en buscadores*, publicado en Internet: [http://javiercasares.com/wp-content/SEO/Guia-de-referencia-SEO.pdf.](http://javiercasares.com/wp-content/SEO/Guia-de-referencia-SEO.pdf)
- Castillo A. S.S, (2013). *Propuesta para la modificación de la página web del margarita international resort village en el estado nueva esparta para el año 2013.*
- Codina, L y Marcos, M. (2005). "*Posicionamiento web: conceptos y herramientas*". El profesional de la información, 2005, marzo-abril, [http://www.elprofesionaldelainformacion.com/contenidos/2005/marzo/1.pdf.](http://www.elprofesionaldelainformacion.com/contenidos/2005/marzo/1.pdf)
- Colominas, M. (2012). KPIs, *principales indicadores e-commerce para hoteles - HOTELjuice \_ Comercialización hotelera online*, recuperado de [http://www.hoteljuice.com/marketing-online-hoteles/kpis-indicadores](http://www.hoteljuice.com/marketing-online-hoteles/kpis-indicadores-ecommerce-hoteles)[ecommerce-hoteles](http://www.hoteljuice.com/marketing-online-hoteles/kpis-indicadores-ecommerce-hoteles) 14/06/16, hora 13:45 pm.
- Eneque Mori. E. (2016). *Inbound Marketing*, recuperado de https://blog.impulse.pe/elinbound-marketing-llego-para-quedarse-3-casos-de-exito-en-el-peru 14/06/16, hora 13:45 pm.
- Etiqueta de Título o Title SEO: *Cómo Optimizarla - Tomás de Teresa* recuperado de: [http://deteresa.com/etiqueta-de-titulo/.](http://deteresa.com/etiqueta-de-titulo/)
- Fachin, L. (2017). "*Qué es el SEO y qué factores tener en cuenta para optimizar el posicionamiento de tu web*?". Recuperado de: Fuente: [https://josefacchin.com/que](https://josefacchin.com/que-es-el-seo/)[es-el-seo/.](https://josefacchin.com/que-es-el-seo/)
- Hernandez Diaz, A. (2015). *Cómo medir y optimizar la velocidad de tu página web*, recuperado de: [http://www.a](http://www.40defiebre.com/acerca-de/estrategias-de-posicionamiento)lfredohernandezdiaz.com/2015/09/29/como-mediroptimizar-velocidad-pagina-web/. 04/08/16 hora 3:34 pm.
- Javier Sanz, F (2015). ¿*Qué es Posicionamiento Web o SEO*? Recuperado de [http://epymeonline.com/posicionamiento-web/,](http://epymeonline.com/posicionamiento-web/) el 06/05/2016, hora 9:12 am.
- Javier, B SEO (2017); *Spam,* recuperado de: [https://fullanchor.com/spam-y-SEO/.](https://fullanchor.com/spam-y-SEO/)
- Marcilla Javier, estrategias SEO, recuperado de: <http://www.marketingandweb.es/marketing/tecnicas-SEO/>Javier.
- Natalia, S. S (2001). *Trabajo de investigación: Motores de búsqueda en internet, universidad nacional de lujan*. , recuperado de: http://www.unlu.edu.ar/~tyr/tyr/TYR-motor/stark-motor.pdf
- Richter, G. (2012). Marketing Hotelero, ratio de conversión: *Que es y cómo podemos aumentarlo,* recuperado de [www.blogtrw.com/2012/03/el-ratio-de-conversion](http://www.blogtrw.com/2012/03/el-ratio-de-conversion-que-es-y-como-podemos-aumentarlo-2)[que-es-y-como-podemos-aumentarlo-2.](http://www.blogtrw.com/2012/03/el-ratio-de-conversion-que-es-y-como-podemos-aumentarlo-2) 21/10/16 hora 9:30 pm.
- Rodriguez Merino, C. (2015). "¿*Qué es E-commerce o comercio electrónico*?". Recuperado de: [http://marketingdigital.bsm.upf.edu/e-commerce-comercio](http://marketingdigital.bsm.upf.edu/e-commerce-comercio-electronico/)[electronico/.](http://marketingdigital.bsm.upf.edu/e-commerce-comercio-electronico/)
- Social. Mood (2015). *Estrategias de posicionamiento,* recuperado de: [http://www.40defiebre.com/acerca-de/estrategias-de-posicionamiento.](http://www.40defiebre.com/acerca-de/estrategias-de-posicionamiento) 12/05/16 hora 10:34 am.
- Túñez López, M, Altamirano, V, Valarezo, KP. (2016). "*Comunicación turística colaborativa 2.0: promoción, difusión e interactividad en las webs gubernamentales de Iberoamérica*". Revista Latina de Comunicación Social, 71, pp. 249 a 271. [http://www.revistalatinacs.org/071/paper/1094/14es.html.](http://www.revistalatinacs.org/071/paper/1094/14es.html)

## **ANEXOS**

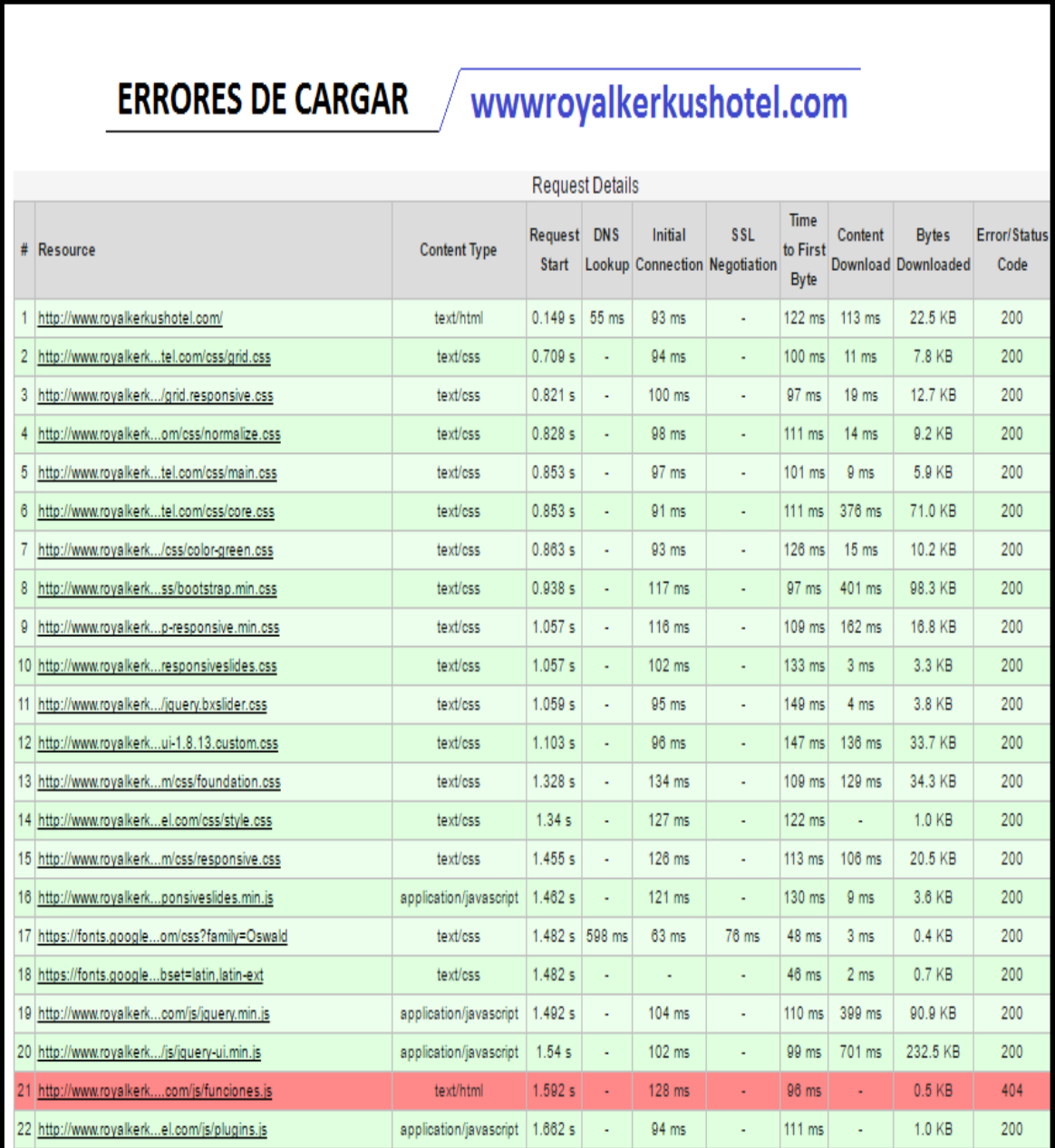

# **Anexo N° 1: Errores de carga de la página web.**

*Figura 31*: Errores de carga de la página web antes de aplicar la tecnología SEO.

*Fuente:<https://tools.pingdom.com/>*

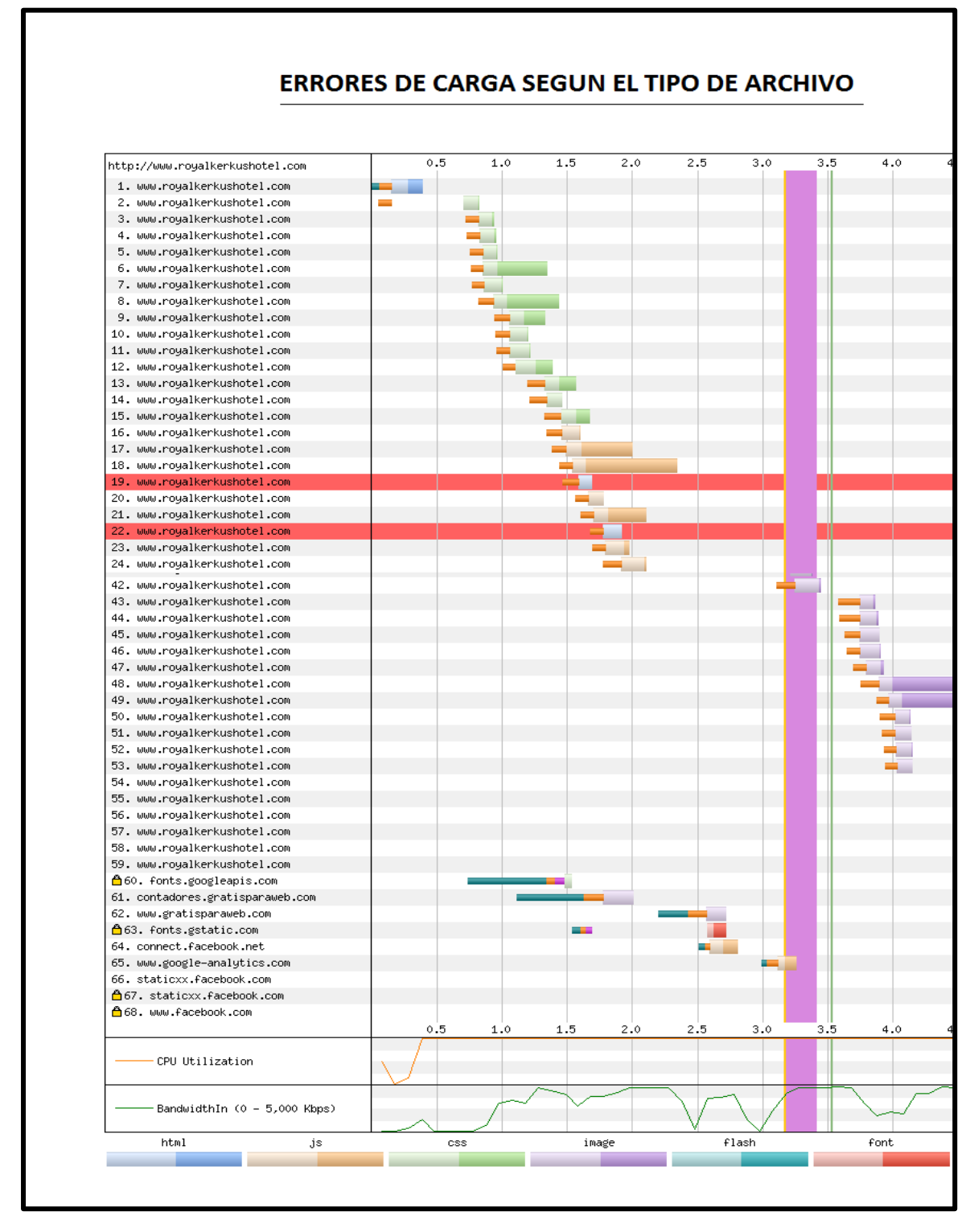

**Anexo N° 2: Errores de cargar de la página de hotel Royal Kerkus.**

*Figura 32*: Errores de cargar de la página de Royl Kerkus Hotel.

*Fuente: <https://tools.pingdom.com/>*

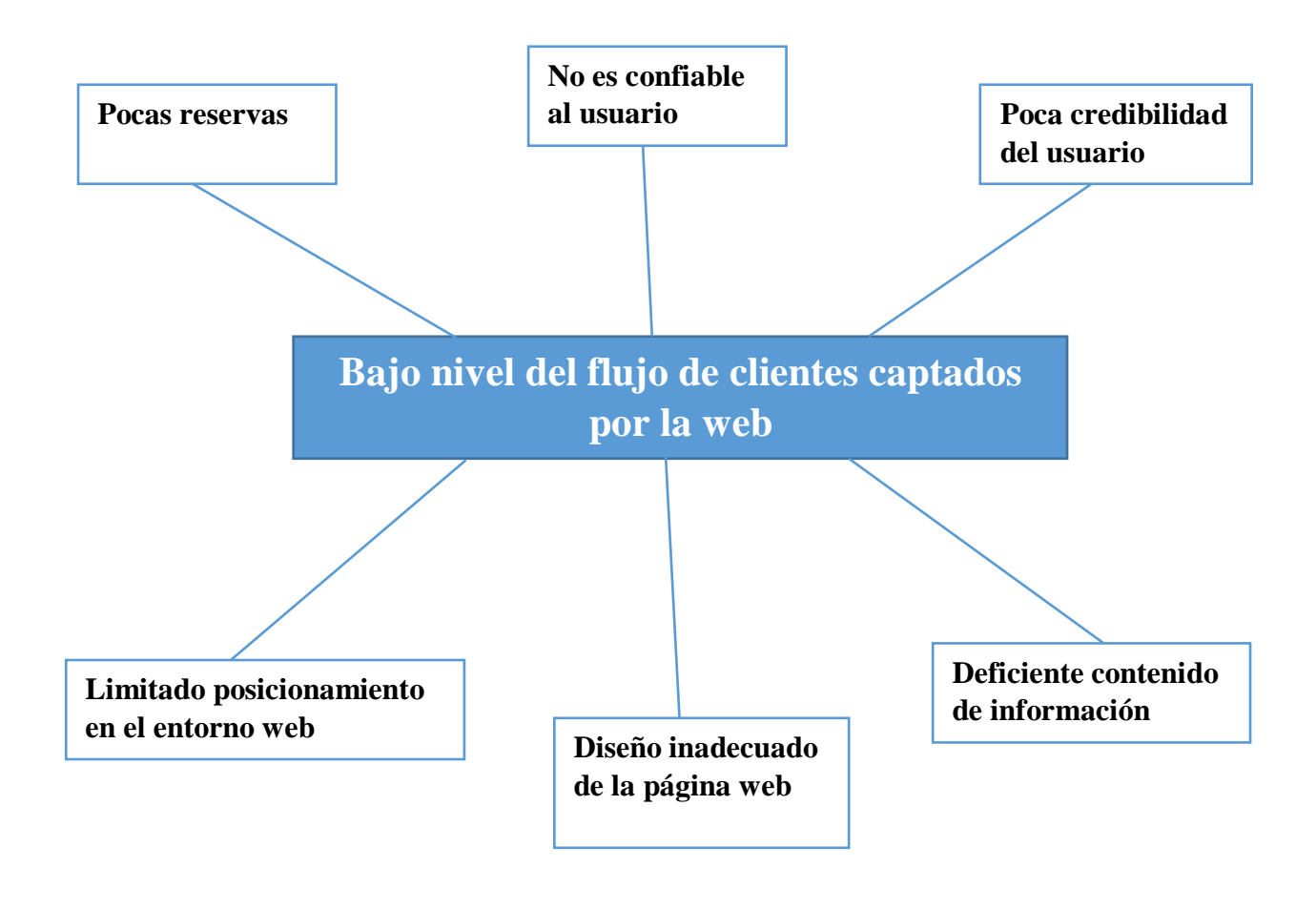

*Figura 33*: Árbol de problemas del proyecto de investigación.
# **Anexo N° 4: Página Royal Kerkus.**

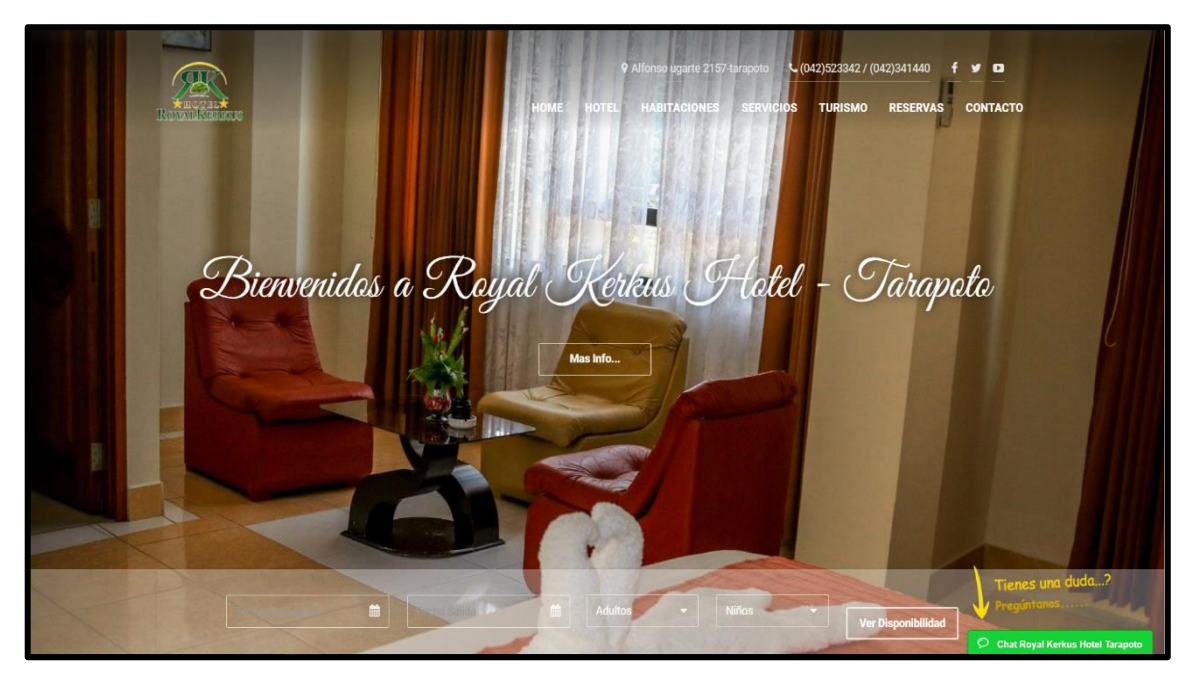

*Figura 34*: Web de Royal Kerkus Hotel después del rediseño y aplicación del SEO.

*Fuente: elaboración propia*

# **Anexo N° 5: Implementación del sistema administrativo de la página web.**

El desarrollo de la idea, fue regido según lo constituye la metodología seleccionada de PROCESO UNIFICADO DE DESARROLLO DE SOFTWARE, que juntamente con la herramienta RUP (Proceso Unificado Racional), y el Lenguaje de Modelado Unificado o UML incorporan una solución bastante interesante un sistema con cierto grado de complejidad.

# **1. Fase Inicial.**

### **Modelado del negocio.**

# **A. Lista de Requerimientos.**

- 1. Registrar Habitaciones
- 2. Registrar Información
- 3. Registrar Tipo Información
- 4. Registrar Reservas
- 5. Registrar Paquetes Turísticos
- 6. Registrar Sitios Turísticos
- 7. Registrar Galería
- 8. Registrar Servicios
- 9. Registrar Módulos
- 10. Registrar Perfiles
- 11. Registrar Permisos
- 12. Registrar Usuarios

# **B. Modelo de casos de uso de negocio.**

# **B.1. Diagrama de Caso de Uso de Negocio (DCUN).**

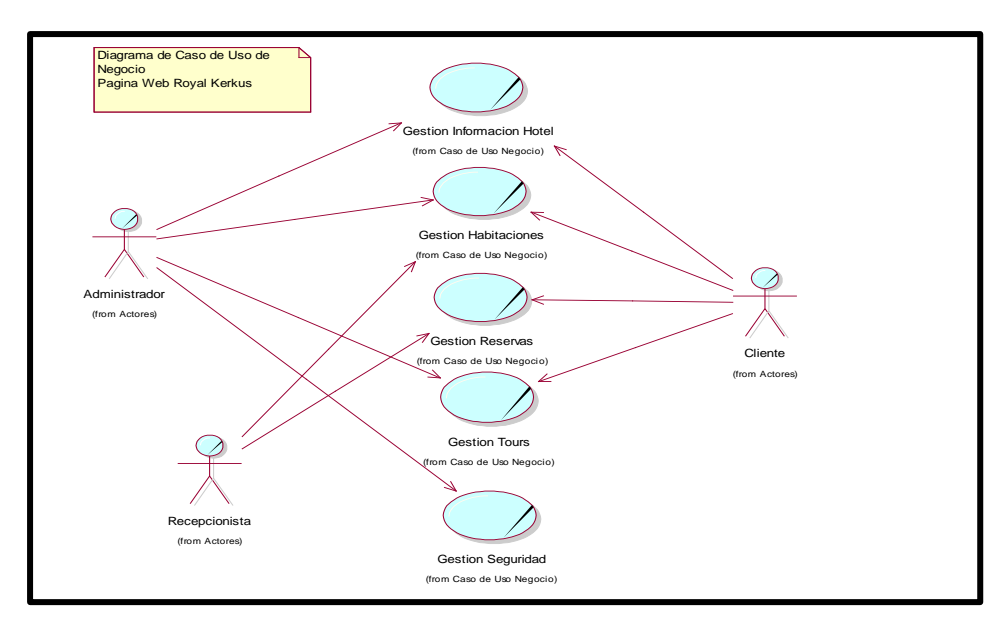

*Figura 35*: Diagrama de casos de uso de negocio del sistema.

# **C.Especificación de Caso de Uso de Negocio.**

### **Tabla 17:**

*Casos de uso de negocio de Gestión Información Hotel.*

| Caso de Uso de Negocio |   | Gestión Información Hotel           |
|------------------------|---|-------------------------------------|
| Actor                  |   | Administrador                       |
|                        |   | Realizar el mantenimiento a las     |
|                        |   | tablas de información de la página, |
|                        |   | cuya información será necesaria     |
|                        |   | para los clientes del hotel royal   |
| <b>Propósito</b>       |   | kerkus.                             |
|                        | - | Registrar información               |
|                        |   | Registrar servicios                 |
|                        | ۰ | Registrar tipo de información       |
| <b>Requerimientos</b>  |   | Registrar galería                   |
|                        |   |                                     |

*Fuente: Elaboración propia*

# **Tabla 18:**

*Casos de uso de negocio de Gestión Habitaciones.*

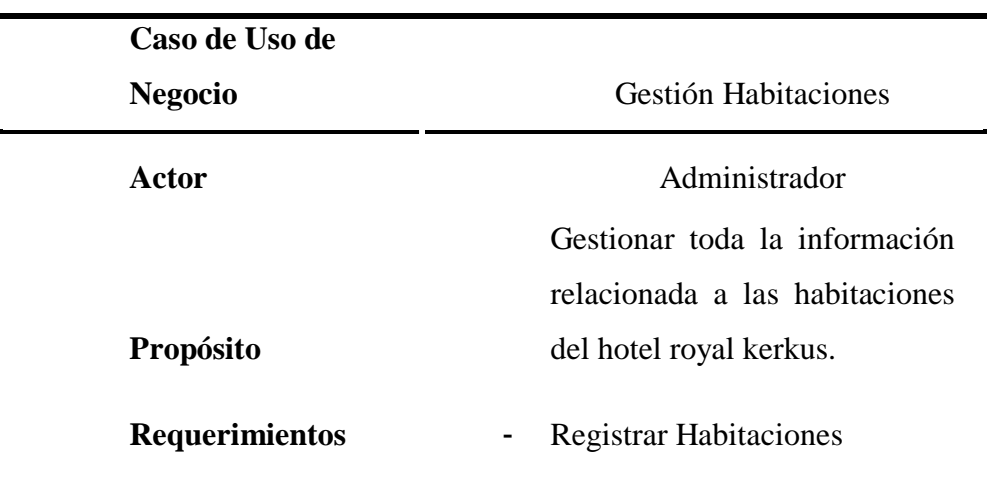

# **Tabla 19:**

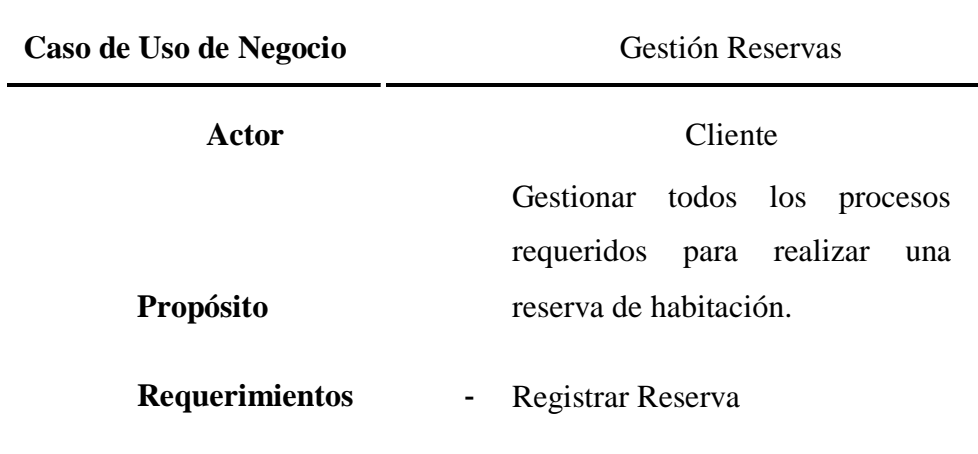

*Casos de uso de negocio de Gestión Reservas.*

 *Fuente: Elaboración propia*

# **Tabla 20:**

# *Casos de uso de negocio de Gestión Tours.*

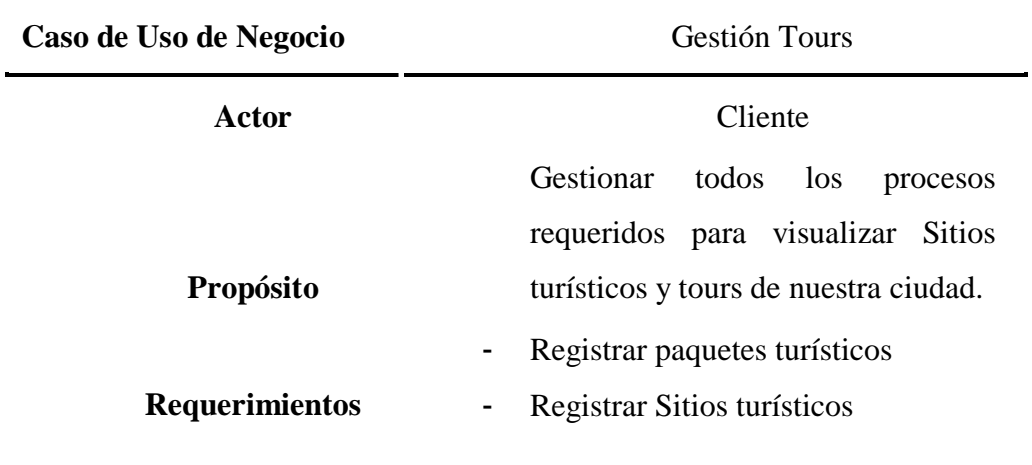

# **Tabla 21:**

*Casos de uso de negocio de Gestión Tours.*

| Caso de Uso de Negocio | Gestión Seguridad               |
|------------------------|---------------------------------|
| Actor                  | Administrador                   |
|                        | Permitir roles y acceso a todos |
| <b>Propósito</b>       | los usuarios de la aplicación.  |
|                        | Registrar modulo<br>٠           |
|                        | Registrar perfil<br>٠           |
|                        | Registrar permisos<br>۳         |
| <b>Requerimientos</b>  | Registrar usuarios              |

*Fuente: Elaboración propia*

# **D.Modelo de negocio.**

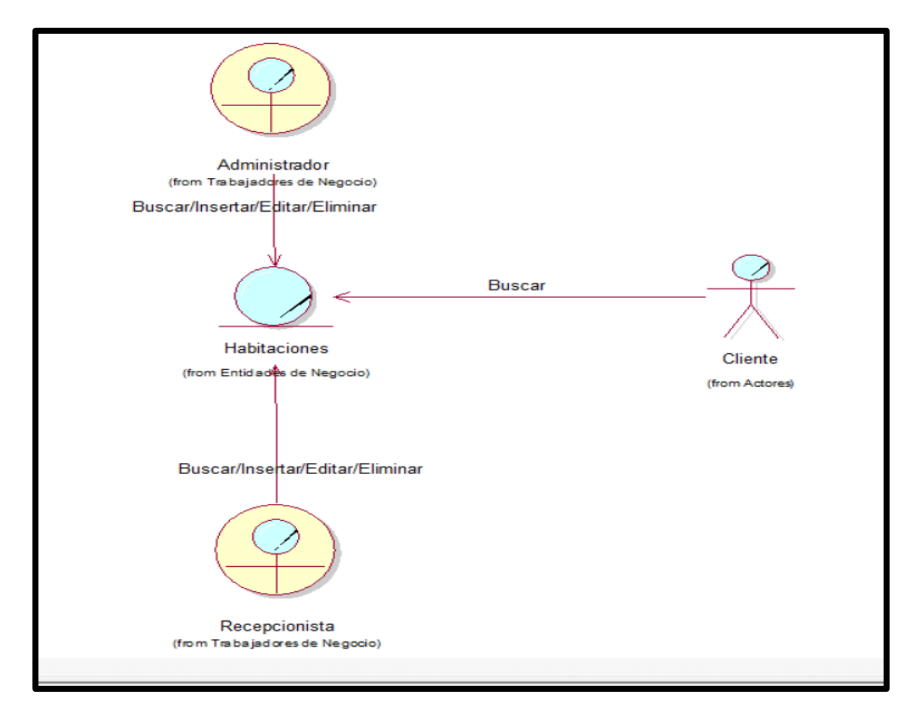

**D.1. Diagrama de objeto de negocio: Gestión Habitaciones.**

*Figura 36*: Diagrama de objeto de negocio de gestión habitaciones

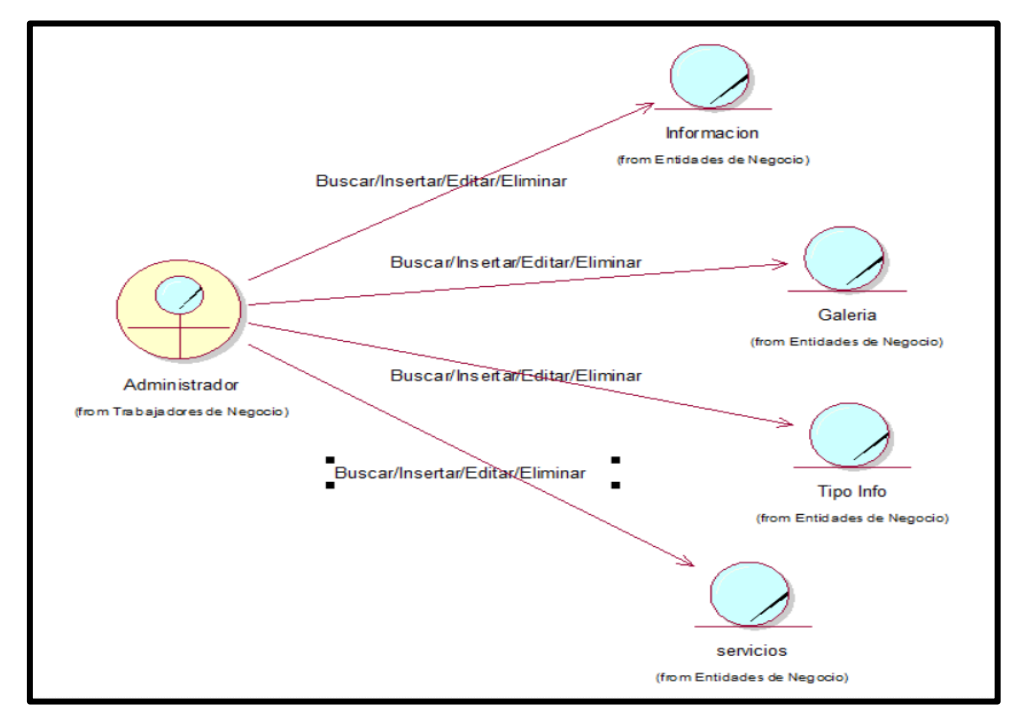

# **D.2. Diagrama de objeto de negocio: Gestión Información hotel.**

*Figura 37*: Diagrama de objeto de negocio de gestión Información Hotel.

*Fuente: Elaboración propia*

### **D.3. Diagrama de objeto de negocio: Gestión reservas.**

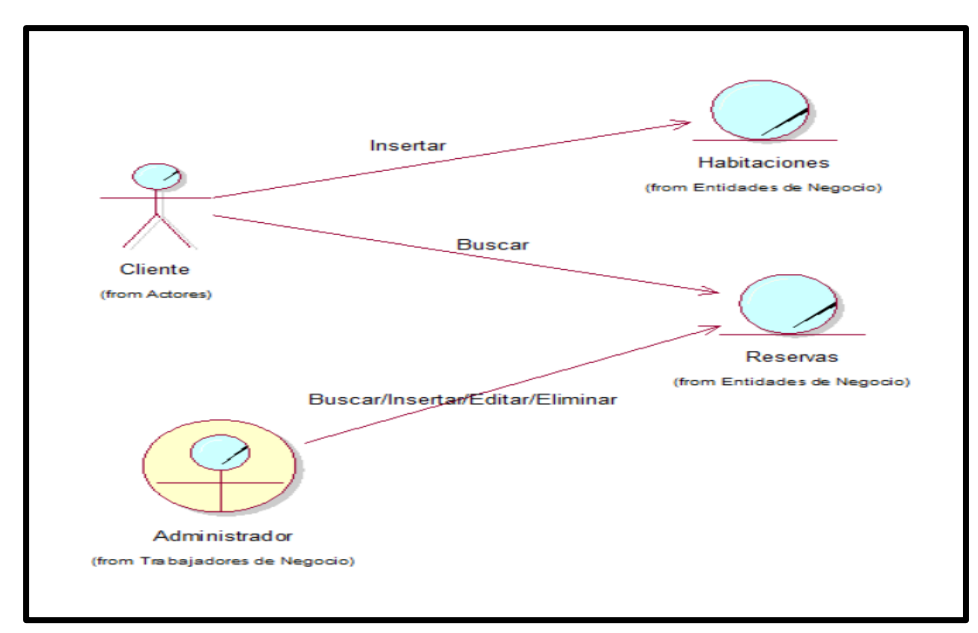

*Figura 38*: Diagrama de objeto de negocio de gestión Reservas.

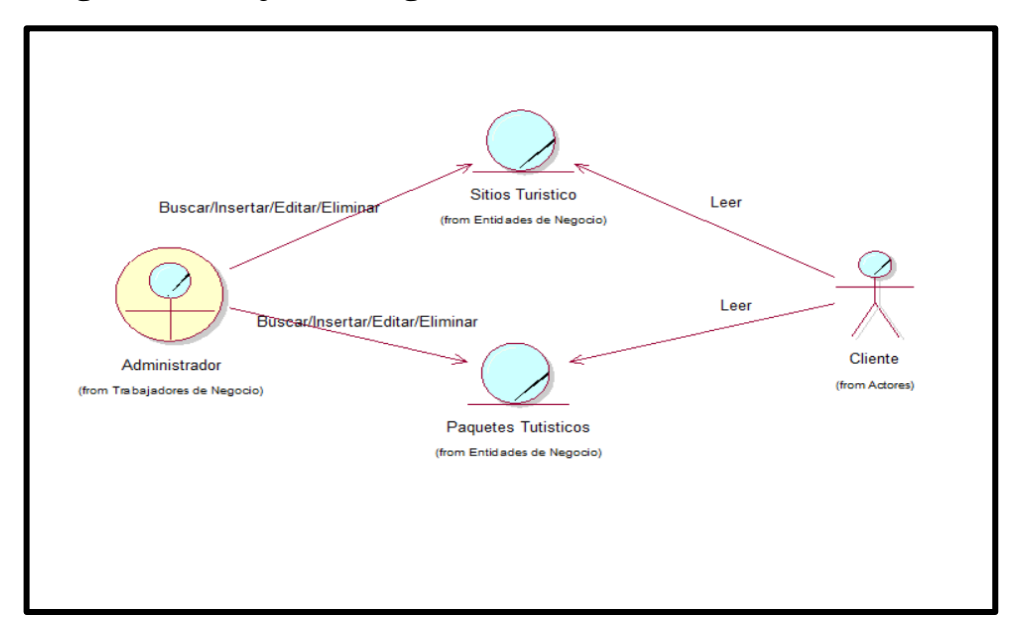

# **D.4. Diagrama de objeto de negocio: Gestión Tours.**

*Figura 39*: Diagrama de objeto de negocio de gestión Tours*.*

*Fuente: Elaboración propia*

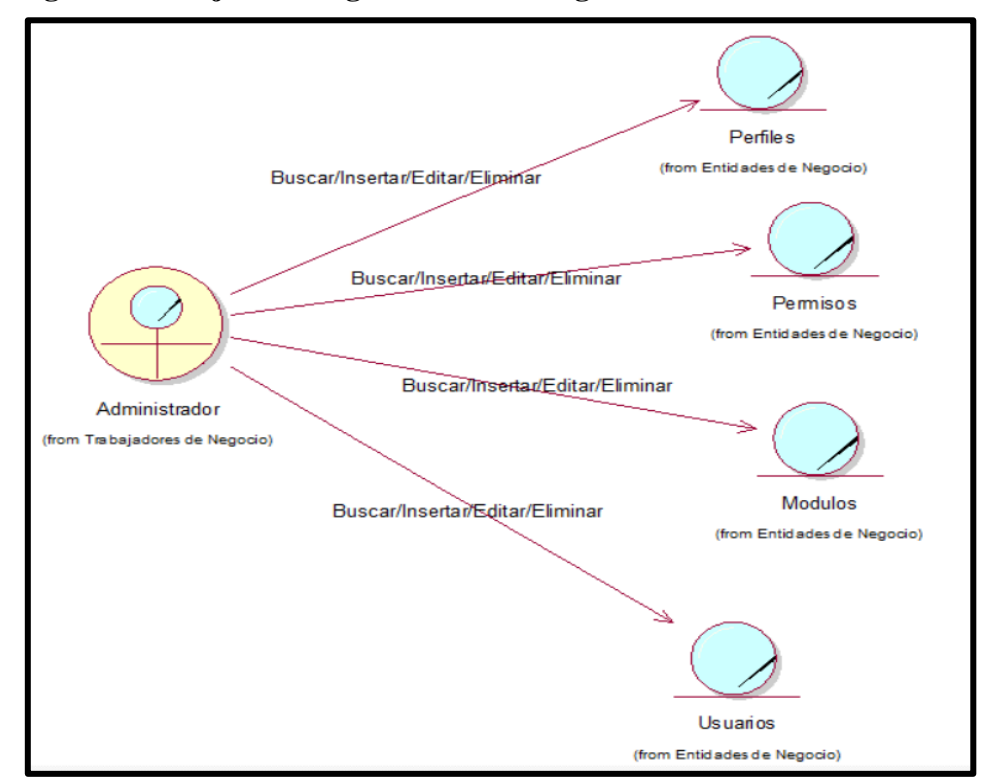

**D.5. Diagrama de objeto de negocio: Gestión seguridad.**

*Figura 40*: Diagrama de objeto de negocio de gestión Tours.

# **E. Modelado de requerimientos**

**E.1. Diagrama de Casos de Uso de Requerimientos: Habitaciones.**

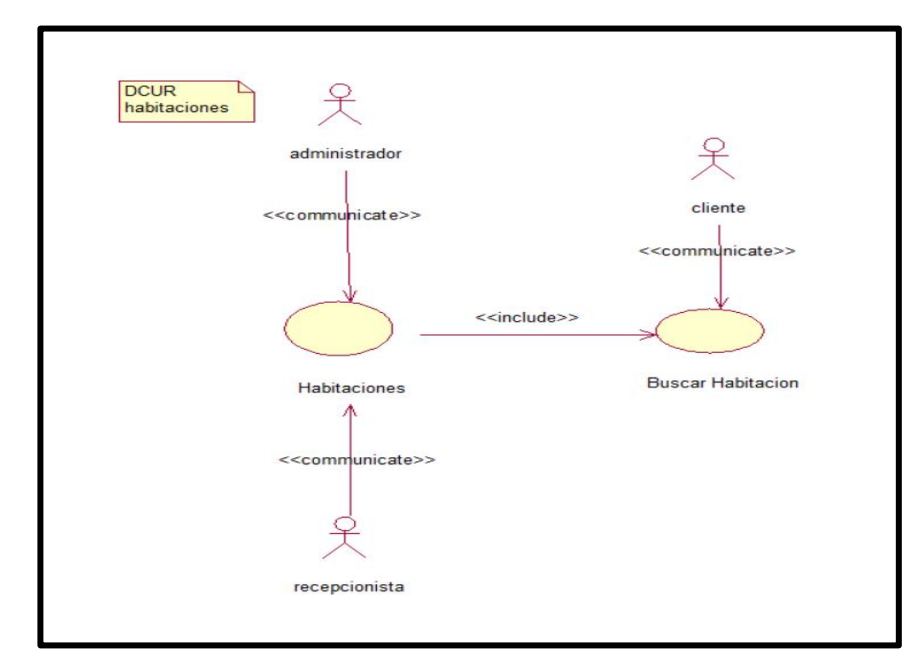

*Figura 41*: Casos de uso de requerimientos de gestión habitaciones.

*Fuente: Elaboración propia*

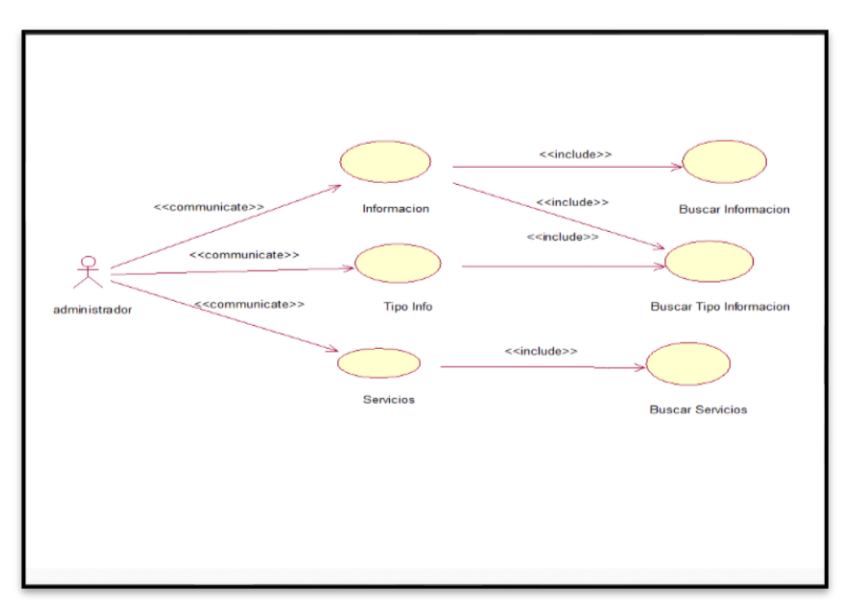

**E.2. Diagrama de casos de usos de requerimientos: Información.**

*Figura 42*: Casos de uso de requerimientos de gestión inf. Hotel.

# **E.3. Diagrama de casos de uso de requerimientos: Reservas.**

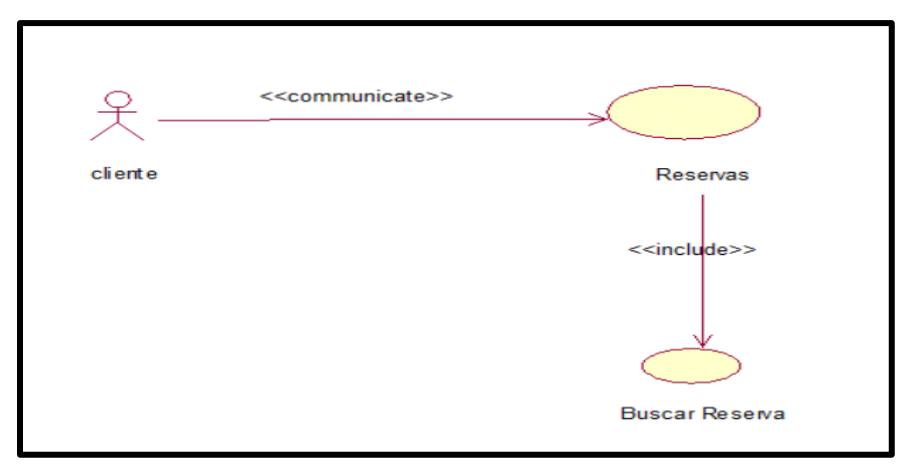

*Figura 43*: Diagrama de casos de uso de requerimientos de gestión reservas*.*

*Fuente: Elaboración propia*

## **E.4. Diagrama de casos de uso de requerimientos: Tours.**

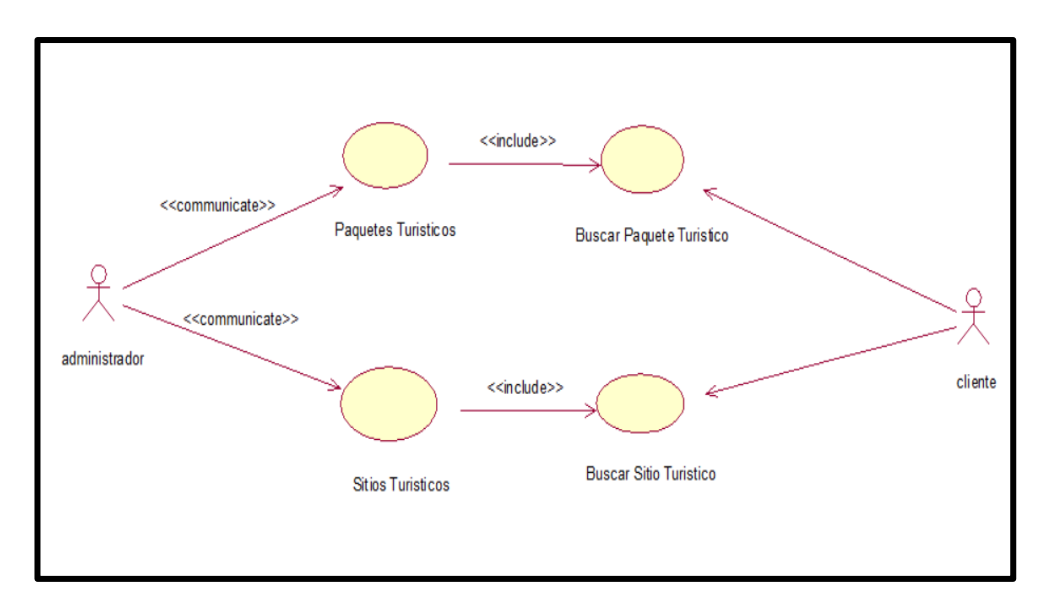

*Figura 44*: Diagrama de casos de uso de requerimientos de gestión Tours.

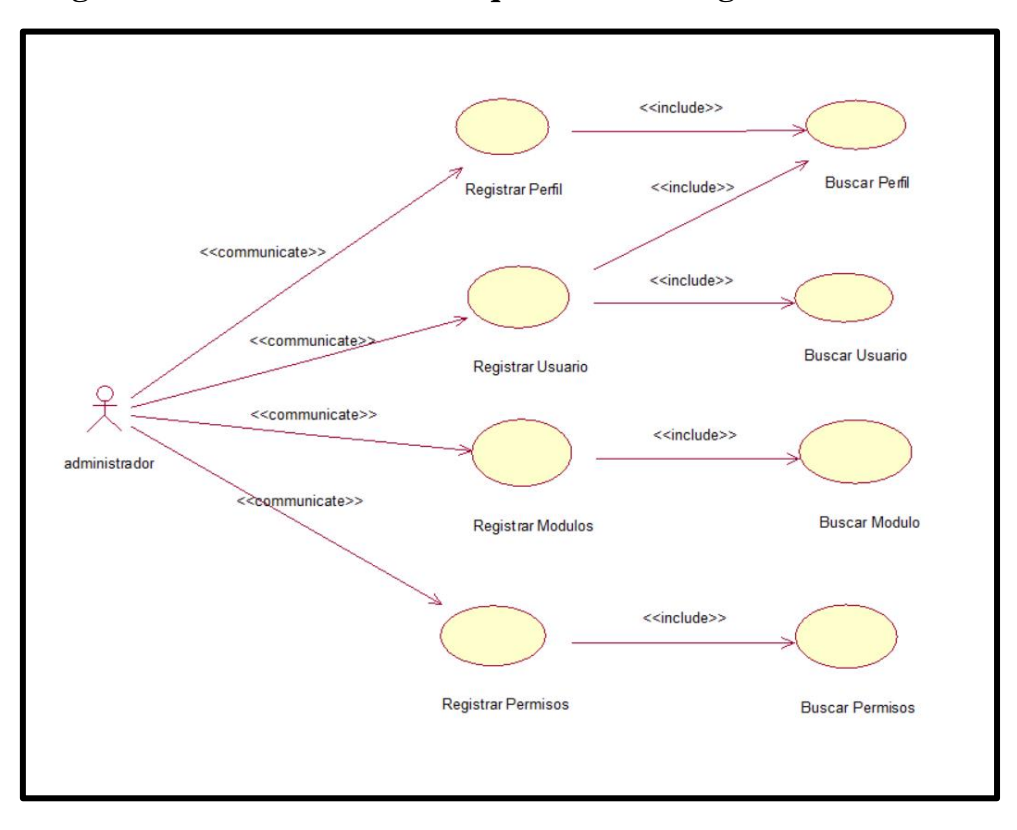

# **E.5. Diagrama de casos de uso de requerimiento: Seguridad.**

*Figura 45*: Casos de uso de requerimientos de gestión Seguridad.

*Fuente: Elaboración propia*

# **G.6. Especificaciones de caso de uso de requerimientos.**

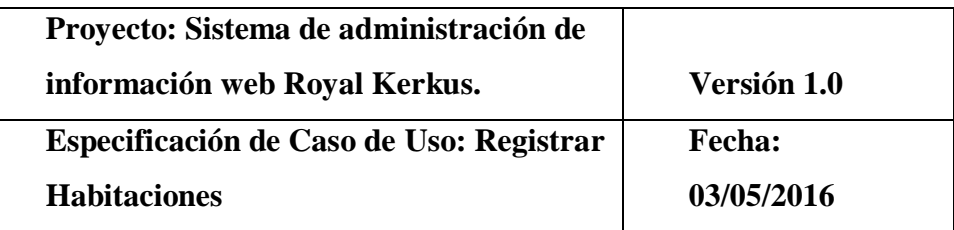

# **h.1. Registrar habitaciones**

# **h.1.1.** Descripción

En este caso de uso sintetiza la utilidad de Buscar, registrar y modificar los datos registrados en la base de datos de la habitación que tiene la web del hotel Royal Kerkus. La

recepcionista tendrá acceso a los datos correspondientes y realizar modificaciones.

### **h.2. Flujo de eventos**

**h.2.1.** Flujo básico

- **h.2.1.1.** La recepcionista puede seleccionar "NUEVO" habitación, y pasar al punto h.2.1.2; "MODIFICAR" habitación, pasar al punto h.2.1.3; "ELIMINAR", pasar al punto h.2.1.4.
- **h.2.1.2.** La recepcionista registra una nueva habitación.
	- **h.2.1.2.1.** La recepcionista pulsa el botón "NUEVO" de su interfaz del módulo.
	- **h.2.1.2.2.** El sistema muestra los campos necesarios a introducir; los campos a rellenar son: id\_habitacion (interno en el sistema), nombre, descripción, nombre\_foto, precio, estado.
	- **h.2.1.2.3.** La recepcionista pulsa en el botón "GUARDAR", pasar al punto h.5.
	- **h.2.1.2.4.** La recepcionista pulsa en el botón "CANCELAR", pasar al punto h.6.
- **h.2.1.3.** La recepcionista solicita la modificación de la habitación.
	- **h.2.1.3.1.** La recepcionista coloca el nombre de la habitación en el campo de búsqueda.
	- **h.2.1.3.2.** La recepcionista selecciona la habitación buscado en la grilla de la interfaz gráfica y pulsa el botón "MODIFICAR".
- **h.2.1.3.3.** El sistema muestra todos los campos necesarios para la modificación.
- **h.2.1.3.4.** La recepcionista puede modificar la información de la habitación como descripción, etc**.**
- **h.2.1.3.5.** La recepcionista puede confirmar la modificación de la habitación pulsando el botón "GUARDAR", pasar al punto h.5.
- **h.2.1.3.6.** La recepcionista puede anular la modificación pulsando el botón "CANCELAR", y pasar al punto h.6.
- **h.2.1.4.** La recepcionista solicita la eliminación de una habitación.
	- **h.2.1.4.1.** La recepcionista coloca el nombre de la habitación en el campo de búsqueda.
	- **h.2.1.4.2.** La recepcionista selecciona la habitación buscado en la grilla del módulo habitación y pulsa el botón "ELIMINAR".
	- **h.2.1.4.3.** El sistema genera un mensaje de aviso de borrado y solicita la confirmación de la misma.
	- **h.2.1.4.4.** La recepcionista puede confirmar la eliminación de la habitación haciendo clic el botón "OK", y pasar al punto h.5. h.2.1.4.5. La recepcionista puede anular la eliminación pulsando en el botón "CANCELAR", pasar al punto h.6.

#### **h.2.2.** Flujos Alternativos

**h.2.2.1.** En el punto h.2.1.2.3

La aplicación comprueba que los datos de la nueva habitación como nombre, id\_habitacion existen en la base de datos. En caso afirmativo, creará un mensaje de error informando que la habitación ya se ha registrado en la base de datos. El sistema también comprueba que todos los datos se ingresen correctamente, de no ser así, este, genera un mensaje de error comunicando el ingreso de datos completos.

**h.2.2.2.** En el punto h.2.1.3.1

El sistema tiene un método de búsqueda autocompletar, que se caracteriza en la búsqueda por carácter que se ingresa. Mostrando así los datos de la habitación en la interfaz del usuario relacionados a los caracteres ingresados.

**h.3.** Precondiciones

**h.3.1.** La recepcionista ha realizado correctamente el registro en el sistema.

**h.3.2.** La recepcionista ha seleccionado la opción "habitación" en el menú de su interfaz gráfica.

#### **h.4.** Poscondiciones

- **h.4.1.** En el caso de haberse adicionado una nueva habitación, los datos quedan guardados en la base de datos.
- **h.4.2.** En el caso de haberse realizado una modificación de los datos de la habitación, estos son guardados en la base de datos.
- **h.4.3.** En el caso de haberse ejecutado la eliminacion la habitación, la habitación queda eliminado del sistema y así mismo también todos sus datos relacionados.

**h.5.** El sistema ejecuta la acción seleccionada.

**h.6.** El sistema al seleccionar la acción cancela el registro de datos al sistema.

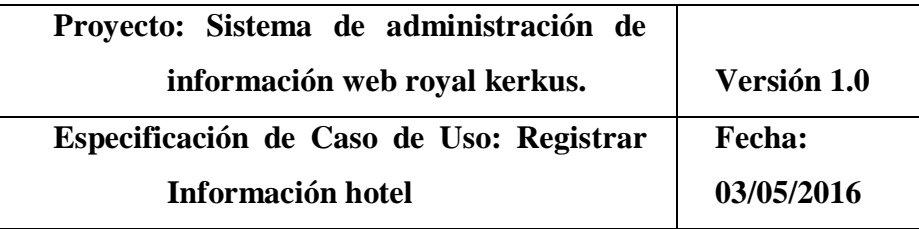

### **h.1. Registrar información hotel**

#### **h.1.1.** Descripción

En este caso de uso resume la utilidad de Buscar, registrar y modificar los datos relacionados a la información de contenido del hotel royal, que se registrara en la base de datos. El administrador tendrá acceso a toda la información correspondiente y así mismo realizar modificaciones.

# **h.2. Flujo de eventos**

#### **h.2.1. Flujo básico**

- **h.2.1.1.** El administrador puede seleccionar "NUEVO" información hotel, y pasar al punto h.2.1.2; "MODIFICAR" información hotel, pasar al punto h.2.1.3; "ELIMINAR", pasar al punto h.2.1.4.
- **h.2.1.2.** El administrador registra una nueva información del hotel.
	- **h.2.1.2.1.** El administrador pulsa el botón "NUEVO" de su interfaz del módulo.
	- **h.2.1.2.2.** El sistema arroja los campos necesarios a introducir; los campos a rellenar son: id\_informacion (interno en el sistema), titulo, descripción, nombre\_foto, id\_tipo\_info y estado.
	- **h.2.1.2.3.** El administrador pulsa en el botón "GUARDAR", pasar al punto h.5.
- **h.2.1.2.4.** El administrador pulsa en el botón "CANCELAR", pasar al punto h.6.
- **h.2.1.3.** El administrador solicita la modificación de la información del hotel.
	- **h.2.1.3.1.** El administrador coloca el título de la información del hotel en el campo de búsqueda.
	- **h.2.1.3.2.** El administrador selecciona la información del hotel buscado en la grilla de la interfaz gráfica y pulsa el botón "MODIFICAR".
	- **h.2.1.3.3.** El sistema presenta todos los campos necesarios para la modificación.
	- **h.2.1.3.4.** El administrador puede modificar la información del hotel como título, descripción, etc**.**
	- **h.2.1.3.5.** El administrador puede confirmar la modificación de la información del hotel pulsando el botón "GUARDAR", pasar al punto h.5.
	- **h.2.1.3.6.** El administrador puede anular la modificación pulsando el botón "CANCELAR", y pasar al punto h.6.
	- **h.2.1.4.** El administrador solicita la eliminación de la información del hotel.
		- **h.2.1.4.1.** El administrador coloca el título o descripción de la información del hotel en el campo de búsqueda.
		- **h.2.1.4.2.** El administrador selecciona la información del hotel buscado en la

grilla del módulo información y pulsa el botón "ELIMINAR".

- **h.2.1.4.3.** El sistema genera un mensaje de alerta de borrado y exige la confirmación de la misma.
- **h.2.1.4.4.** El administrador puede confirmar la eliminación de la información haciendo clic el botón "OK", y pasar al punto h.5. h.2.1.4.5. el administrador puede anular la eliminación pulsando en el botón "CANCELAR", pasar al punto h.6.

### **h.2.2.** Flujos Alternativos

**h.2.2.1.** En el punto h.2.1.2.3

La aplicación comprueba que los datos de la nueva información del hotel como título, id\_informacion existen en la base de datos. En caso afirmativo, creará un mensaje de error informando que la habitación ya se ha registrado en la base de datos. El sistema también comprueba que todos los datos se ingresen correctamente, de no ser así, este, genera un mensaje de error comunicando el ingreso de datos completos.

**h.2.2.2.** En el punto h.2.1.3.1

El sistema tiene un método de búsqueda autocompletar, que se caracteriza en la búsqueda por carácter que se ingresa. Mostrando así los datos de la información del hotel en la interfaz del usuario relacionados a los caracteres ingresados.

### **h.3.** Precondiciones

**h.3.1.** El administrador ha realizado correctamente el registro en el sistema.

**h.3.2.** El administrador ha seleccionado la opción "información del hotel" en el menú de su aplicación.

**h.4.** Poscondiciones

- **h.4.1.** En el caso de haberse adicionado una nueva información del hotel, los datos quedan guardados en la base de datos.
- **h.4.2.** En el caso de haberse realizado una modificación de los datos de la información del hotel, estos son guardados en la base de datos.
- **h.4.3.** En el caso de haberse eliminado la información del hotel, la información queda eliminado del sistema y por ende todos sus datos que se relacionan.
- **h.5.** El sistema ejecuta la acción seleccionada.
- **h.6.** El sistema al seleccionar la acción cancela el registro de datos al sistema.

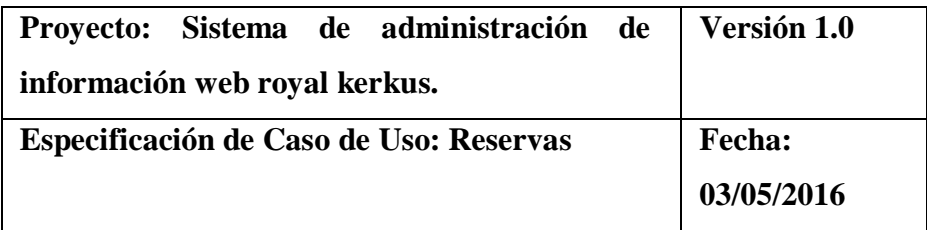

#### **h.1. Registrar Reservas**

### **h.1.1.** Descripción

En este caso de uso resume la utilidad de registrar los datos relacionados a la información de las reservas del hotel royal, que se registrara en la base de datos.

#### **h.2. Flujo de eventos**

### **h.2.1**. Flujo básico

**h.2.1.1.** El cliente puede seleccionar "NUEVO" reservas.

**h.2.1.2.** El cliente registra una nueva reserva.

- **h.2.1.2.1.**El cliente pulsa el botón "NUEVO" de su interfaz del módulo.
- **h.2.1.2.2.** El sistema arroja los campos necesarios a introducir; los campos a rellenar son: idreservas (interno en el sistema), id\_habitacion, nombres, fecha, descripción, email y teléfono.
- **h.2.1.2.3.** El cliente pulsa en el botón "Enviar reserva", pasar al punto h.5.
- **h.2.1.2.4.** El cliente pulsa en el botón "CANCELAR", pasar al punto h.6.
- **h.2.1.3.** El administrador solicita la modificación de la reserva.
	- **h.2.1.3.1.** El cliente coloca el título de la reserva en el campo de búsqueda.
	- **h.2.1.3.2.** El administrador selecciona la reserva buscado en la grilla de la interfaz gráfica y pulsa el botón "MODIFICAR".
	- **h.2.1.3.3.** El sistema presenta todos los campos necesarios para la modificación.
	- **h.2.1.3.4.** El administrador puede modificar la reserva como descripción, fechas, etc**.**
	- **h.2.1.3.5.** El administrador puede confirmar la modificación de la reserva pulsando el botón "GUARDAR", pasar al punto h.5.
	- **h.2.1.3.6.** El administrador puede anular la modificación pulsando el botón "CANCELAR", y pasar al punto h.6.
- **h.2.1.4.** El administrador solicita la eliminación de una reserva.
- **h.2.1.4.1.** El administrador coloca el título o descripción de la reserva en el campo de búsqueda.
- **h.2.1.4.2.** El administrador selecciona la reserva buscado en la grilla del módulo información y pulsa el botón "ELIMINAR".
- **h.2.1.4.3.** El sistema genera un mensaje de alerta de borrado y exige la confirmación de la misma.
- **h.2.1.4.4.** El administrador puede confirmar la eliminación de la habitación haciendo clic el botón "OK", y pasar al punto h.5. h.2.1.4.5. La recepcionista puede anular la eliminación pulsando en el botón "CANCELAR", pasar al punto h.6.

#### **h.2.2.** Flujos Alternativos

**h.2.2.1.** En el punto h.2.1.2.3

 El sistema también comprueba que todos los datos se ingresen correctamente, de no ser así, este, genera un mensaje de error comunicando el ingreso de datos correctos.

#### **h.2.2.2.** En el punto h.2.1.3.1

 El sistema tiene un método de búsqueda autocompletar, que se caracteriza en la búsqueda por carácter que se ingresa. Mostrando así los datos de la reserva en la interfaz del usuario relacionados a los caracteres ingresados.

- **h.3.** Precondiciones
	- **h.3.1.** El cliente ha realizado correctamente el registro en el sistema.
	- **h.3.2.** El cliente ha seleccionado la opción "información del hotel" en el menú de su aplicación.

# **h.4.** Poscondiciones

**h.4.1.** En el caso de haberse adicionado una nueva reserva, los datos quedan guardados en la base de datos.

- **h.4.2.** En el caso de haberse realizado una modificación de los datos de la reserva, estos son guardados en la base de datos.
- **h.4.3.** En el caso de haberse eliminado la reserva, esta queda eliminado del sistema y por ende todos sus datos que se relacionan.
- **h.5.** El sistema ejecuta la acción seleccionada.

**h.6.** El sistema al seleccionar la acción cancela el registro de datos al sistema.

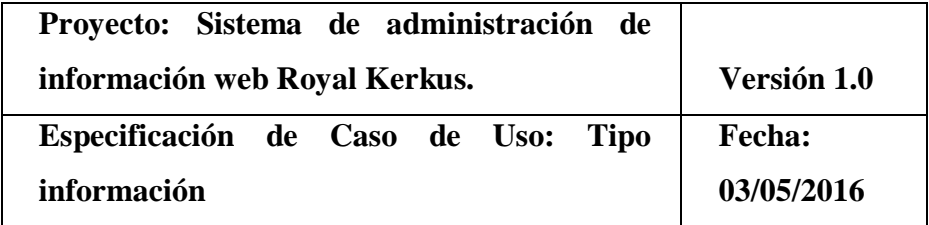

### **h.1. Registrar Tipo información**

#### h.1.1. Descripción

En este caso de uso sintetiza la utilidad de Buscar, registrar y modificar los datos registrados en la base de datos del tipo información que tiene la web del hotel Royal Kerkus. El administrador tendrá acceso a los datos correspondientes y realizar modificaciones.

#### **h.2. Flujo de eventos**

#### **h.2.1. Flujo básico**

- **h.2.1.1.** El administrador puede seleccionar "NUEVO" tipo información, y pasar al punto h.2.1.2; "MODIFICAR" tipo de información, pasar al punto h.2.1.3; "ELIMINAR", pasar al punto h.2.1.4.
- **h.2.1.2.** El administrador registra un nuevo tipo información.

**h.2.1.2.1.** El administrador pulsa el botón "NUEVO" de su interfaz del módulo.

- **h.2.1.2.2.** El sistema muestra los campos necesarios a introducir; los campos a rellenar son: id\_tipo\_info (interno en el sistema), titulo, descripción, estado.
- **h.2.1.2.3.** El administrador pulsa en el botón "GUARDAR", pasar al punto h.5.
- **h.2.1.2.4.** El administrador pulsa en el botón "CANCELAR", pasar al punto h.6.
- **h.2.1.3.** El administrador solicita la modificación del tipo información.
	- **h.2.1.3.1.** El administrador coloca la descripción del tipo información en el campo de búsqueda.
	- **h.2.1.3.2.** El administrador selecciona el tipo información buscados en la grilla de la interfaz gráfica y pulsa el botón "MODIFICAR".
	- **h.2.1.3.3.** El sistema muestra todos los campos necesarios para la modificación.
	- **h.2.1.3.4.** El administrador puede modificar la información del tipo información como descripción, etc**.**
	- **h.2.1.3.5.** El administrador puede confirmar la modificación del tipo información pulsando el botón "GUARDAR", pasar al punto h.5.
	- **h.2.1.3.6.** El administrador puede anular la modificación pulsando el botón "CANCELAR", y pasar al punto h.6.
- **h.2.1.4.** El administrador solicita la eliminación de tipo información.
	- **h.2.1.4.1.** El administrador coloca la descripción del tipo información en el campo de búsqueda.
	- **h.2.1.4.2.** El administrador selecciona el servicio buscado en la grilla del módulo tipo información y pulsa el botón "ELIMINAR".
	- **h.2.1.4.3.** El sistema genera un mensaje de aviso de borrado y solicita la confirmación de la misma.
	- **h.2.1.4.4.** El administrador puede confirmar la eliminación del tipo información haciendo clic el botón "OK", y pasar al punto h.5. h.2.1.4.5. El administrador puede anular la eliminación pulsando en el botón "CANCELAR", pasar al punto h.6.

#### **h.2.2.** Flujos Alternativos

**h.2.2.1.** En el punto h.2.1.2.3

La aplicación comprueba que los datos del tipo información como descripción, id\_tipo\_info existen en la base de datos. En caso afirmativo, creará un mensaje de error informando que el tipo información ya se ha registrado en la base de datos. El sistema también comprueba que todos los datos se ingresen correctamente, de no ser así, este, genera un mensaje de error comunicando el ingreso de datos completos.

**h.2.2.2.** En el punto h.2.1.3.1

El sistema tiene un método de búsqueda autocompletar, que se caracteriza en la búsqueda por carácter que se ingresa. Mostrando así los datos del tipo información en la interfaz del usuario relacionados a los caracteres ingresados.

**h.3.** Precondiciones

- **h.3.1.** El administrador ha realizado correctamente el registro en el sistema.
- **h.3.2.** El administrador ha seleccionado la opción "tipo información" en el menú de su interfaz gráfica.

**h.4.** Poscondiciones

- **h.4.1.** En el caso de haberse adicionado un nuevo tipo información, los datos quedan guardados en la base de datos.
- **h.4.2.** En el caso de haberse realizado una modificación de los datos del tipo información, estos son guardados en la base de datos.
- **h.4.3.** En el caso de haberse ejecutado la eliminación, los servicios quedan eliminado del sistema y así mismo también todos sus datos relacionados.

**h.5.** El sistema ejecuta la acción seleccionada.

**h.6.** El sistema al seleccionar la acción cancela el registro de datos al sistema

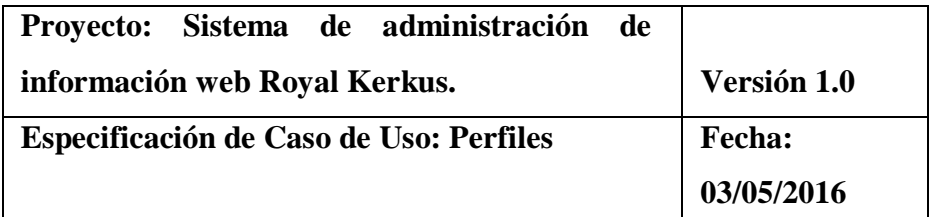

#### **h.1. Registrar Perfiles**

#### h.1.1. Descripción

En este caso de uso simplifica la utilidad de Buscar, registrar y modificar los datos registrados en la base de datos de los perfiles de usuarios que tiene la web del hotel Royal Kerkus. El administrador tendrá acceso a los datos correspondientes y realizar modificaciones.

### **h.2. Flujo de eventos**

h.2.1. Flujo básico

- **h.2.1.2.** El administrador registra un nuevo perfil
	- **h.2.1.2.1.** El administrador pulsa el botón "NUEVO" de su interfaz del módulo.
	- **h.2.1.2.2.** El sistema muestra los campos necesarios a introducir; los campos a rellenar son: idperfiles, descripciónperfiles.
	- **h.2.1.2.3.** El administrador pulsa en el botón "GUARDAR", pasar al punto h.5.
	- **h.2.1.2.4.** El administrador pulsa en el botón "CANCELAR", pasar al punto h.6.
- **h.2.1.3.** El administrador solicita la modificación de los perfiles.
	- **h.2.1.3.1.** El administrador coloca la descripción de los perfiles en el campo de búsqueda.
	- **h.2.1.3.2.** El administrador selecciona el perfil buscados en la grilla de la interfaz gráfica y pulsa el botón "MODIFICAR".
	- **h.2.1.3.3.** El sistema muestra todos los campos necesarios para la modificación.
	- **h.2.1.3.4.** El administrador puede modificar la información de los perfiles como descripciónperfiles, etc**.**
	- **h.2.1.3.5.** El administrador puede confirmar la modificación de los perfiles pulsando el botón "GUARDAR", pasar al punto h.5.
- **h.2.1.3.6.** El administrador puede anular la modificación pulsando el botón "CANCELAR", y pasar al punto h.6.
- **h.2.1.4.** El administrador solicita la eliminación de los perfiles.
	- **h.2.1.4.1.** El administrador coloca la descripción de los perfiles en el campo de búsqueda.
	- **h.2.1.4.2.** El administrador selecciona el servicio buscado en la grilla del módulo perfiles y pulsa el botón "ELIMINAR".
	- **h.2.1.4.3.** El sistema genera un mensaje de aviso de borrado y solicita la confirmación de la misma.
	- **h.2.1.4.4.** El administrador puede confirmar la eliminación de los perfiles haciendo clic el botón "OK", y pasar al punto h.5. h.2.1.4.5. El administrador puede anular la eliminación pulsando en el botón "CANCELAR", pasar al punto h.6.

### **h.2.2.** Flujos Alternativos

**h.2.2.1.** En el punto h.2.1.2.3

La aplicación comprueba que los datos de los perfiles como descripciónperfiles, idperfiles existen en la base de datos. En caso afirmativo, creará un mensaje de error informando que el perfil ya se ha registrado en la base de datos. El sistema también comprueba que todos los datos se ingresen correctamente, de no ser así, este, genera un mensaje de error comunicando el ingreso de datos completos.

### **h.2.2.2.** En el punto h.2.1.3.1

El sistema tiene un método de búsqueda autocompletar, que se caracteriza en la búsqueda por carácter que se ingresa. Mostrando así los datos de los

perfiles en la interfaz del usuario relacionados a los caracteres ingresados.

- **h.3.** Precondiciones
	- **h.3.1.** El administrador ha realizado correctamente el registro en el sistema.
	- **h.3.2.** El administrador ha seleccionado la opción "perfiles" en el menú de su interfaz gráfica.
- **h.4.** Poscondiciones
	- **h.4.1.** En el caso de haberse adicionado un nuevo perfil, los datos quedan guardados en la base de datos.
	- **h.4.2.** En el caso de haberse realizado una modificación de los datos de los perfiles, estos son guardados en la base de datos.
	- **h.4.3.** En el caso de haberse ejecutado la eliminación, los servicios quedan eliminado del sistema y así mismo también todos sus datos relacionados.
- **h.5.** El sistema ejecuta la acción seleccionada.
- **h.6.** El sistema al seleccionar la acción cancela el registro de datos al sistema

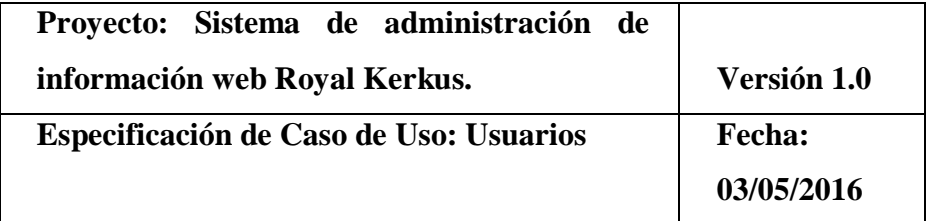

### **h.1. Registrar Usuarios**

h.1.1.Descripción

En este caso de uso simplifica la utilidad de Buscar, registrar y modificar los datos registrados en la base de datos de los usuarios que tiene la web del hotel Royal Kerkus. El administrador responsable tendrá acceso a los datos correspondientes y realizar modificaciones.

#### **h.2. Flujo de eventos**

#### h.2.1. Flujo básico

- **h.2.1.1.** El administrador puede seleccionar "NUEVO" usuario, y pasar al punto h.2.1.2; "MODIFICAR" usuario, pasar al punto h.2.1.3; "ELIMINAR", pasar al punto h.2.1.4.
- **h.2.1.2.** El administrador registra un nuevo usuario
	- **h.2.1.2.1.** El administrador pulsa el botón "NUEVO" de su interfaz del módulo.
	- **h.2.1.2.2.** El sistema muestra los campos necesarios a introducir; los campos a rellenar son: idusuarios, idperfiles, nombres, login, pass, domicilio teléfono, dni, estado y ruc.
	- **h.2.1.2.3.** El administrador pulsa en el botón "GUARDAR", pasar al punto h.5.
	- **h.2.1.2.4.** El administrador pulsa en el botón "CANCELAR", pasar al punto h.6.
- **h.2.1.3.** El administrador solicita la modificación de los usuarios.
	- **h.2.1.3.1.** El administrador coloca la descripción de los usuarios en el campo de búsqueda.
	- **h.2.1.3.2.** El administrador selecciona el usuario buscados en la grilla de la interfaz gráfica y pulsa el botón "MODIFICAR".
	- **h.2.1.3.3.** El sistema muestra todos los campos necesarios para la modificación.
	- **h.2.1.3.4.** El administrador puede modificar la información de los usuarios como nombres,

pass, login, domicilio, teléfono, ruc y dni, etc**.**

- **h.2.1.3.5.** El administrador puede confirmar la modificación de los usuarios pulsando el botón "GUARDAR", pasar al punto h.5.
- **h.2.1.3.6.** El administrador puede anular la modificación pulsando el botón "CANCELAR", y pasar al punto h.6.
- **h.2.1.4.** El administrador solicita la eliminación de los usuarios.
	- **h.2.1.4.1.** El administrador coloca la descripción de los usuarios en el campo de búsqueda.
	- **h.2.1.4.2.** El administrador selecciona el usuario buscado en la grilla del módulo usuarios y pulsa el botón "ELIMINAR".
	- **h.2.1.4.3.** El sistema genera un mensaje de aviso de borrado y solicita la confirmación de la misma.
	- **h.2.1.4.4.** El administrador puede confirmar la eliminación de los usuarios haciendo clic el botón "OK", y pasar al punto h.5. h.2.1.4.5. El administrador puede anular la eliminación pulsando en el botón "CANCELAR", pasar al punto h.6.

### **h.2.2.** Flujos Alternativos

**h.2.2.1.** En el punto h.2.1.2.3

La aplicación comprueba que los datos de los usuarios como nombres, idusuarios, idperfiles, pass, login, domicilio, teléfono, ruc y dni existen en la base de datos. En caso afirmativo, creará un mensaje de error informando que el usuario ya se ha registrado en la base de datos. El sistema también comprueba que todos los datos se ingresen correctamente, de no ser

así, este, genera un mensaje de error comunicando el ingreso de datos completos.

**h.2.2.2.** En el punto h.2.1.3.1

El sistema tiene un método de búsqueda autocompletar, que se caracteriza en la búsqueda por carácter que se ingresa, Mostrando así los datos de los usuarios en la interfaz del usuario relacionados a los caracteres ingresados.

**h.3.** Precondiciones

- **h.3.1.** El administrador ha realizado correctamente el registro en el sistema.
- **h.3.2.** El administrador ha seleccionado la opción "usuarios" en el menú de su interfaz gráfica.
- **h.4.** Poscondiciones
	- **h.4.1.** En el caso de haberse adicionado un nuevo usuario, los datos quedan guardados en la base de datos.
	- **h.4.2.** En el caso de haberse realizado una modificación de los datos de los usuarios, estos son guardados en la base de datos.
	- **h.4.3.** En el caso de haberse ejecutado la eliminación, los servicios quedan eliminado del sistema y así mismo también todos sus datos relacionados.

**h.5.** El sistema ejecuta la acción seleccionada.

**h.6.** El sistema al seleccionar la acción cancela el registro de datos al sistema

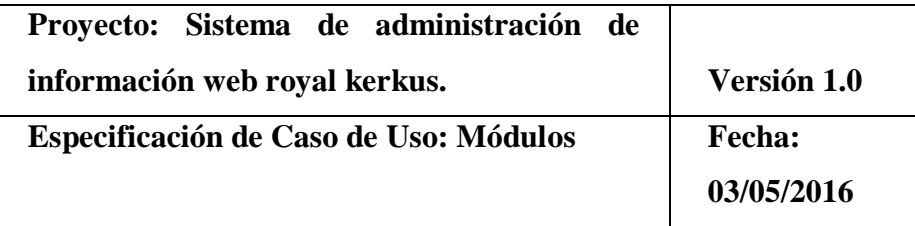

#### **h.1. Registrar Módulos**

#### h.1.1. Descripción

El siguiente este caso de uso detalla la importancia de Buscar, registrar y modificar los datos registrados en la base de datos de los módulos de sistema que tiene la web del hotel Royal Kerkus. El administrador responsable tendrá acceso a todos los módulos asignados y así mismo puede realizar modificaciones.

#### **h.2. Flujo de eventos**

#### h.2.1.Flujo básico

- **h.2.1.1.** El administrador puede seleccionar "NUEVO" modulo, y pasar al punto h.2.1.2; "MODIFICAR" modulo, pasar al punto h.2.1.3; "ELIMINAR", pasar al punto h.2.1.4.
- **h.2.1.2.** El administrador registra un nuevo usuario
	- **h.2.1.2.1.** El administrador pulsa el botón "NUEVO" de su interfaz del módulo.
	- **h.2.1.2.2.** El sistema muestra los campos necesarios a introducir; los campos a rellenar son: idmodulos, descripcionmodulos, modulo\_url, estado, modulo\_padre, icono, y orden.
	- **h.2.1.2.3.** El administrador pulsa en el botón "GUARDAR", pasar al punto h.5.
	- **h.2.1.2.4.** El administrador pulsa en el botón "CANCELAR", pasar al punto h.6.
	- **h.2.1.3.** El administrador solicita la modificación del módulo.
		- **h.2.1.3.1.** El administrador coloca la descripcionmodulos, modulo\_url, estado, modulo\_padre de los módulos en el campo de búsqueda.
- **h.2.1.3.2.** El administrador selecciona el modulo buscados en la grilla de la interfaz gráfica y pulsa el botón "MODIFICAR".
- **h.2.1.3.3.** El sistema muestra todos los campos necesarios para la modificación como: descripcionmodulos, modulo\_url, estado, modulo\_padre.
- **h.2.1.3.4.** El administrador puede modificar la información de los usuarios como descripcionmodulos, modulo\_url, estado, modulo\_padre.
- **h.2.1.3.5.** El administrador puede confirmar la modificación del módulo pulsando el botón "GUARDAR", pasar al punto h.5.
- **h.2.1.3.6.** El administrador puede anular la modificación pulsando el botón "CANCELAR", y pasar al punto h.6.
- **h.2.1.4.** El administrador solicita la eliminación del módulo.
	- **h.2.1.4.1.**El administrador coloca la descripcionmodulos, modulo url, modulo\_padre de los módulos en el campo de búsqueda.
	- **h.2.1.4.2.** El administrador selecciona el modulo buscado en la grilla del módulo del mismo nombre y pulsa el botón "ELIMINAR".
	- **h.2.1.4.3.**El sistema genera un mensaje de aviso de borrado y solicita la confirmación de la misma.
	- **h.2.1.4.4.**El administrador puede confirmar la eliminación de los módulos haciendo clic el botón "OK", y pasar al punto h.5. h.2.1.4.5.

El administrador puede anular la eliminación pulsando en el botón "CANCELAR", pasar al punto h.6.

### **h.2.2.** Flujos Alternativos

**h.2.2.1.** En el punto h.2.1.2.3

La aplicación comprueba que los datos de los usuarios como descripcionmodulos, idmodulos, modulo\_url, estado, modulo\_padre existen en la base de datos. En caso sea cierto, creará un mensaje de error informando que el modulo ya se ha registrado en la base de datos. El sistema también comprueba que todos los datos se ingresen correctamente, de no ser así, este, genera un mensaje de error comunicando el ingreso de datos completos.

**h.2.2.2.** En el punto h.2.1.3.1

El sistema tiene un método de búsqueda autocompletar, que se caracteriza en la búsqueda por carácter que se ingresa, Mostrando así los datos de los módulos en la interfaz del usuario relacionados a los caracteres ingresados.

- **h.3.** Precondiciones
	- **h.3.1.** El administrador ha realizado correctamente el registro en el sistema.
	- **h.3.2.** El administrador ha seleccionado la opción "módulos" en el menú de su interfaz gráfica.
- **h.4.** Poscondiciones
	- **h.4.1.** En el caso de haberse adicionado un nuevo módulo, los datos quedan guardados en la base de datos.
	- **h.4.2.** En el caso de haberse realizado una modificación de los datos de los módulos, estos son guardados en la base de datos.
- **h.4.3.** En el caso de haberse ejecutado la eliminación, los servicios quedan eliminado del sistema y así mismo también todos sus datos relacionados.
- **h.5.** El sistema ejecuta la acción seleccionada.
- **h.6.** El sistema al seleccionar la acción cancela el registro de datos al sistema

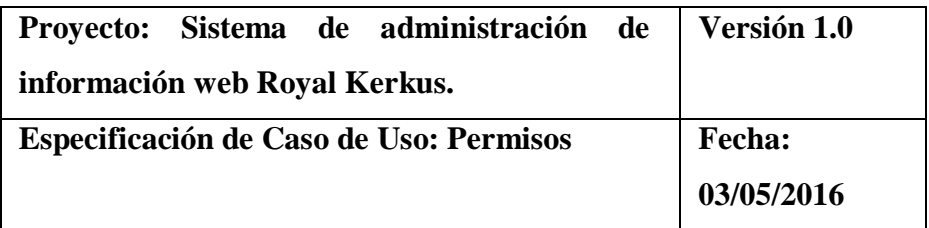

### **h.1. Registrar Permisos**

#### h.1.1. Descripción

El siguiente este caso de uso detalla la importancia de Buscar, registrar y modificar los datos registrados en la base de datos relacionados a los permisos al sistema que tiene la web del hotel Royal Kerkus. Así mismo también el administrador responsable tendrá acceso a todos los módulos asignados y así mismo puede realizar modificaciones.

#### **h.2. Flujo de eventos**

- h.2.1. Flujo básico
	- **h.2.1.1.** El administrador puede seleccionar perfil, y luego pasar al punto h.2.1.2.
	- **h.2.1.2.** El administrador solicita la modificación de los permisos.
		- **h.2.1.2.1.** El administrador selecciona el perfil escogido en la grilla del módulo permisos y teclea el botón "Ir a Permisos".
- **h.2.1.2.2.** El sistema muestra la lista de módulos, a los que el perfil tiene acceso. También nos muestra el acceso para la modificación.
- **h.2.1.2.3.** El administrador tiene acceso a la modificación de los permisos.
- **h.2.1.2.4.** El administrador puede confirmar la modificación de los permisos dando clic en los checks. Pasar al punto h.5.

**h.2.1.3.** El administrador solicita la modificación de los permisos.

- **h.2.1.3.1.** El administrador busca los permisos a través de los perfiles de usuario.
- **h.2.1.3.2.** El administrador selecciona el perfil de usuario buscados en la grilla de la interfaz gráfica y pulsa el botón "Ir a Permisos".
- **h.2.1.3.3.** es modulo nos muestra todos los accesos a la cual tiene un perfil de usuario.
- **h.2.1.3.4.** El administrador puede restringir a un perfil, el acceso a ciertos módulos.

#### **h.2.2.** Flujos Alternativos

#### **h.2.2.1.** En el punto h.2.1.2.3

La aplicación comprueba que los datos de los usuarios como descripcionmodulos, idmodulos, modulo\_url, estado, modulo\_padre existen en la base de datos. En caso sea cierto, creará un mensaje de error informando que el modulo ya se ha registrado en la base de datos. El sistema también comprueba que todos los datos se ingresen correctamente, de no ser así, este, genera un mensaje de error comunicando el ingreso de datos completos.

**h.2.2.2.** En el punto h.2.1.3.1

El sistema tiene un método de búsqueda autocompletar, que se caracteriza en la búsqueda por carácter que se ingresa, Mostrando así los datos de los módulos en la interfaz del usuario relacionados a los caracteres ingresados.

- **h.3.** Precondiciones
	- **h.3.1.** El administrador ha realizado correctamente el registro en el sistema.
	- **h.3.2.** El administrador ha seleccionado la opción "módulos" en el menú de su interfaz gráfica.
- **h.4.** Poscondiciones
	- **h.4.1.** En el caso de haberse adicionado un nuevo módulo, los datos quedan guardados en la base de datos.
	- **h.4.2.** En el caso de haberse realizado una modificación de los datos de los módulos, estos son guardados en la base de datos.
	- **h.4.3.** En el caso de haberse ejecutado la eliminación, los servicios quedan eliminado del sistema y así mismo también todos sus datos relacionados.
- **h.5.** El sistema ejecuta la acción seleccionada.
- **h.6.** El sistema al seleccionar la acción cancela el registro de datos al sistema

**2. Fase de elaboración.**

**Análisis y diseño.**

**A. Modelo de análisis.**

#### **A.1. Diagrama de colaboración.**

➢ Registrar Habitaciones

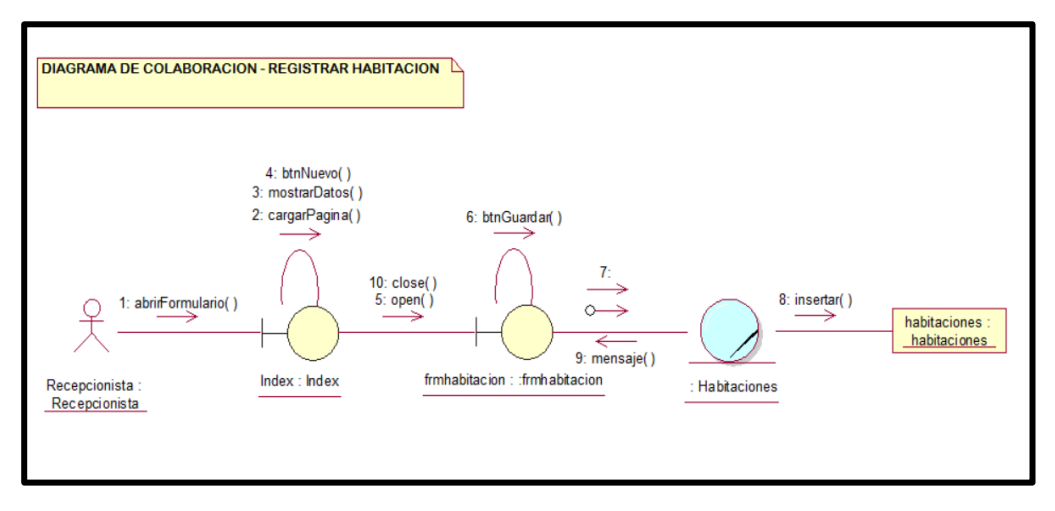

*Figura 46*: Diagrama de colaboración Registrar Habitaciones.

*Fuente: Elaboración propia*

### ➢ Registrar Información

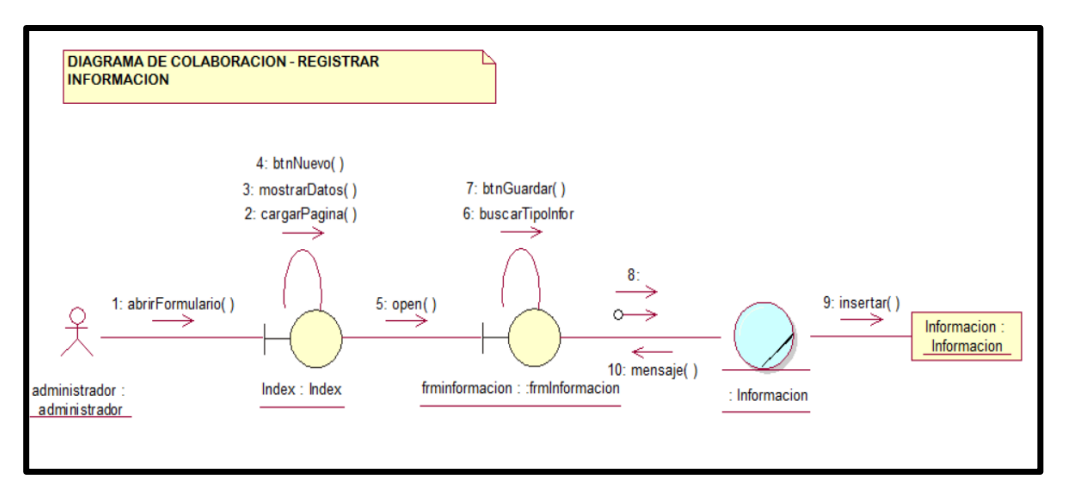

*Figura 47*: Diagrama de colaboración Registrar Información*.*
#### ➢ Registrar Tipo Información

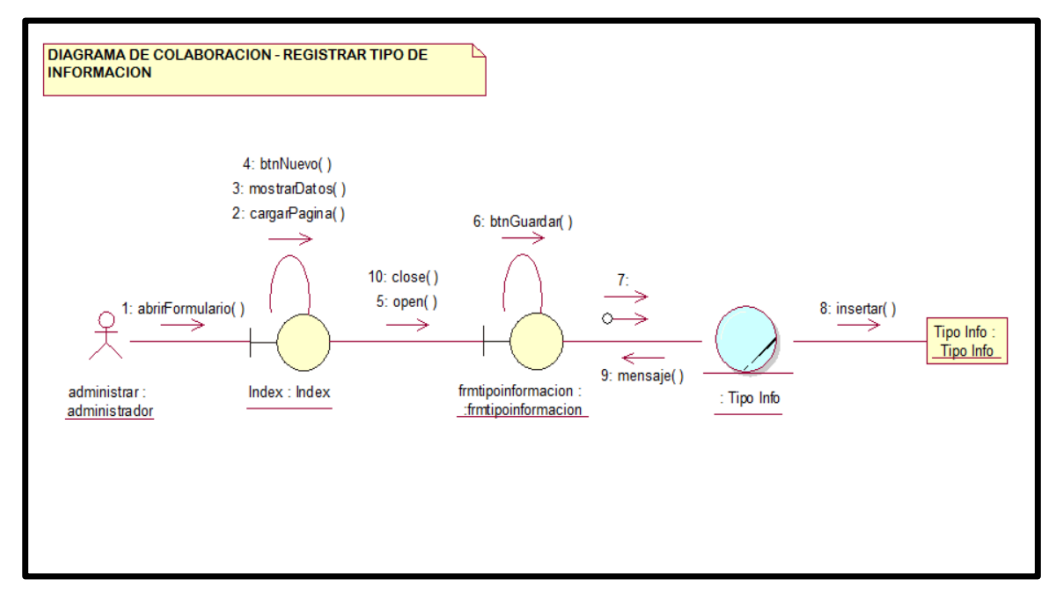

*Figura 48*: Diagrama de colaboración Registrar Tipo Información.

*Fuente: Elaboración propia*

#### ➢ Registrar Reserva

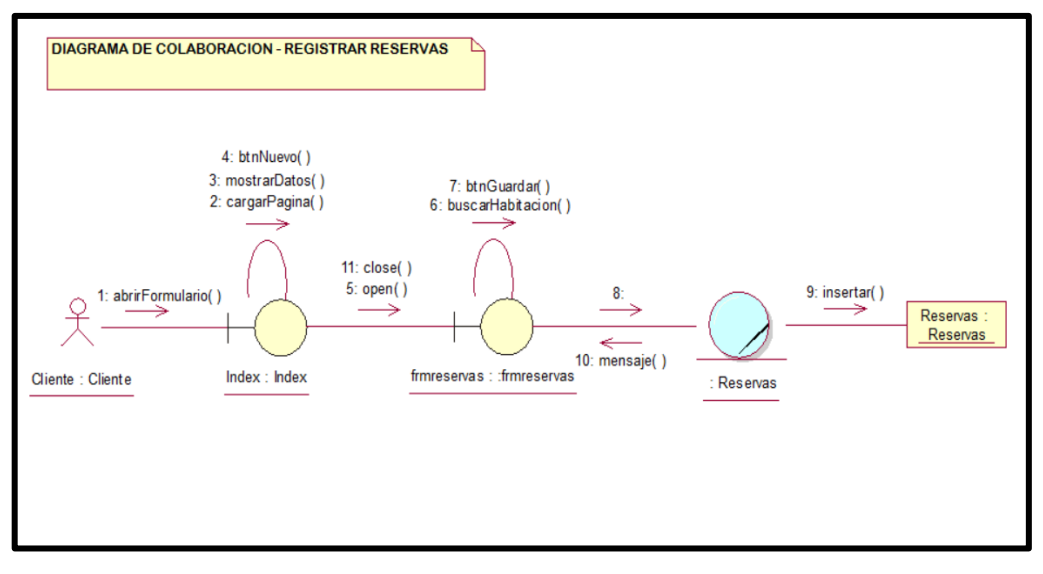

*Figura 49*: Diagrama de colaboración Registrar Reserva.

#### ➢ Registrar Paquete Turístico

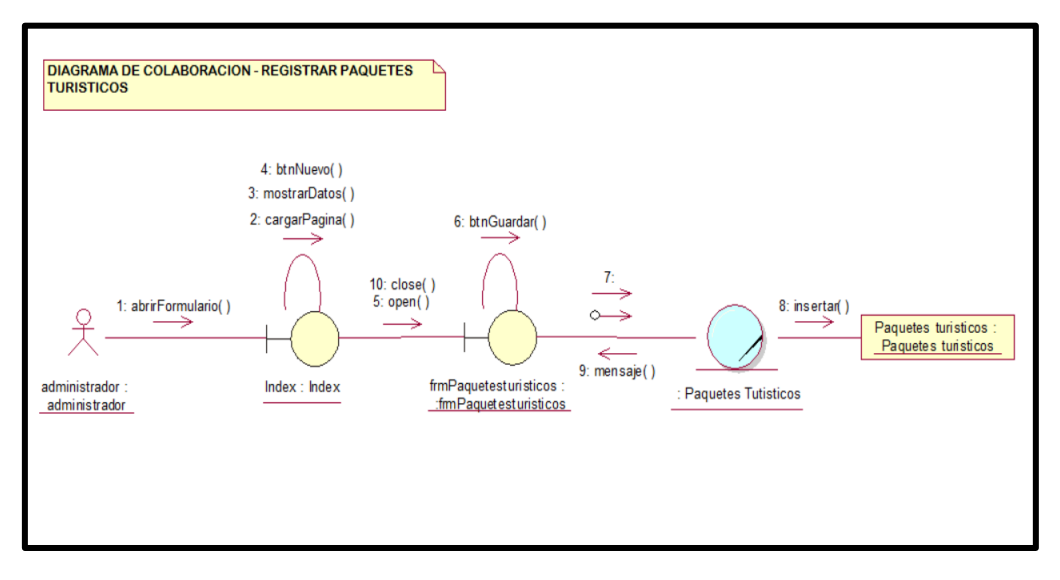

*Figura 50*: Diagrama de colaboración Registrar Paquete Turístico.

*Fuente: Elaboración propia*

#### ➢ Registrar Sitios Turísticos

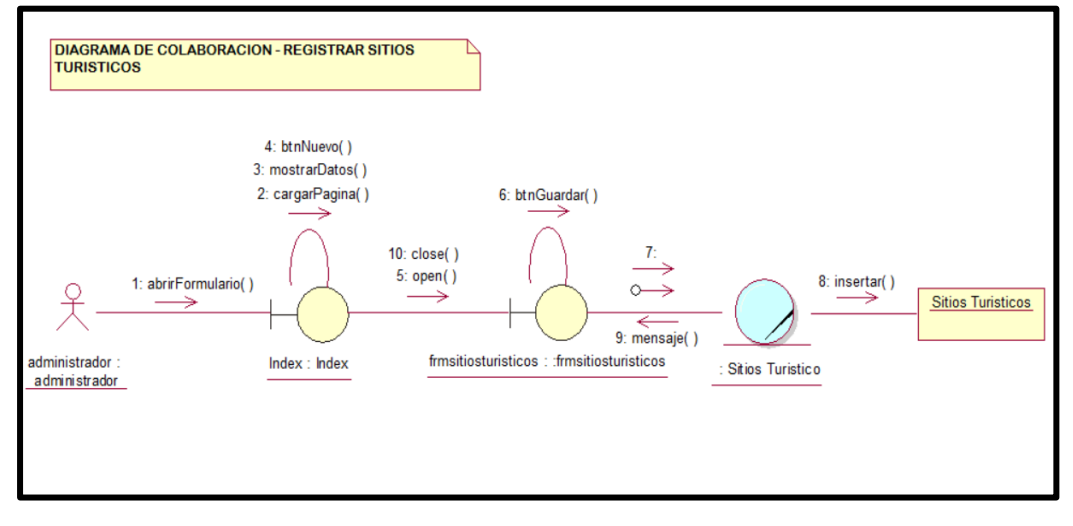

*Figura 51*: Diagrama de colaboración Registrar Sitios Turísticos.

#### ➢ Registrar Galería

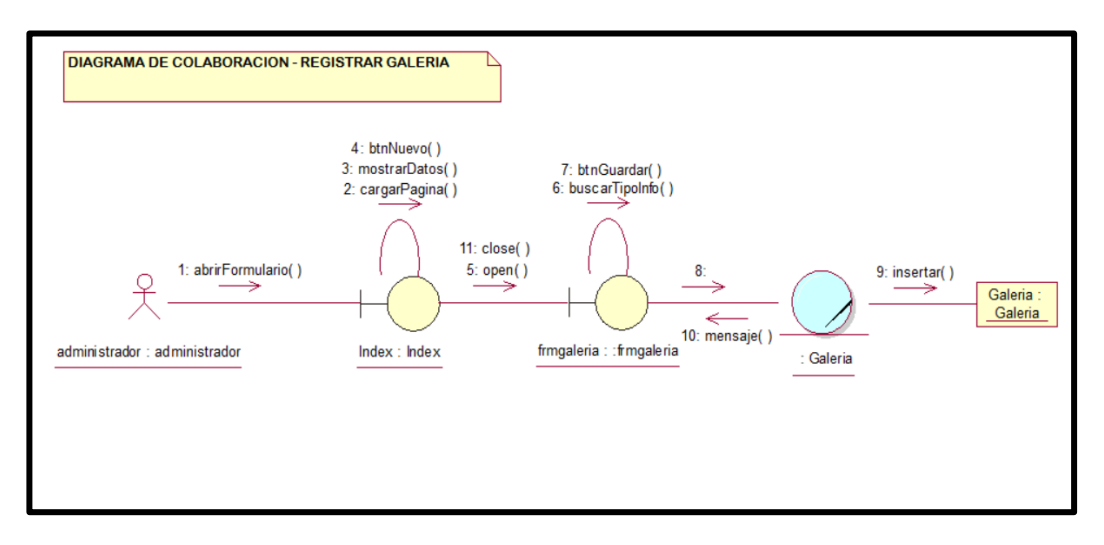

*Figura 52*: Diagrama de colaboración Registrar Galería.

*Fuente: Elaboración propia*

#### ➢ Registrar Servicios

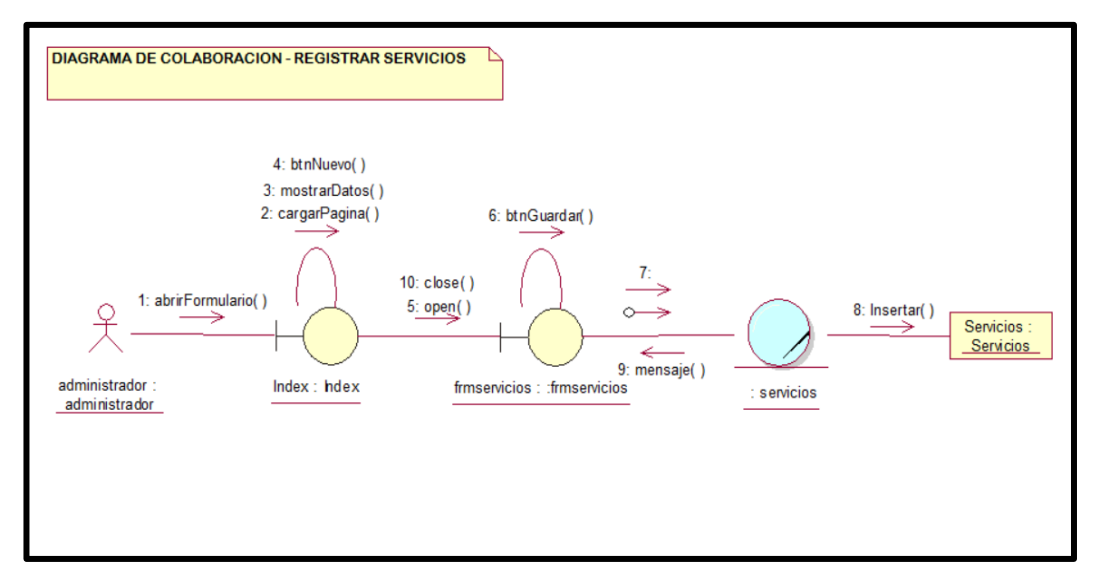

*Figura 53*: Diagrama de colaboración Registrar Servicios.

#### ➢ Registrar Modulo

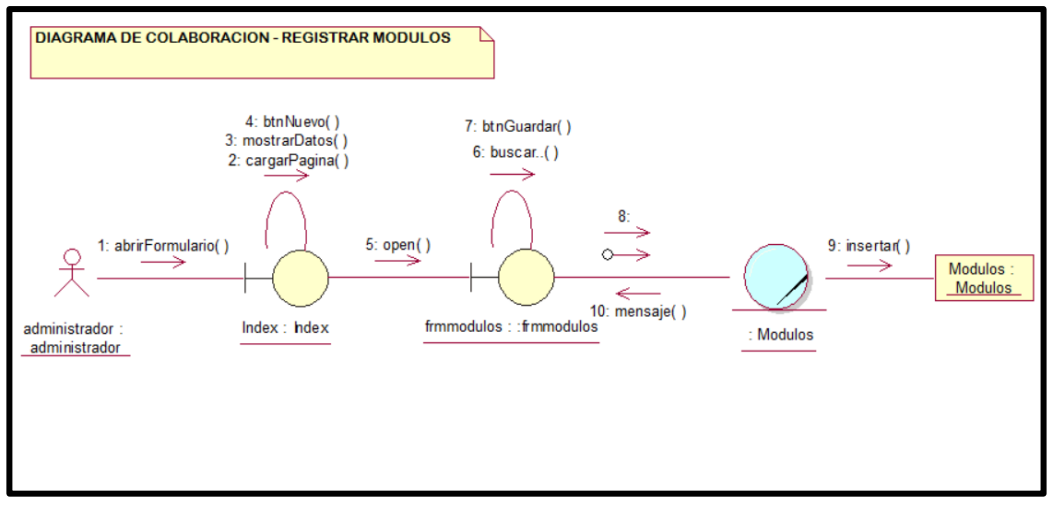

*Figura 54*: Diagrama de colaboración Registrar Modulo*.*

*Fuente: Elaboración propia*

### ➢ Registrar Perfiles

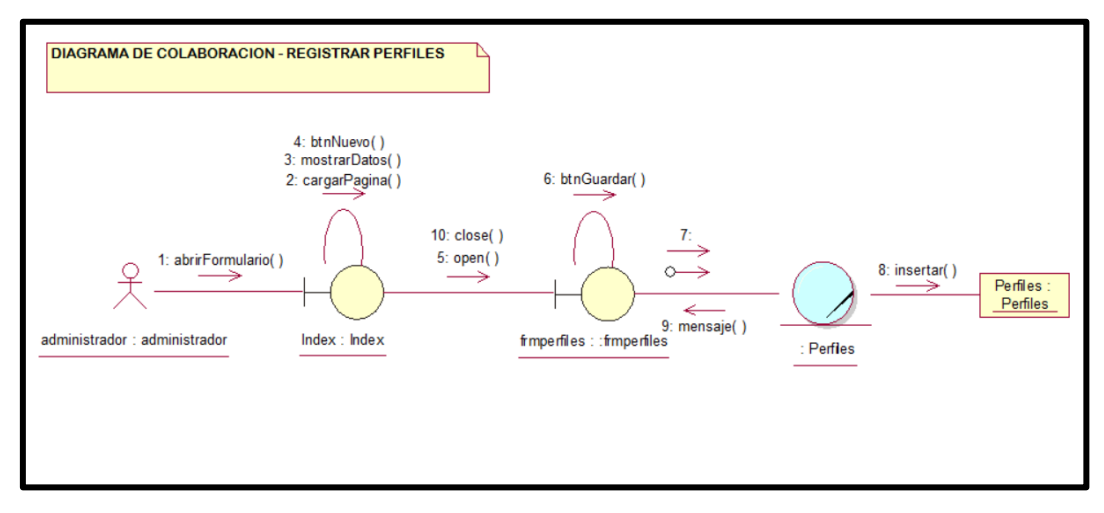

*Figura 55:* Diagrama de colaboración Registrar Perfil*.*

#### ➢ Registrar Permisos

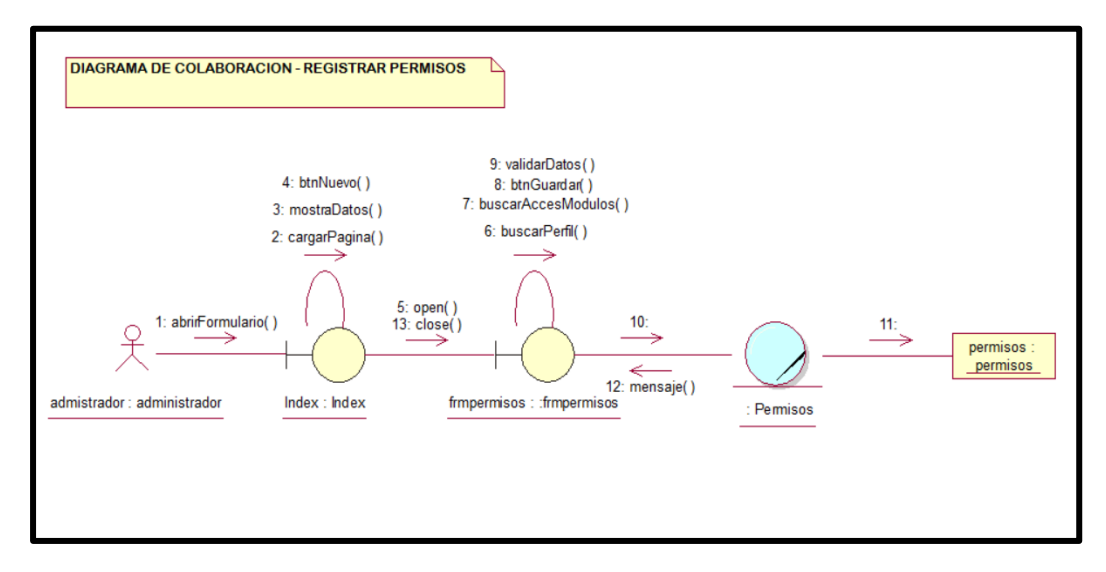

*Figura 56:* Diagrama de colaboración Registrar Permisos.

*Fuente: Elaboración propia*

#### ➢ Registrar Usuarios

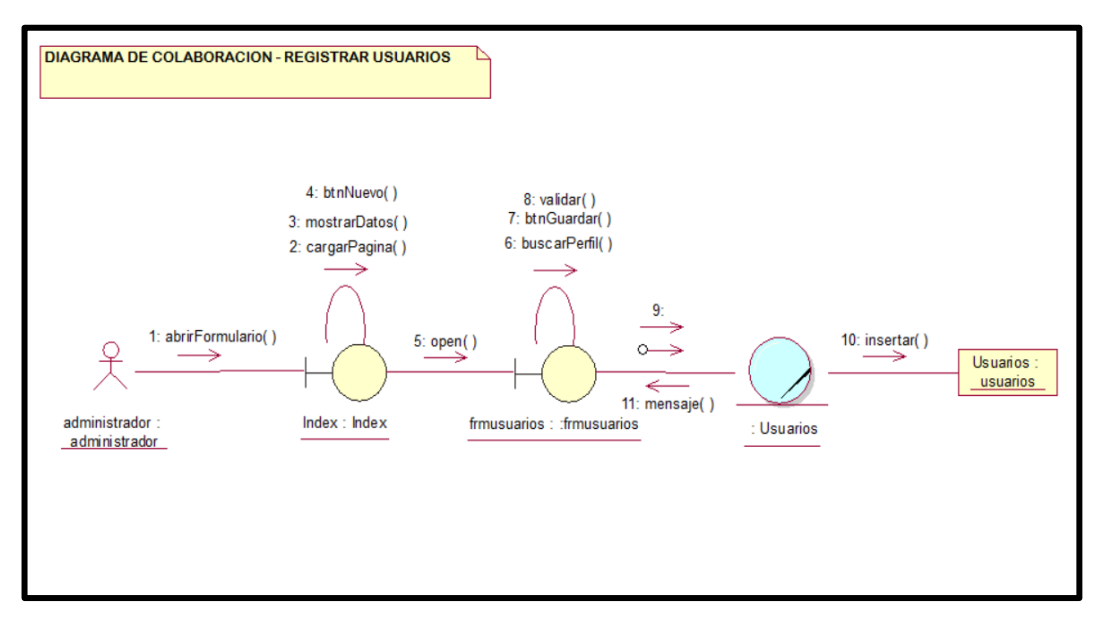

*Figura 57:* Diagrama de colaboración Registrar Usuarios*.*

**3. Fase de construcción.**

**Análisis y diseño.**

#### **A. Diagramas de secuencia.**

❖ Registrar Habitaciones

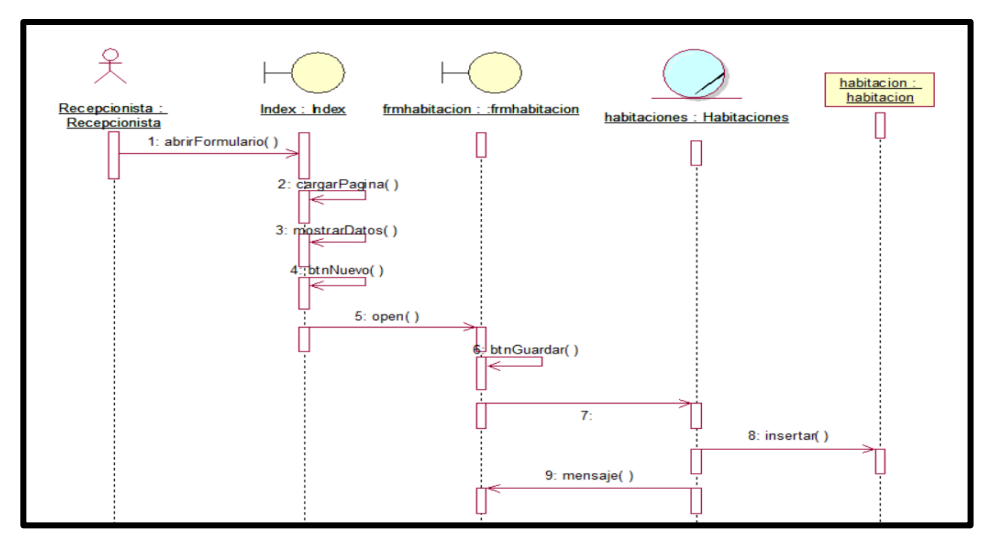

*Figura 58:* Diagrama de secuencia - Habitaciones*.*

*Fuente: Elaboración propia*

# ❖ **Registrar Información**

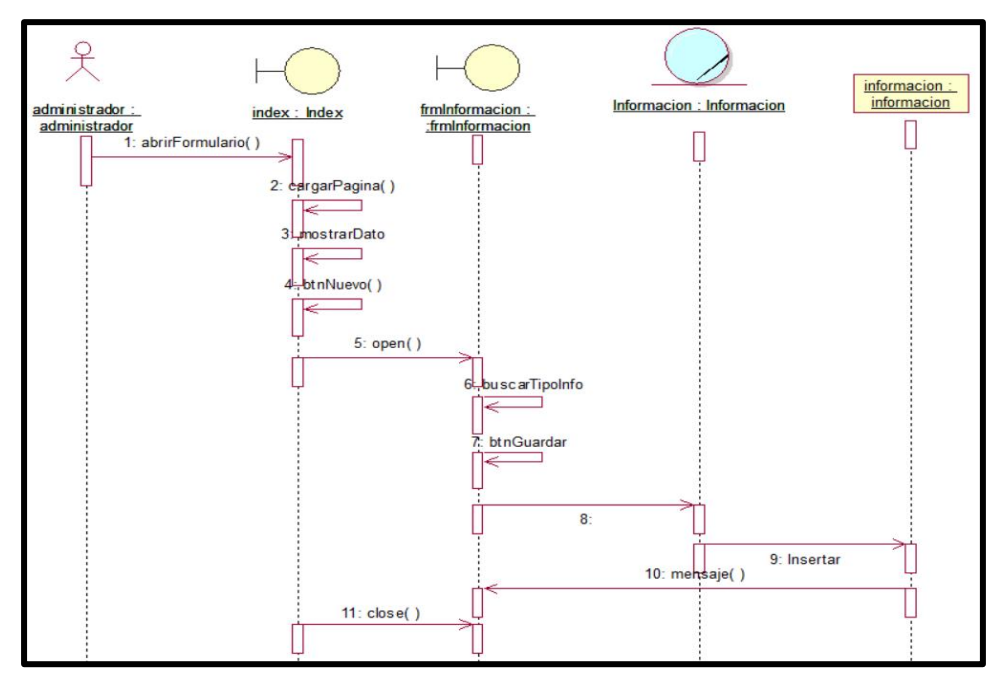

*Figura 59:* Diagrama de secuencia – módulo de información*.*

❖ Registrar Tipo Información

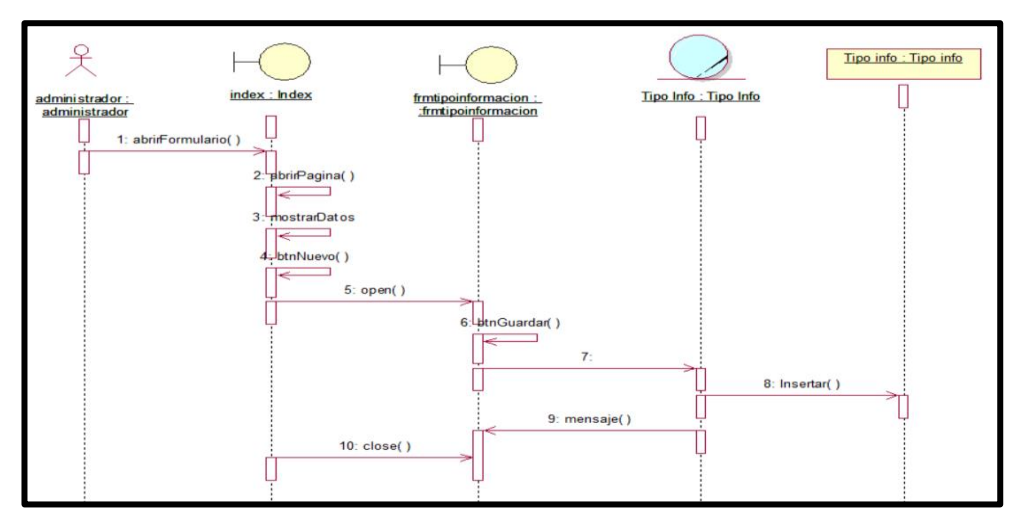

*Figura 60:* Diagrama de secuencia – tipo información.

*Fuente: Elaboración propia*

# ❖ **Registrar Reserva**

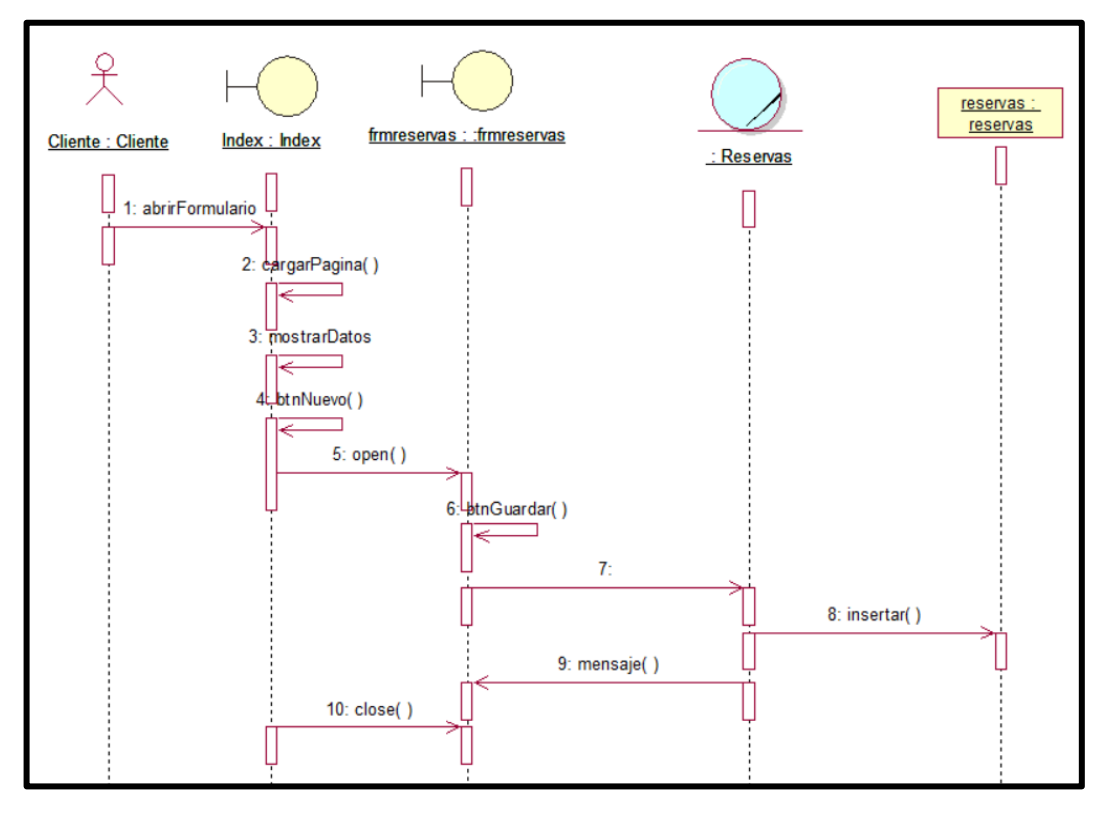

*Figura 61:* Diagrama de secuencia – módulo de reservas*.*

#### ❖ Registrar Paquetes Turísticos

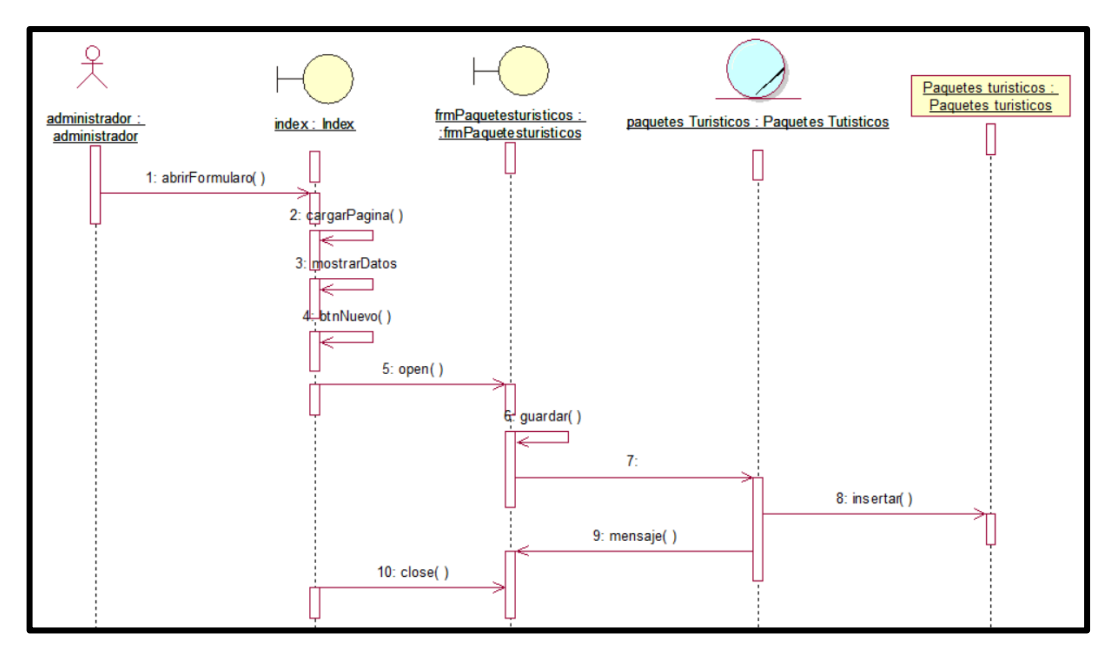

*Figura 62:* Diagrama de secuencia – paquetes turísticos.

*Fuente: Elaboración propia*

#### ❖ Registrar Sitios Turísticos

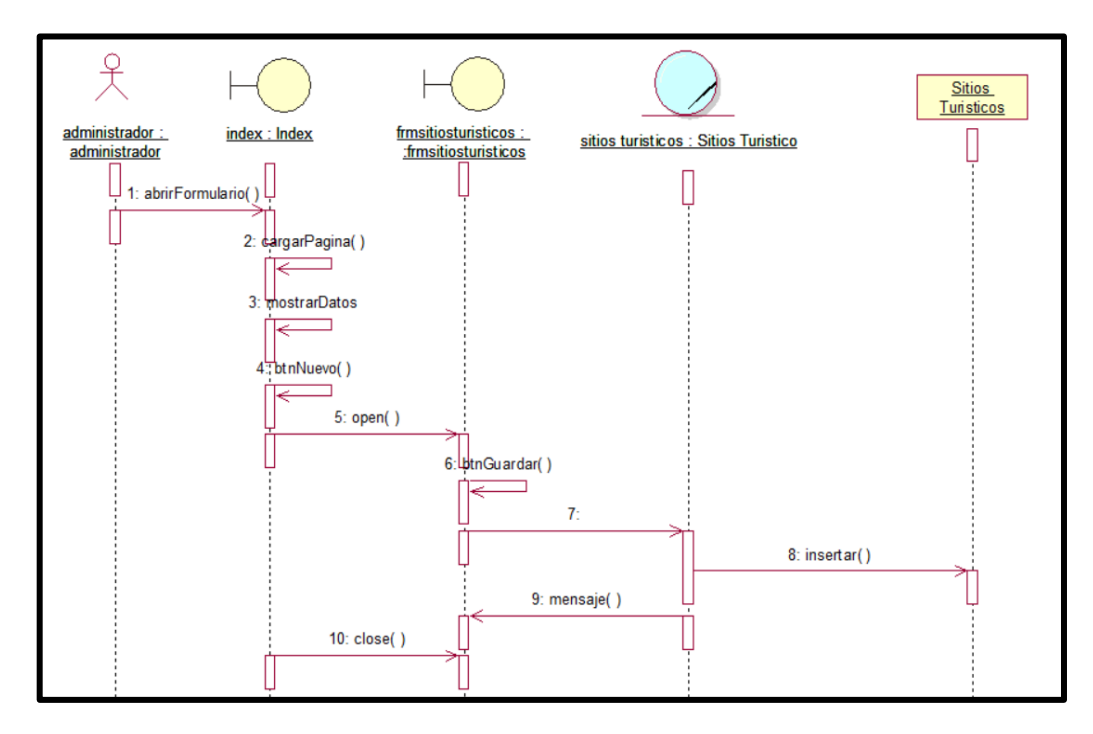

*Figura 63:* Diagrama de secuencia – sitios turísticos.

₽ Galeria :<br>Galeria <u>administrador :</u><br>administrador Galeria: Galeria frmgaleria : : frmgaleria index : Index П П 1: abrirFormulario 2. cargarPagina() mostrarDatos 4: btnNuevo()  $5: open()$ buscarTipoinfo \_<br>btnGuardar  $\overline{\mathbf{8}}$ 9: Insertar L 10: mensaje()  $11: close()$ 

#### ❖ Registrar Galería

*Figura 64:* Diagrama de secuencia – módulo galería.

*Fuente: Elaboración propia*

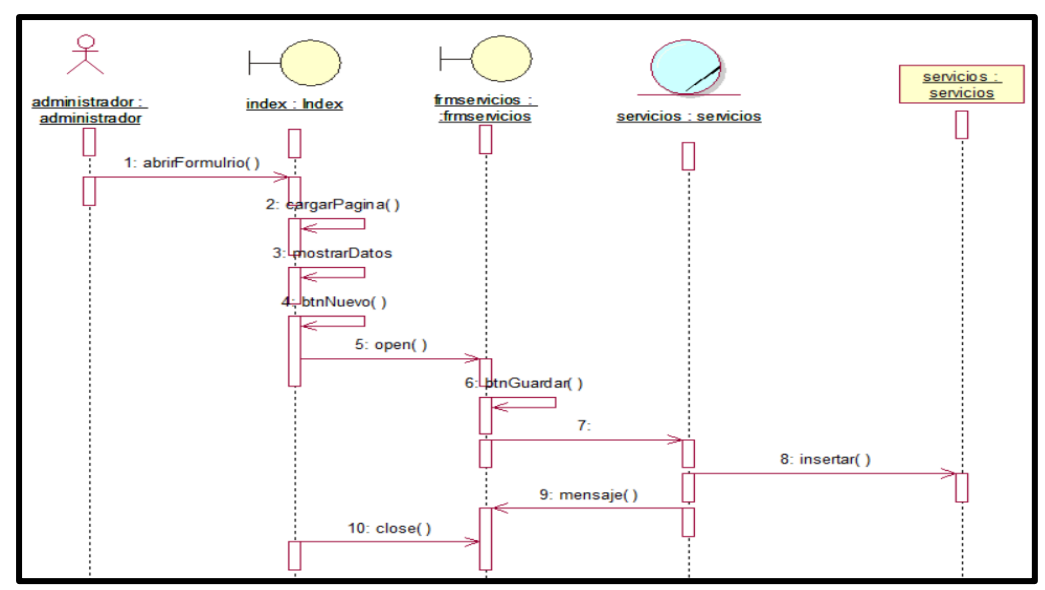

# ❖ Registrar Servicios

*Fuente: Elaboración propia*

*Figura 65:* Diagrama de secuencia – módulo servicios.

❖ Registrar Módulos

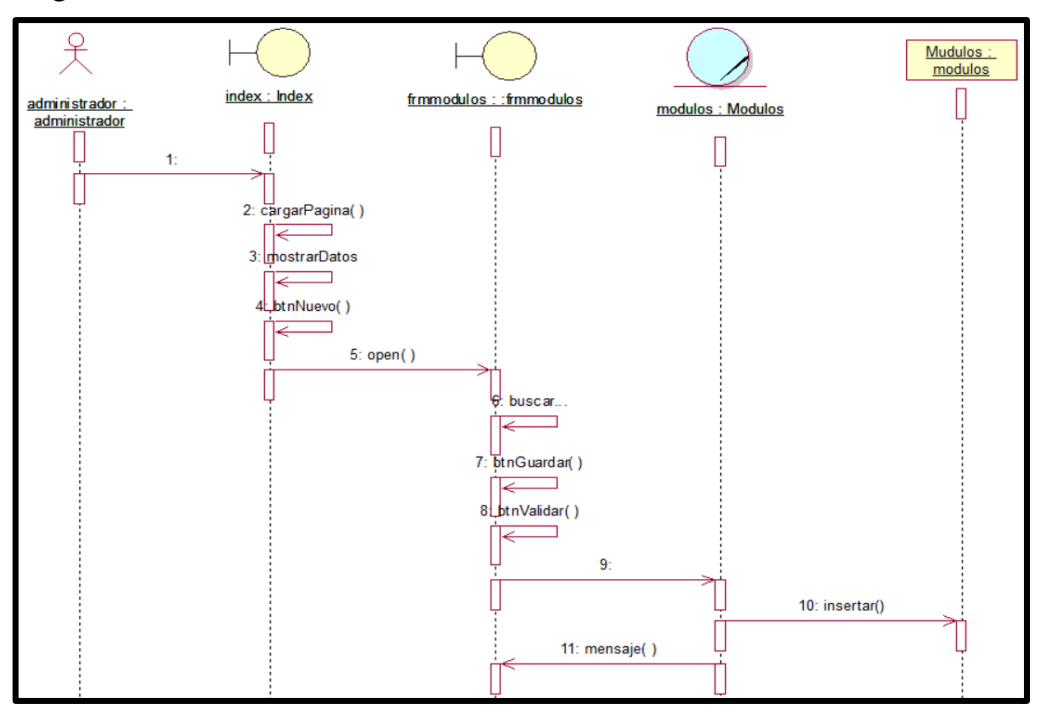

*Figura 66:* Diagrama de secuencia – módulos del sistema.

*Fuente: Elaboración propia*

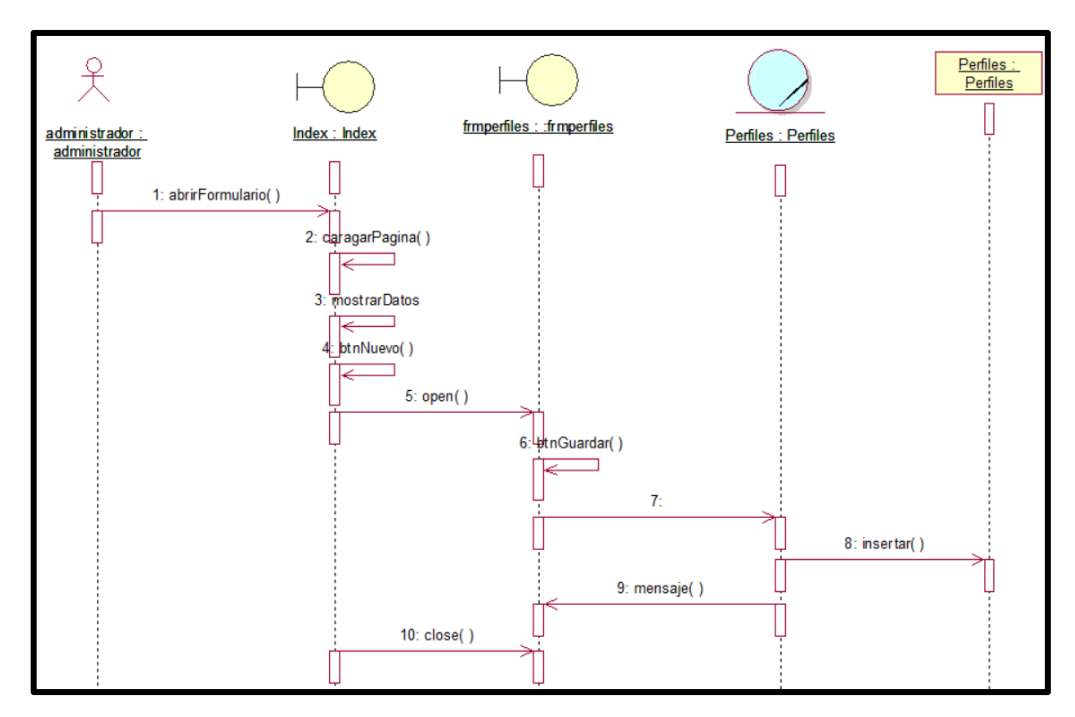

#### ❖ Registrar Perfiles

*Figura 67:* Diagrama de secuencia – módulo de perfiles.

#### ❖ Registrar Permisos

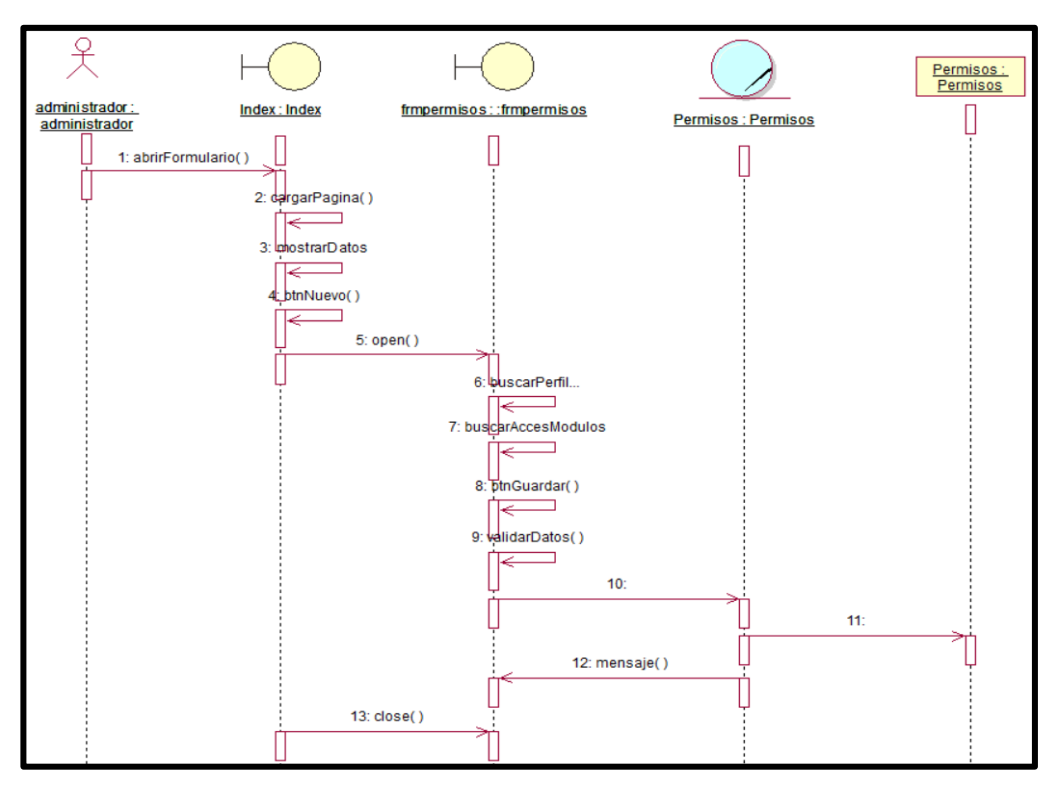

*Figura 68:* Diagrama de secuencia – módulo de permisos.

*Fuente: Elaboración propia.*

❖ Registrar Usuarios

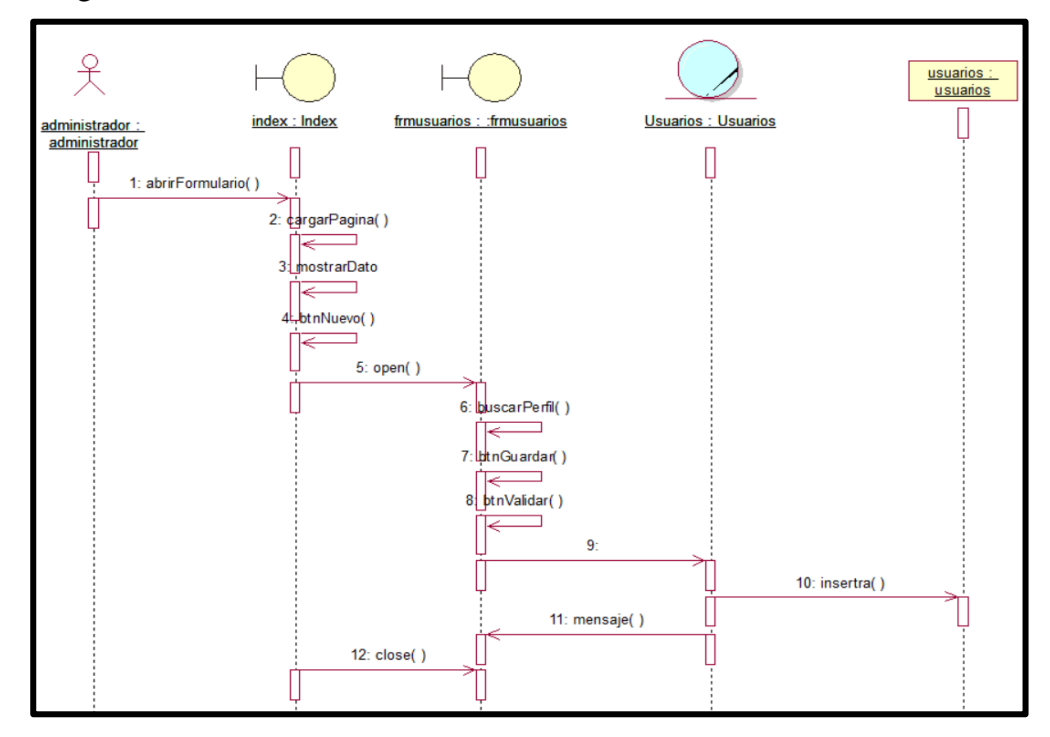

*Figura 69:* Diagrama de secuencia – usuarios del sistema.

#### **B. Diagrama de clases.**

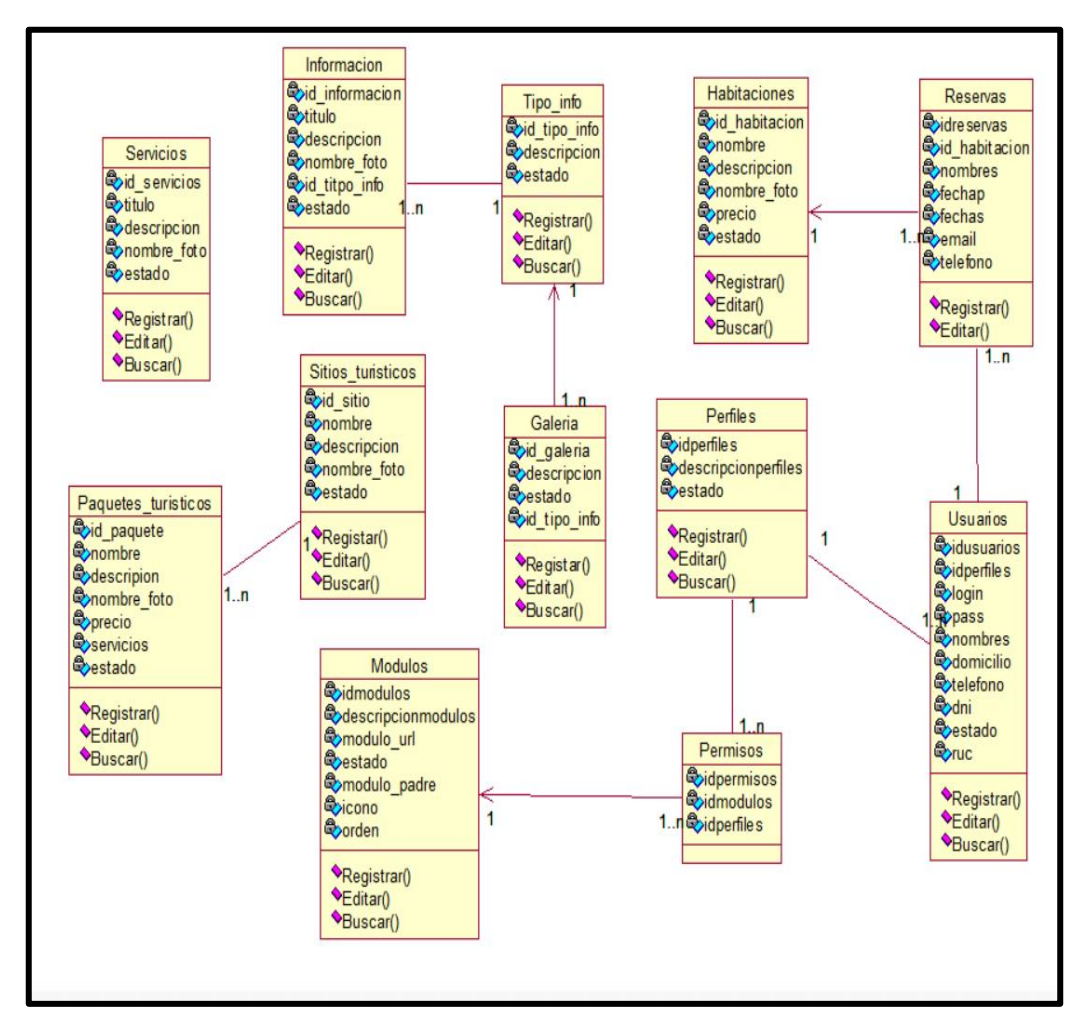

*Figura 70:* Diagrama de clases del sistema de administración.

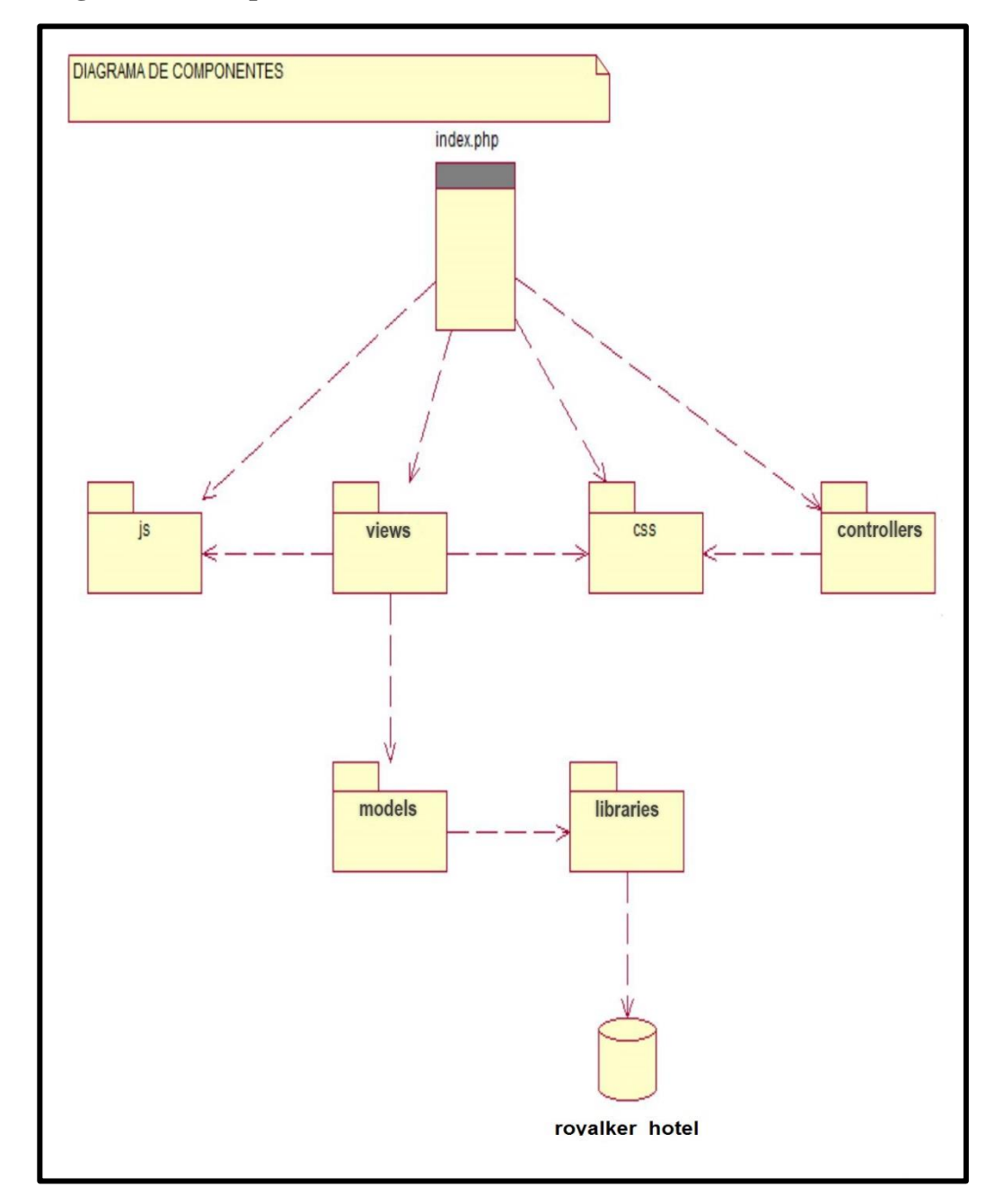

**C. Diagrama de componentes.**

*Figura 71:* Diagrama de componentes del sistema de información de la página.

#### **D. Diagrama de despliegue.**

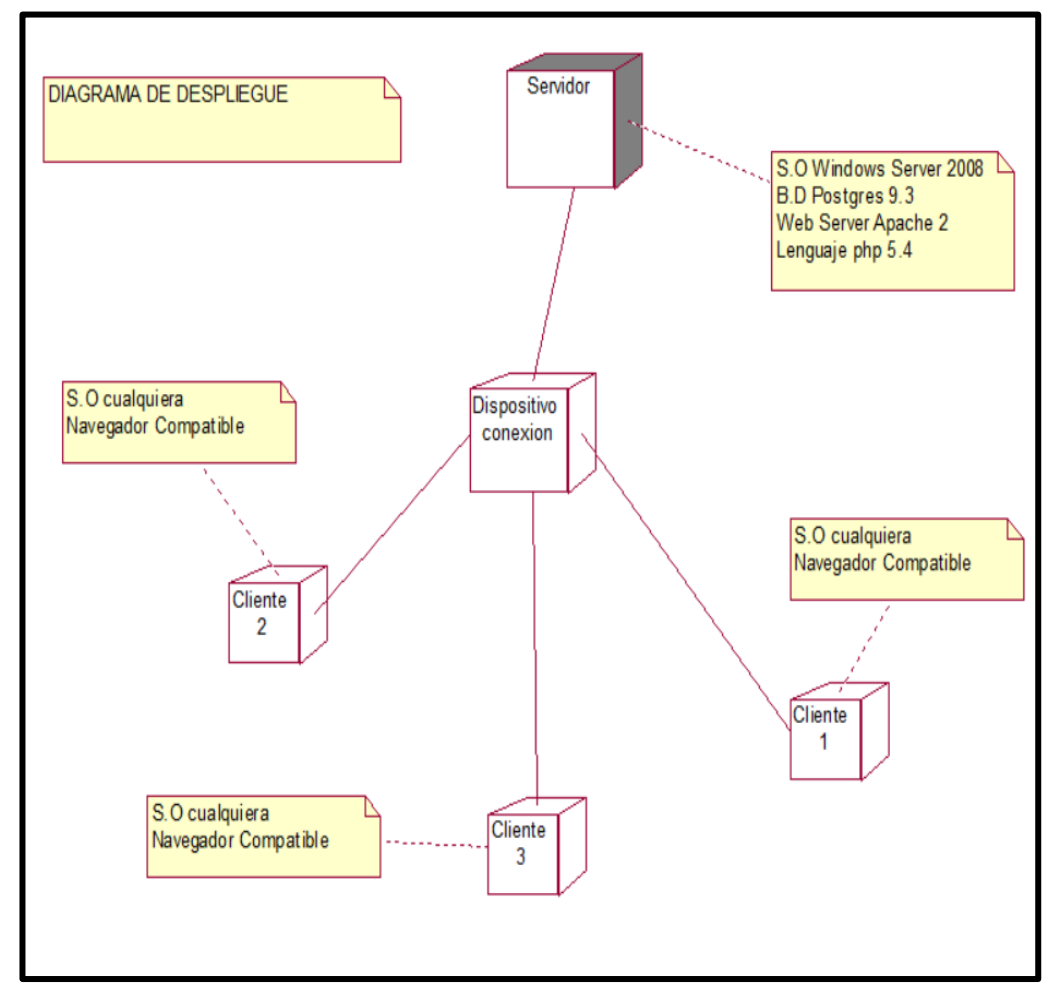

*Figura 72:* Diagrama de despliegue del sistema de información de la web.

#### **Anexo N° 6: Sistema de administración de la Web Royal Kerkus.**

#### **A. Módulo de Administración de Información Hotel**

**A.1. Vista de la ventana de autentificación**

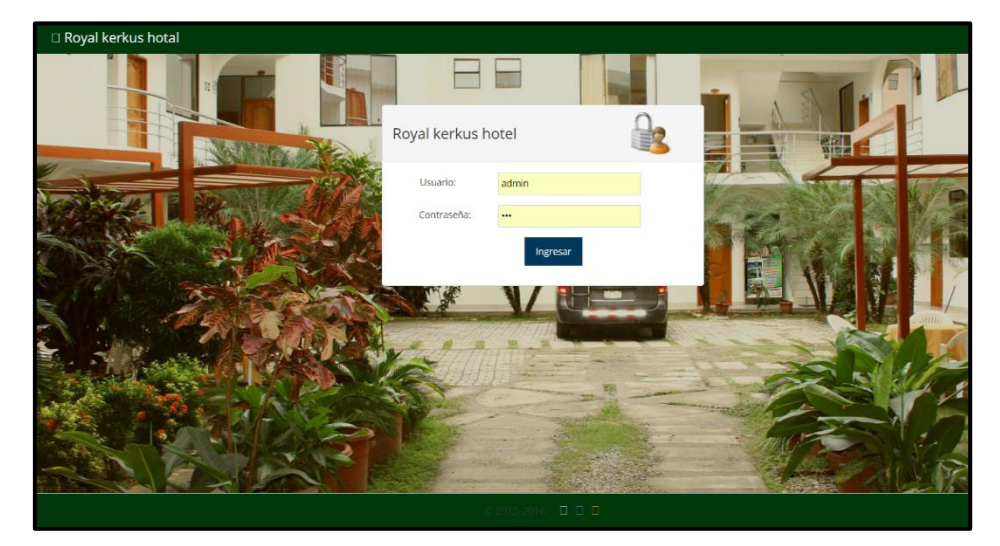

*Figura 73:* Pantalla de autentificación del sistema de administración.

*Fuente: Elaboración propia*

#### **A.2. Información de bienvenida**

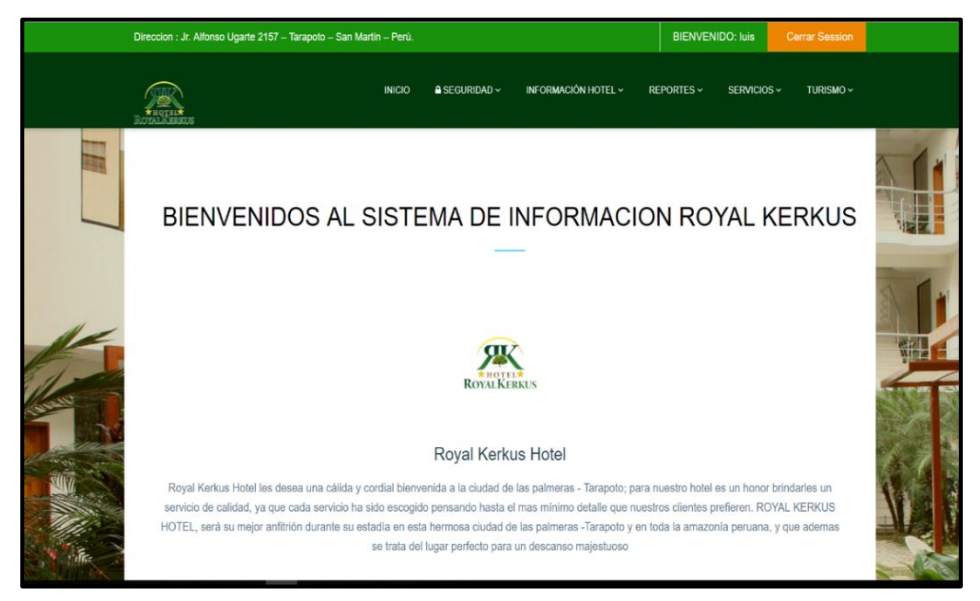

*Figura 74:* Pantalla principal del sistema administración de la web*.*

# **A.3. Crear modificar y crear de Información**

| Direccion : Jr. Alfonso Ugarte 2157 - Tarapoto - San Martin - Perú.                    |                   |                                                                                                    |                                   |             | <b>BIENVENIDO: luis</b> | <b>Cerrar Session</b> |  |
|----------------------------------------------------------------------------------------|-------------------|----------------------------------------------------------------------------------------------------|-----------------------------------|-------------|-------------------------|-----------------------|--|
|                                                                                        | <b>INICIO</b>     | $\triangle$ SEGURIDAD $\sim$                                                                                                    | INFORMACIÓN HOTEL ~               | SERVICIOS ~ | INFO HABITACIONES ~     | TURISMO ~             |  |
| <b>#</b> Inicio / Informacion hotel                                                    |                   |                                                                                                    |                                   |             | Search                  | $\alpha$              |  |
| Lista de Informacion importante del hotel                                              |                   |                                                                                                    |                                   |             |                         |                       |  |
| Titulo A                                                                               |                   | Descripcion                                                                                                    |                                   |             | Foto                    |                       |  |
|                                                                                        | $\mathbf{r}$      |                                                                                                    |                                   |             |                         |                       |  |
| 1.1                                                                                    |                   | HOTEL ROYAL KERKUS el mismo que viene participando 3 años en<br>Ahora nuestra preocupación es Usted, y para su comodidad hemos<br>En nombre de todo el personal del Hotel Royal kerkus, nos ponemo |                                   |             |                         |                       |  |
| 2 10                                                                                   |                   | El cliente podrá cancelar por vía telefónica su reserva<br>y debe ser confirmada el mismo día vía e-mail al correo ele                                                                             |                                   |             |                         |                       |  |
| 3 11                                                                                   |                   | El HOTEL ROYAL KERKUS cuenta con un moderno y modesto cafeti<br>Sin embargo, este mismo año ROYAL KERKUS HOTEL abrirá su pró:                                                                      |                                   |             |                         |                       |  |
| $4 \overline{2}$                                                                       |                   | Convertimos en una empresa de solido prestigio hotelero de la Ciu                                                                                                    |                                   |             |                         |                       |  |
| 52                                                                                     |                   | Brindamne a cada huácnad una avnariancia única a incluidabla. Ofi-<br>relieve Página 1 de 2 ao ao 20 Y                                                                                             |                                   |             | Mostrando 1-20 de 27    |                       |  |
| + Nuevo<br><b><i>&amp;</i></b> Modificar                                               | <b>自 Eliminar</b> |                                                                                                    |                                   |             |                         |                       |  |
| @Copyright Todos los derechos reservados.<br>Diseñado por Luis Marino Hoyos Bustamante |                   |                                                                                                    | ⊠ royalkerkushotel@hotmail.com.pe |             | □ Telefono: 998532871   |                       |  |

*Figura 75:* Pantalla mantenimiento de Información.

*Fuente: Elaboración propia*

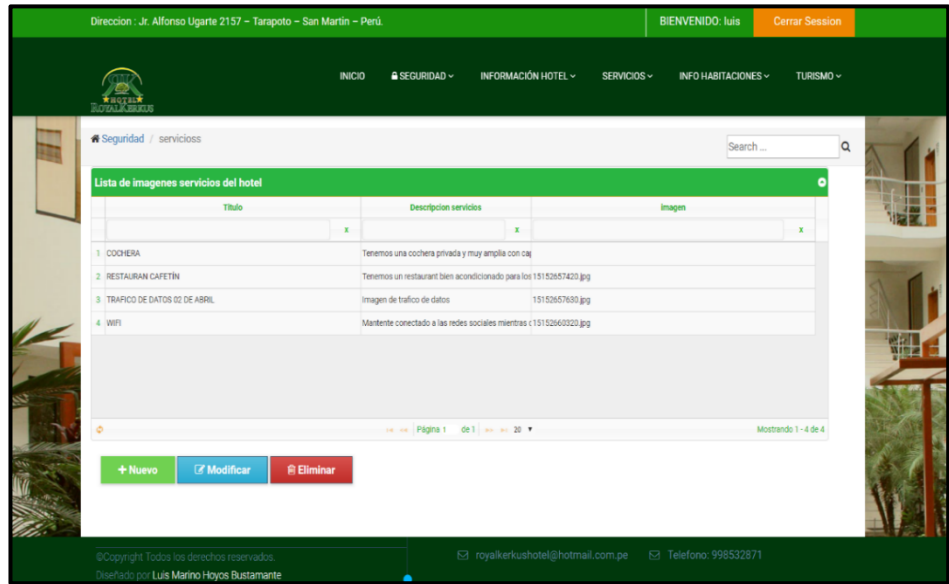

#### **A.4. crear, modificar y eliminar servicios**

*Figura 76:* Mantenimiento de servicios de la página web*.*

#### **B. Módulo de habitaciones**

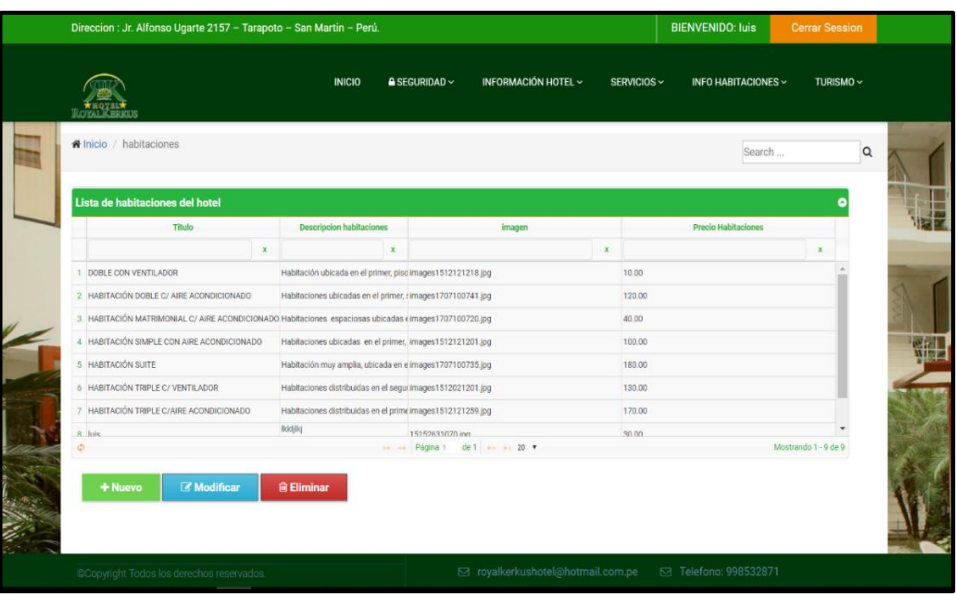

**B.1. Crear, modificar y eliminar habitaciones.**

*Figura 77:* Mantenimiento del módulo habitaciones. *Fuente: Elaboración propia*

# **C. Módulo de Turismo**

# **C.1. crear, modificar y eliminar sitios turísticos**

| Direccion : Jr. Alfonso Ugarte 2157 - Tarapoto - San Martin - Perú. |                                                             | <b>BIENVENIDO: luis</b>                             | <b>Cerrar Session</b> |                            |                      |          |
|---------------------------------------------------------------------|-------------------------------------------------------------|-----------------------------------------------------|-----------------------|----------------------------|----------------------|----------|
| <b><i>INTERNATIONAL MODERNITER</i></b>                              | <b>INICIO</b>                                               | INFORMACIÓN HOTEL ~<br>$\triangle$ SEGURIDAD $\sim$ | SERVICIOS ~           | <b>INFO HABITACIONES ~</b> | TURISMO ~            |          |
| # Inicio / sitios_turisticos                                        |                                                             |                                                     |                       | Search                     |                      | $\alpha$ |
| Lista de sitios_turisticos                                          |                                                             |                                                     |                       |                            |                      |          |
| Titulo                                                              | Descripcion sitios_turisticos                               | imagen                                              |                       | Precio sitios_turisticos   |                      |          |
| $\mathbf{x}$                                                        | $\mathbf x$                                                 | $\mathbf{x}$                                        |                       |                            | $\mathbf x$          |          |
| Castillo de La Provincia de Lamas                                   | Se visita a los nativos Chancas en La images 1512021222.jpg |                                                     | 35.00                 |                            |                      |          |
| 2 Cataratas del Ahuashiyacu                                         | Se encuentra ubicado en el kilómetrc images 1512021204.jpg  |                                                     | 200.00                |                            |                      |          |
| 3 CUEVA DE PALESTINA (Espeleología) + SANTA ELENA.                  | A continuación seguimos el recorrido images 1512021205.jpg  |                                                     | 200.00                |                            |                      |          |
| 4 Laguna Azul (Full Day) - Sauce                                    | A 51 Km. De la Ciudad de Tarapoto cimages 1512021223.jpg    |                                                     | 90.00                 |                            |                      |          |
| 5 luis hoyos                                                        | Imagen de trafico de datos                                  | 15152661030.jpg                                     | 15.00                 |                            |                      |          |
| 6 oscar                                                             | <b>FERRETERIA</b>                                           | 15152661260.jpg                                     | 2.00                  |                            |                      |          |
| 7 Tioyacu-Rioja                                                     | Visitaremos Moyobamba ciudad de l images 1512021209.jpg     |                                                     | 120.00                |                            |                      |          |
|                                                                     |                                                             | 14 44 Pagina 1 de 1 a 14 20 v                       |                       |                            | Mostrando 1 - 7 de 7 |          |
| $+$ Nuevo<br><b><i>Modificar</i></b>                                | <b>前 Eliminar</b>                                           |                                                     |                       |                            |                      |          |
| @Copyright Todos los derechos reservados.                           |                                                             | S royalkerkushotel@hotmail.com.pe                   |                       | □ Telefono: 998532871      |                      |          |

*Figura 78:* Mantenimiento del módulo sitios turísticos.

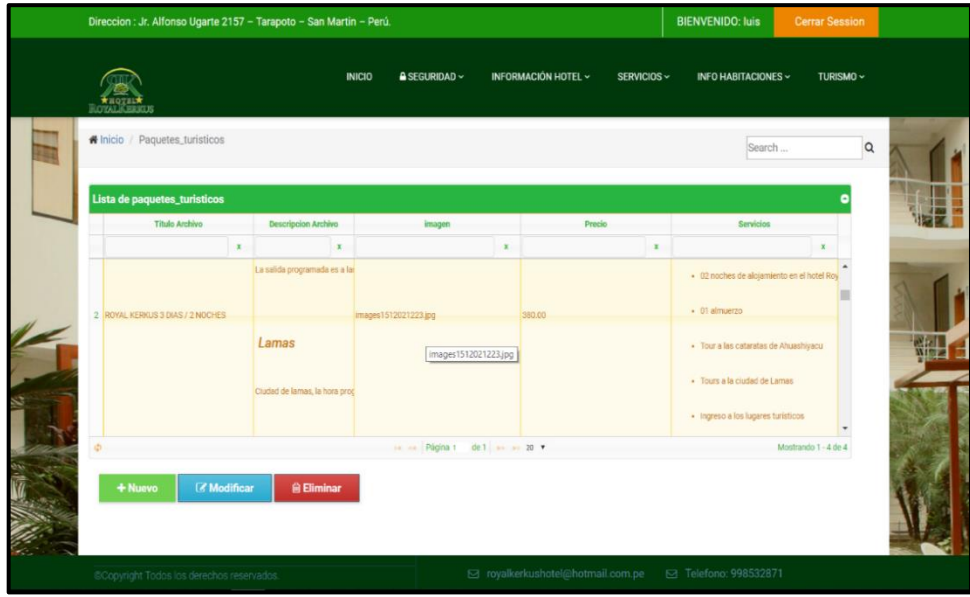

#### **C.2. crear, modificar y eliminar paquetes turísticos**

*Figura 79:* Mantenimiento del Módulo de paquetes turísticos.

*Fuente: Elaboración propia*

#### **D. Módulo de Seguridad de Sistema**

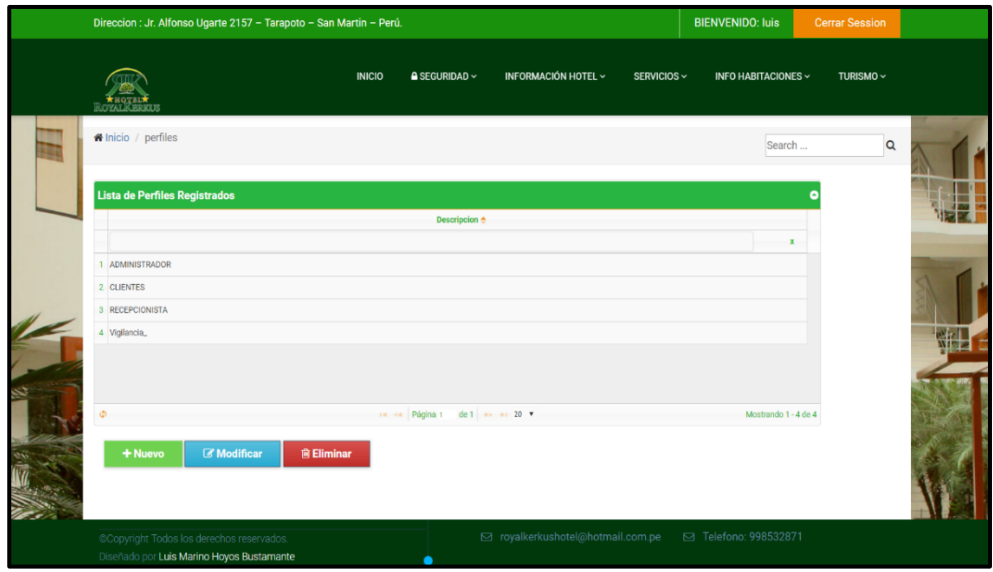

#### **D.1. Crear modificar perfiles**

*Figura 80:* Mantenimiento del módulo de perfiles.

#### **D.2. crear, modificar y eliminar módulos**

| Direccion : Jr. Alfonso Ugarte 2157 - Tarapoto - San Martin - Perú.                    |                                               |                                           |             | <b>BIENVENIDO: luis</b> | <b>Cerrar Session</b> |  |
|----------------------------------------------------------------------------------------|-----------------------------------------------|-------------------------------------------|-------------|-------------------------|-----------------------|--|
| <b><i>HOTAL CERTIS</i></b>                                                             | <b>INICIO</b><br>$\triangle$ SEGURIDAD $\sim$ | INFORMACIÓN HOTEL ~                       | SERVICIOS ~ | INFO HABITACIONES ~     | TURISMO ~             |  |
| <b># Inicio</b> / Modulos                                                              |                                               |                                           |             | Search                  | $\alpha$              |  |
| <b>Lista de Modulos Registrados</b>                                                    |                                               |                                           |             |                         |                       |  |
| <b>Descripcion e</b>                                                                   |                                               |                                           | modulo_url  |                         |                       |  |
|                                                                                        | $\mathbf{x}$                                  |                                           |             | $\mathbf x$             |                       |  |
| 1 HABITACIONES                                                                         |                                               | habitaciones                              |             |                         |                       |  |
| 2 INFO HABITACIONES                                                                    |                                               | habitaciones                              |             |                         |                       |  |
| 3 INFORMACION                                                                          |                                               | informacion                               |             |                         |                       |  |
| 4 INFORMACIÓN HOTEL                                                                    |                                               | mantenimiento                             |             |                         |                       |  |
| 5 MODULOS                                                                              |                                               | modulos                                   |             |                         |                       |  |
| 6 PAQUETES TURISTICOS                                                                  |                                               | paquetes_turisticos                       |             |                         |                       |  |
| 7 PERFILES                                                                             |                                               | nerfiles.                                 |             |                         |                       |  |
| Ò.                                                                                     | Página 1<br>$\sim$                            | de 1 $\Rightarrow$ $\Rightarrow$ 20 $\ne$ |             | Mostrando 1 - 14 de 14  |                       |  |
| + Nuevo<br><b>Z</b> Modificar<br><b>自 Eliminar</b>                                     |                                               |                                           |             |                         |                       |  |
| @Copyright Todos los derechos reservados.<br>Diseñado por Luis Marino Hoyos Bustamante |                                               | ⊠ royalkerkushotel@hotmail.com.pe         |             | □ Telefono: 998532871   |                       |  |

*Figura 81:* Mantenimiento de módulos de sistema.

*Fuente: Elaboración propia*

#### **D.3. crear, modificar y eliminar usuarios del sistema**

| <b>KEQTEL<del>A</del></b><br>Rozaliarkos |                                 |                                          | <b>INICIO</b><br>$\triangle$ SEGURIDAD $\triangleright$ | INFORMACIÓN HOTEL ~                      |                                | SERVICIOS ~<br><b>INFO HABITACIONES ~</b> | TURISMO ~                     |
|------------------------------------------|---------------------------------|------------------------------------------|---------------------------------------------------------|------------------------------------------|--------------------------------|-------------------------------------------|-------------------------------|
|                                          | Perfil:                         | DNI:                                     | RUC:                                                    | Nombre:                                  |                                |                                           |                               |
|                                          | Seleccion<br>$^\mathrm{v}$      | Ingrese su D!                            | Ingrese su Rt                                           | Ingrese nombre completo                  |                                |                                           |                               |
|                                          | Usuario:                        | Contraseña:                              | Teléfono:                                               | Domicilio:                               |                                |                                           |                               |
|                                          | $\Box$<br>admin                 | $\cdots$                                 | $\Box$<br>Ingrese teléfc                                | Ingrese domicilio                        |                                |                                           | <b>巴 Guardar</b>              |
|                                          |                                 |                                          |                                                         |                                          |                                |                                           |                               |
| $\mathbf{x}$<br>1                        | $\mathbf{x}$<br><b>CLIENTES</b> | $\widehat{\mathbf{x}}$<br>A.<br>45678654 | A.<br>ever lobooco                                      | $\mathbf{x}$<br>$\mathbf x$<br>×<br>ever | $\mathbf{x}$<br>×<br>345455454 | $\mathbf{x}$<br>TARAPOTO                  | $\mathbf x$<br>32456785432.00 |
| $\sqrt{2}$                               | <b>ADMINISTRADOR</b>            | 2578524                                  | fuis:                                                   | admin                                    | 024578596                      | tarapotoblo                               | 2154785425.00                 |
| 3                                        | <b>CLIENTES</b>                 | 345454                                   | luxito                                                  | luxo                                     | 345345                         | tarapotoonnn                              | 343443.00                     |
| $\overline{4}$                           | <b>CLIENTES</b>                 | 56342312                                 | PERUCONECTION                                           | PERUCONECTION                            | 23456                          | TARAPOTO                                  | 12345.00                      |

*Figura 82:* Mantenimiento de usuario de sistema.

#### **D.4. Modificar permiso al sistema**

| Direccion : Jr. Alfonso Ugarte 2157 - Tarapoto - San Martin - Perú.                    |                |                      |                              |                                |             | <b>BIENVENIDO: luis</b>    | <b>Cerrar Session</b> |  |
|----------------------------------------------------------------------------------------|----------------|----------------------|------------------------------|--------------------------------|-------------|----------------------------|-----------------------|--|
|                                                                                        |                | <b>INICIO</b>        | $\triangle$ SEGURIDAD $\sim$ | INFORMACIÓN HOTEL ~            | SERVICIOS ~ | <b>INFO HABITACIONES ~</b> | TURISMO ~             |  |
| <b># Seguridad</b> / Permisos                                                          |                |                      |                              |                                |             | Search                     | $\mathsf Q$           |  |
|                                                                                        |                | Relación de permisos |                              |                                |             |                            |                       |  |
|                                                                                        | $\mathsf{N}^*$ | Descripción          |                              | Acción                         |             |                            |                       |  |
|                                                                                        | 1              | Vigilancia_          |                              | Ir A Permisos $\rightarrow$    |             |                            |                       |  |
|                                                                                        | $\overline{2}$ | RECEPCIONISTA        |                              | Ir A Permisos →                |             |                            |                       |  |
|                                                                                        | 3              | <b>CLIENTES</b>      |                              | Ir A Permisos $\rightarrow$    |             |                            |                       |  |
|                                                                                        | 4              | ADMINISTRADOR        |                              | ir A Permisos →                |             |                            |                       |  |
|                                                                                        |                |                      |                              |                                |             |                            |                       |  |
| @Copyright Todos los derechos reservados.<br>Diseñado por Luis Marino Hoyos Bustamante |                |                      | ٠                            | oyalkerkushotel@hotmail.com.pe |             | □ Telefono: 998532871      |                       |  |

*Figura 83:* Mantenimiento del módulo permiso al sistema.

*Fuente: Elaboración propia*

# **Anexo N° 7: Metodología de desarrollo de la página web de Royal Kerkus.**

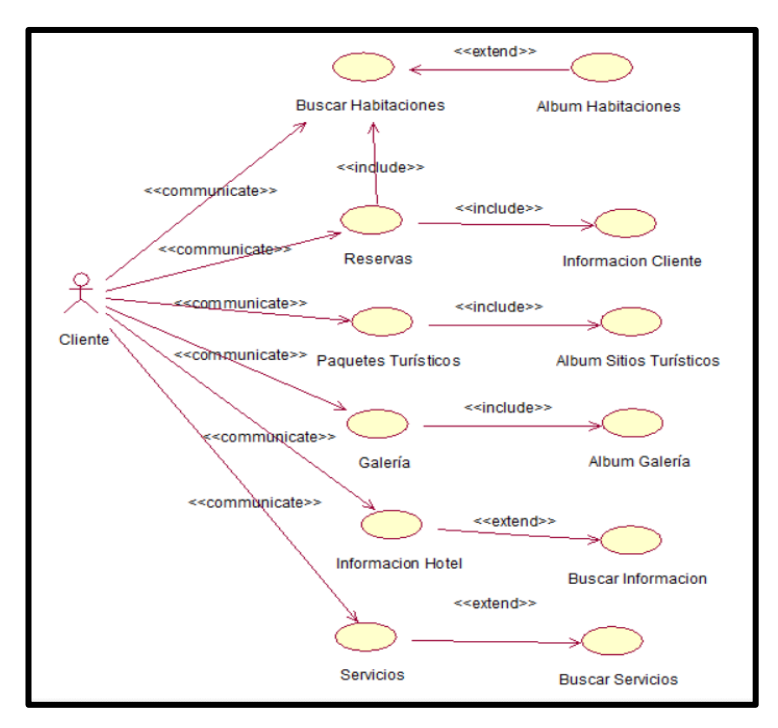

**a. Análisis de requerimientos.**

*Figura 84*: Diagrama de requerimientos de la web Royal Kerkus.

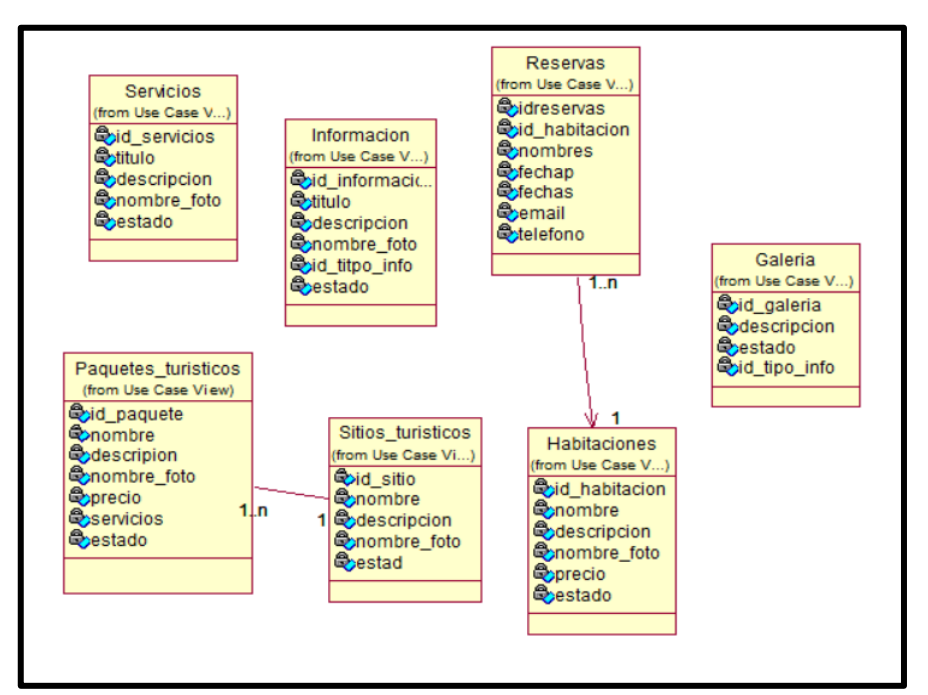

**b. Diagrama de clases de la página web de Royal Kerkus Hotel.**

*Figura 85*: Diagrama de clases de la página de Royal Kerkus.

*Fuente: Elaboración propia.*

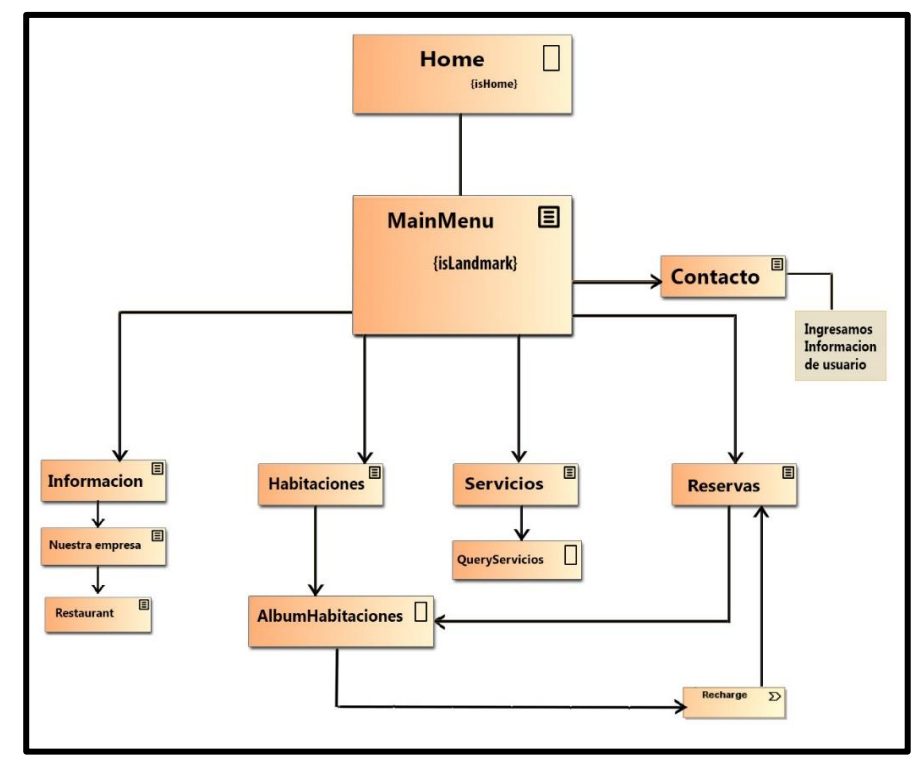

**c. Navegación de la página web del hotel Royal Kerkus.**

*Figura 86*: Diagrama de Navegación de la web de Royal Kerkus.

*Fuente: Elaboración propia*

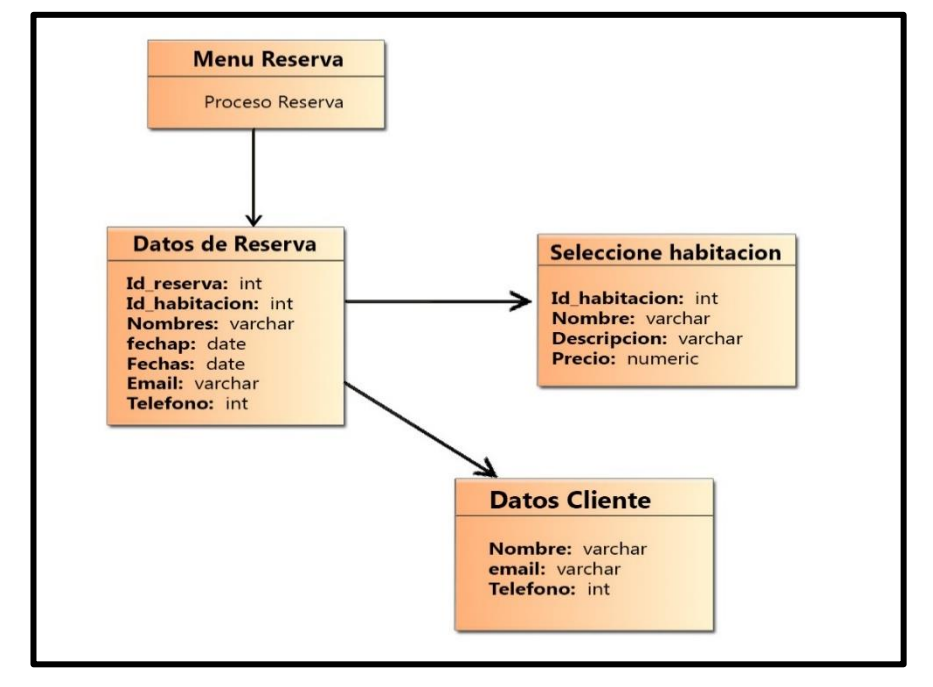

**d. Procesos de la página web Royal Kerkus.**

*Figura 87*: Proceso de reservas de la página web Royal Kerkus.

*Fuente: Elaboración propia*

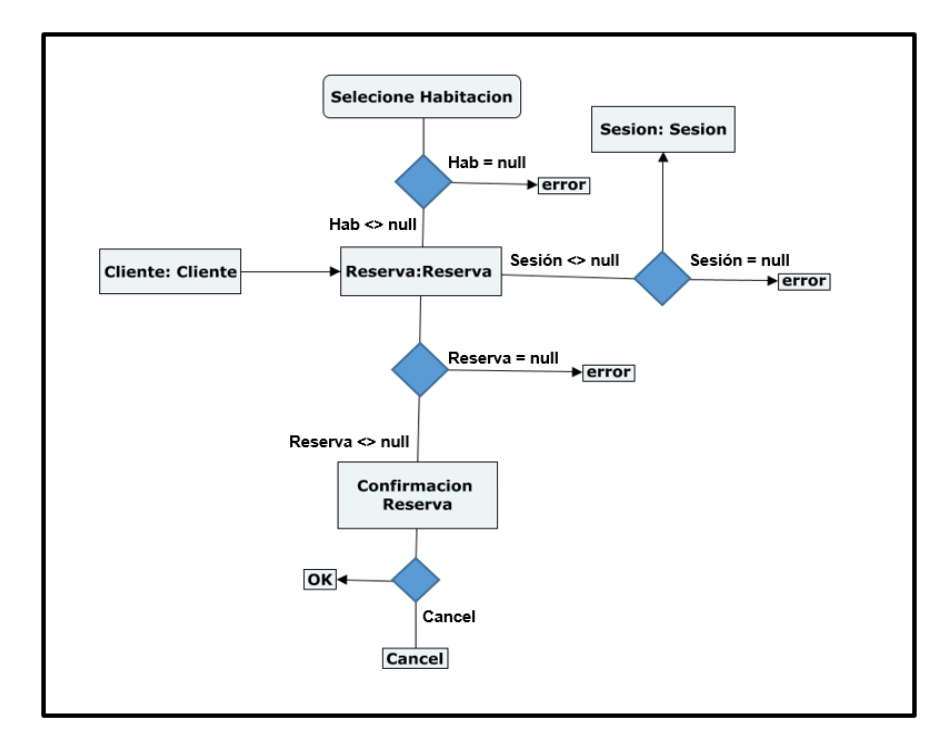

*Figura 88*: Diagrama de flujo del proceso de reservas de la web.

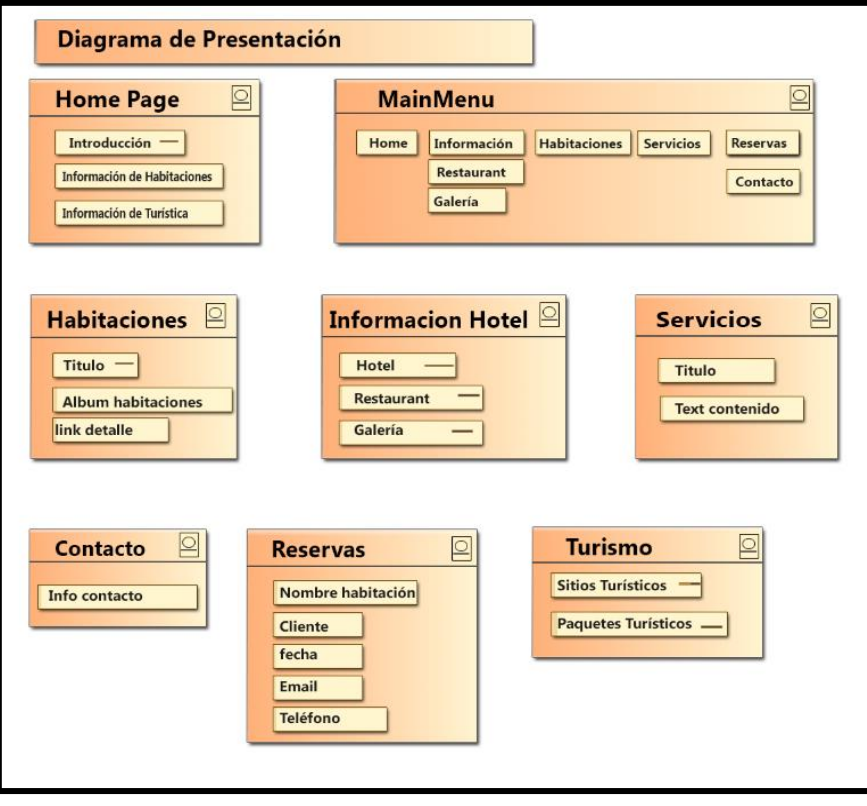

**e. Diagrama de Presentación de la Página web de Royal Kerkus.**

*Figura 89*: Diagrama de presentación de la página web del hotel.

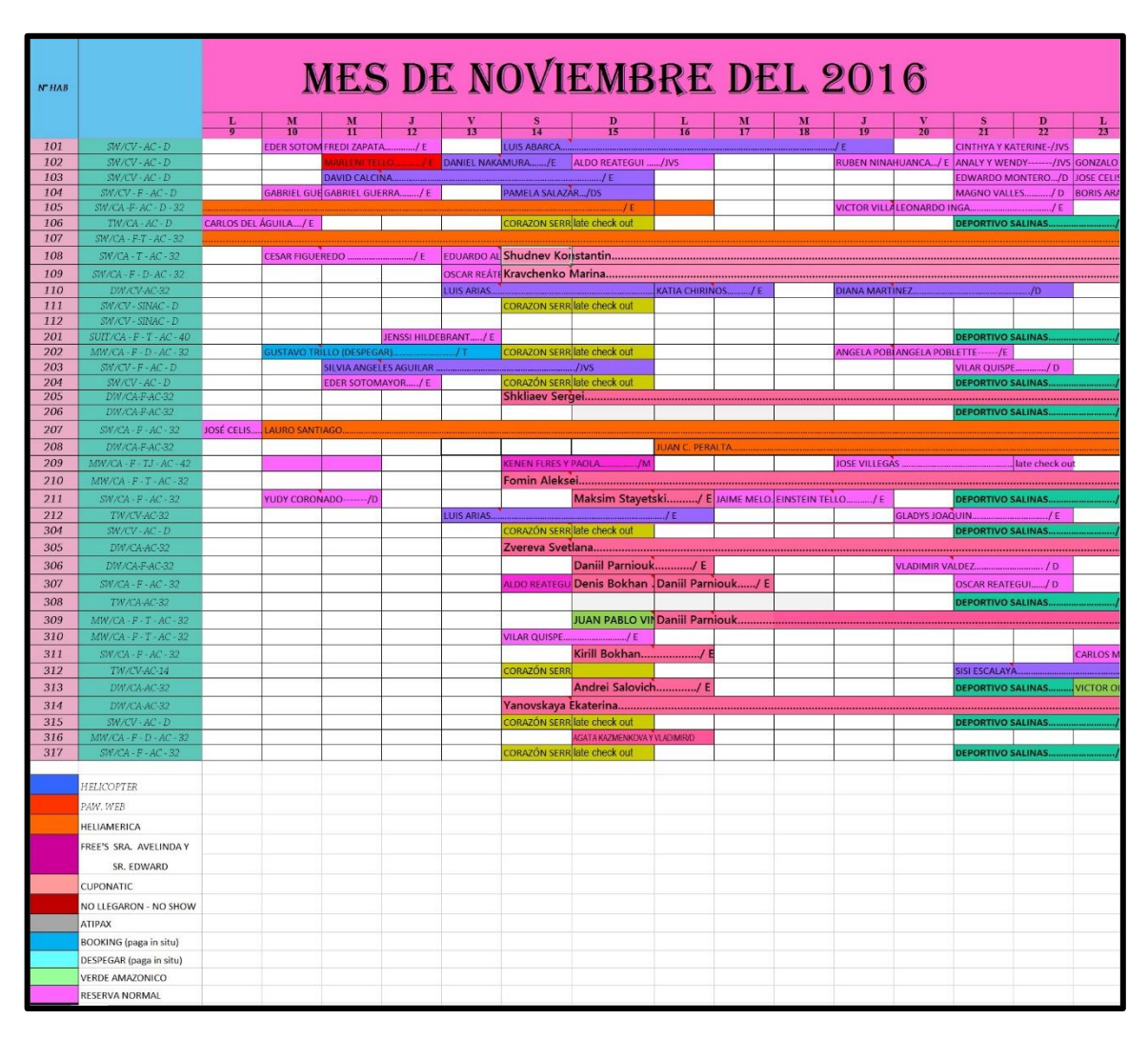

### **Anexo N° 8: Clasificación de las reservas del Hotel.**

*Figura 90*: Clasificación de las reservas del Hotel Royal kerkus.

*Fuente: Registro Royal Kerkus*

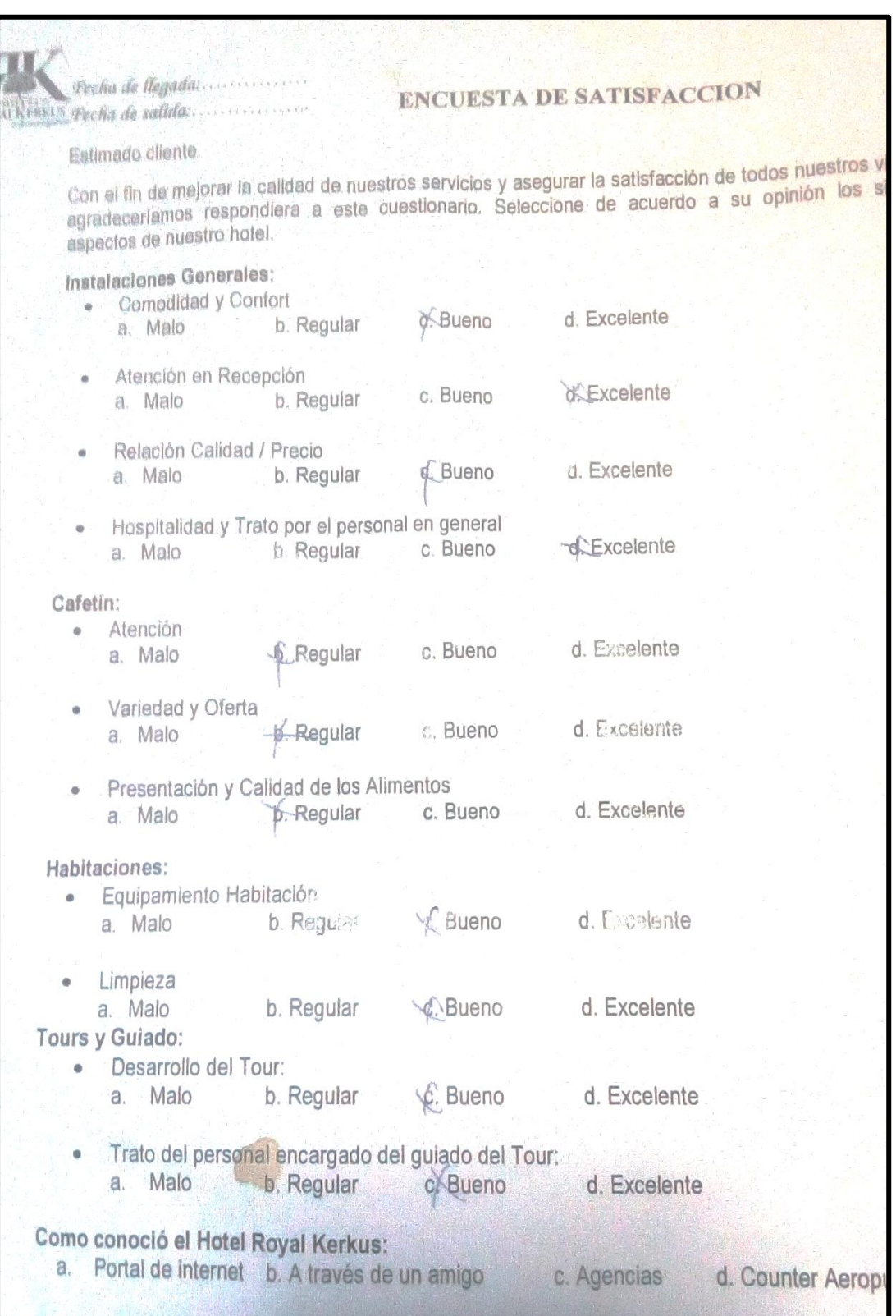

# **Anexo N° 9: Encuesta clientes de Royal Kerkus.**

*Figura 91*: Encuesta de satisfacción a clientes de Royal Kerkus Hotel.

*Fuente: Registro Royal Kerkus*